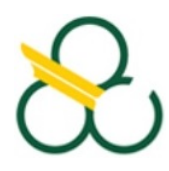

Universidade Federal do ABC Centro de Matemática, Computação e Cognição Mestrado Profissional em Matemática em Rede Nacional

Dissertação de Mestrado

Davi da Silva Antunes

Um estudo sobre funções: aplicações no ensino médio

Santo André - SP 2014

Mestrado Profissional em Matemática em Rede Nacional

Dissertação de Mestrado

Davi da Silva Antunes

Um estudo sobre funções: aplicações no ensino médio

Trabalho apresentado ao Programa de Mestrado Profissional em Matemática em Rede Nacional, coordenado pela Sociedade Brasileira de Matemática, ofertado pelo Centro de Matemática, Computação e Cognição da Universidade Federal do ABC, sob orientação do Professor Doutor André Ricardo Oliveira da Fonseca, como requisito parcial para a obtenção do Título de Mestre em Matemática.

Santo André - SP 2014

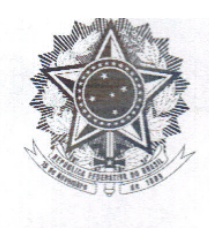

**MINISTERIO DA EDUCAÇÃO** Fundação Universidade Federal do ABC Programa de Pós-Graduação em Mestrado Profissional em Matemática em Rede Nacional Rua Abolição, s/nº - Vila São Pedro - Santo André - SP CEP 09210-180 · Fone: (11) 4996-0017 profmat@ufabc.edu.br

### **FOLHA DE ASSINATURAS**

Assinaturas dos membros da Banca Examinadora que avaliou e aprovou a Defesa de Dissertação de Mestrado do candidato Davi da Silva Antunes, realizada em 29 de agosto de 2014:

Prof.(a) Dr.(a) André Ricardo Oliveira da Fonseca (UFABC) - Presidente

Prof.(a) Dr.(a) Antonio Cândido Faleiros (UFABC) - Membro Titular

anleving

Prof.(a) Dr.(a) Monica Karrer (FEI) - Membro Titular

Prof.(a) Dr.(a) Márcio Fabiano da Silva (UFABC) – Membro Suplente

Prof.(a) Dr.(a) Birajara Soares Machado (INCE-IIEP) - Membro Suplente

& Universidade Federal do ABC

Este exemplar foi revisado e alterado em relação à versão original, de acordo com as observações levantadas pela banca no dia da defesa, sob responsabilidade única do autor e com a anuência de seu orientador.

Santo André <u>03</u> de 00 NBRO de 2014.<br>Assinatura do autor: Uni daffus putures

*Dedico este trabalho a meus pais Isaías e Marina e à minha madrinha Chrístel (in memorian)* pelo seu grande incentivo e apoio aos meus estudos.

Tua caminhada ainda não terminou.... A realidade te acolhe dizendo que pela frente o horizonte da vida necessita de tuas palavras e do teu silêncio.

v

Se amanhã sentires saudades, lembra-te da fantasia e sonha com tua próxima vitória. Vitória que todas as armas do mundo jamais conseguirão obter, porque é uma vitória que surge da paz e não do ressentimento.

É certo que irás encontrar situações tempestuosas novamente, mas haverá de ver sempre o lado bom da chuva que cai e não a faceta do raio que destrói.

Tu és jovem. Atender a quem te chama é belo, lutar por quem te rejeita é quase chegar a perfeição. A juventude precisa de sonhos e se nutrir de lembranças, assim como o leito dos rios precisa da água que rola e o coração necessita de afeto.

Não faças do amanhã o sinônimo de nunca, nem o ontem te seja o mesmo que nunca mais. Teus passos ficaram. Olhes para trás... mas vá em frente pois há muitos que precisam que chegues para poderem seguir-te.

Charles Chaplin

## **Agradecimentos**

Agradeço a Deus pela vida, pelas condições físicas e mentais.

À SBM pelo curso oferecido.

Ao meu orientador, professor Dr André, pelas preciosas orientações.

Aos professores do curso, pela dedicação.

À minha esposa Marta e aos meus filhos Aline, Jônatas, Andressa e Beatriz, pela compreensão em vários momentos de ausência.

Aos professores examinadores, pelas valiosas contribuições.

A todos que direta ou indiretamente contribuíram para a conclusão deste trabalho.

### *Resumo*

Este trabalho busca contribuir para o ensino de Matemática na educação básica, mais especificamente o ensino de funções. Propõe a reflexão sobre o desconhecimento do conceito de funções por parte da maioria dos alunos egressos do ensino médio e sobre a possibilidade de amenizar essa situação com a ajuda de um software de geometria dinâmica, o Geogebra. É feita uma breve explanação histórica sobre o desenvolvimento da Matemática com ênfase no século XVII com a descoberta do Cálculo Diferencial e Integral e sua evolução até o conceito atual de funções, habitualmente usado nas instituições de ensino. Em seguida são apresentados o conceito de função e algumas características, alguns tópicos de cálculo diferencial e integral. Finalmente é proposta uma sequência de atividades a serem desenvolvidas com a utilização do Geogebra cuja finalidade é complementar o trabalho da sala de aula, auxiliando tanto professor quanto aluno no processo ensino/aprendizagem.

**Palavras-chave:** Matemática, ensino, funções, Geogebra.

### *Abstract*

This work seeks to contribute to the teaching of mathematics in basic education, specifically the teaching of functions. It proposes a reflection of the concept of functions as a lack of knowledge on a reasonable number of students graduating from high school and the possibility of soften the effect of this situation with the assistance of a dynamic geometry software, Geogebra. A brief historical explanation of the development of mathematics with emphasis in the seventeenth century with the discovery of the Differential and Integral Calculus and its evolution to the current concept of functions, commonly used in educational institutions it is also presented. Then, the concept of function and some of its characteristics and some of differential and integral calculus topics are shown as well. Finally, a sequence of activities to be developed with the use of Geogebra, which purpose is to supplement the work of the classroom, assisting both teacher and student in the teaching / learning process, is proposed.

**Keywords:** Mathematics, teaching, functions, Geogebra.

# **Lista de Figuras**

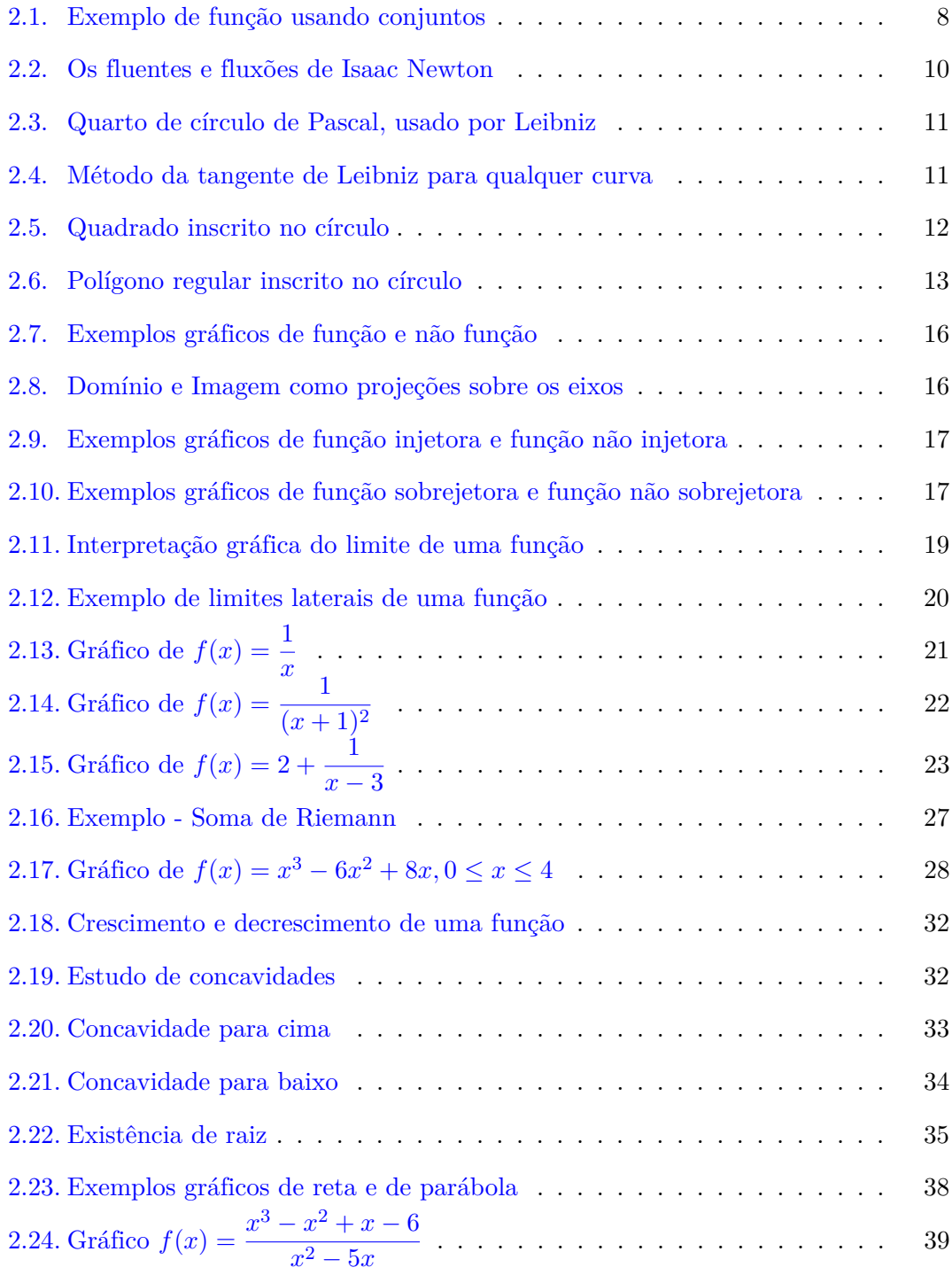

Lista de Figuras x

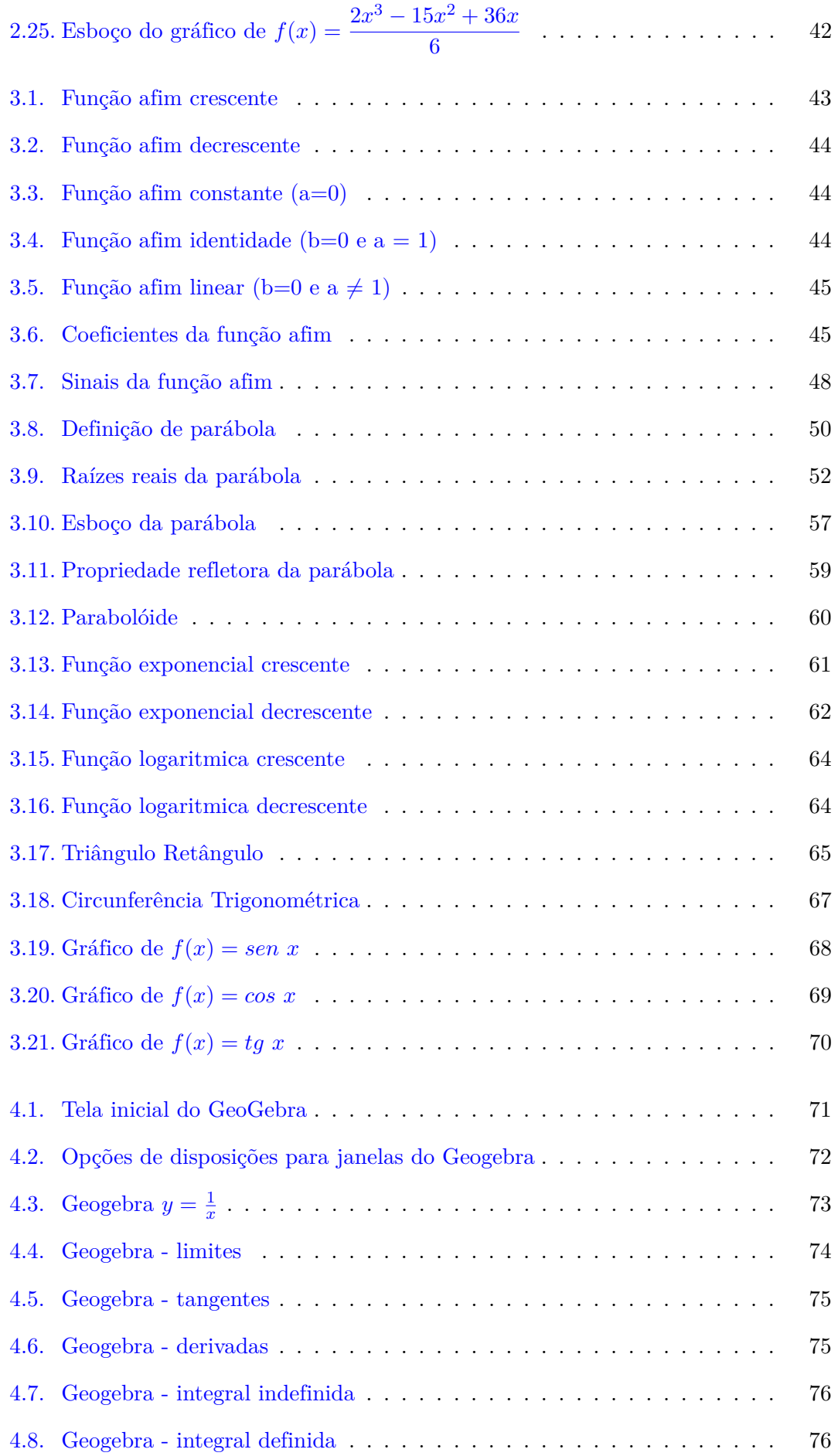

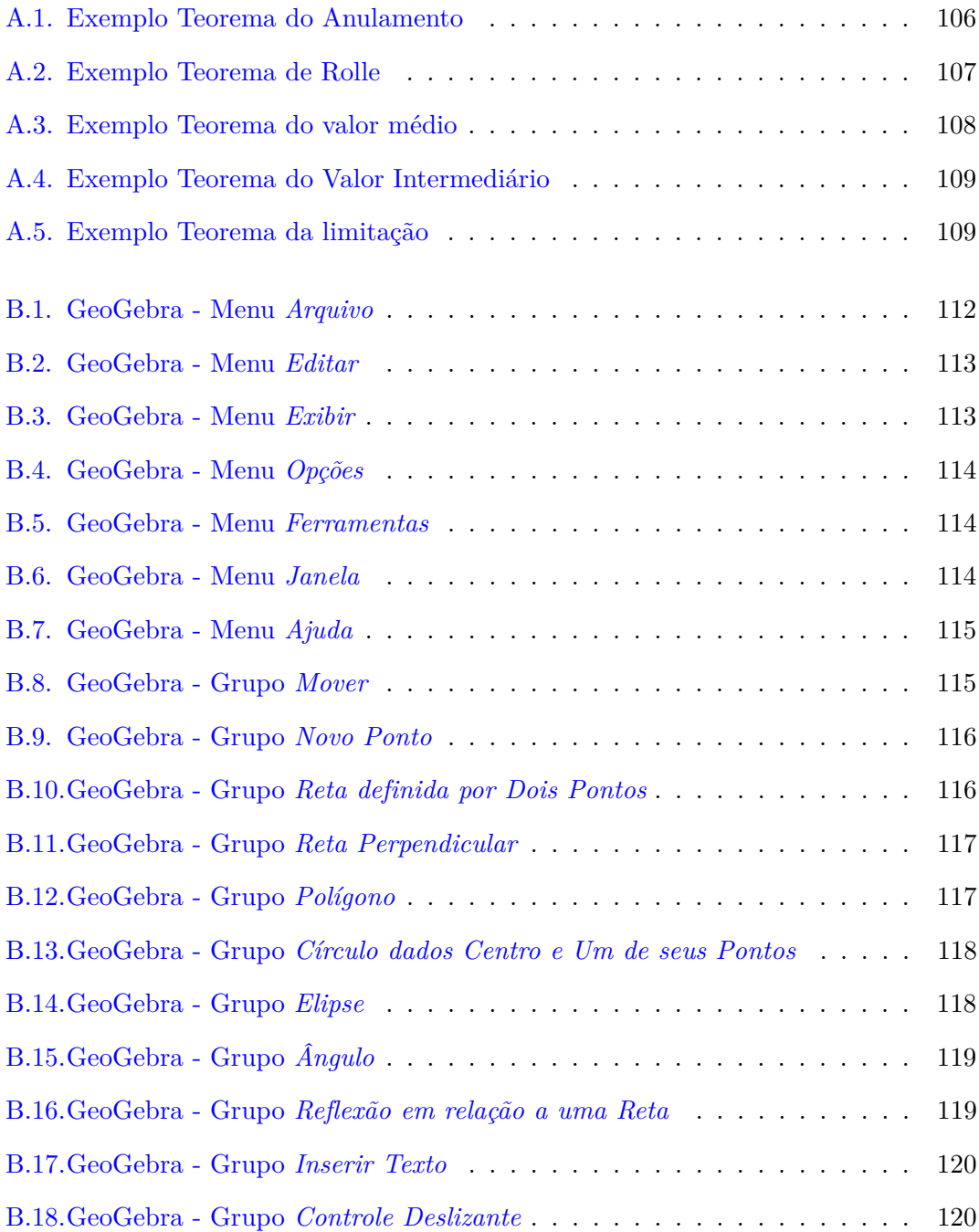

# **Lista de Tabelas**

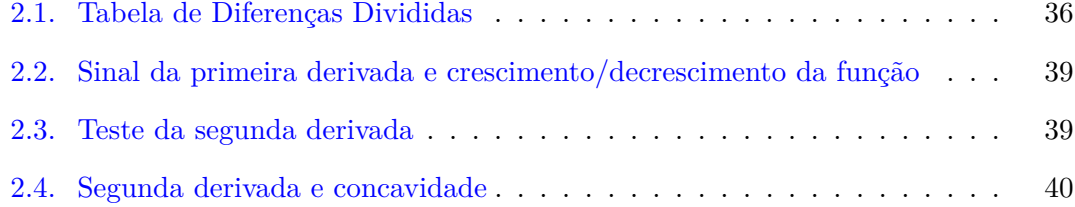

# **Sumário**

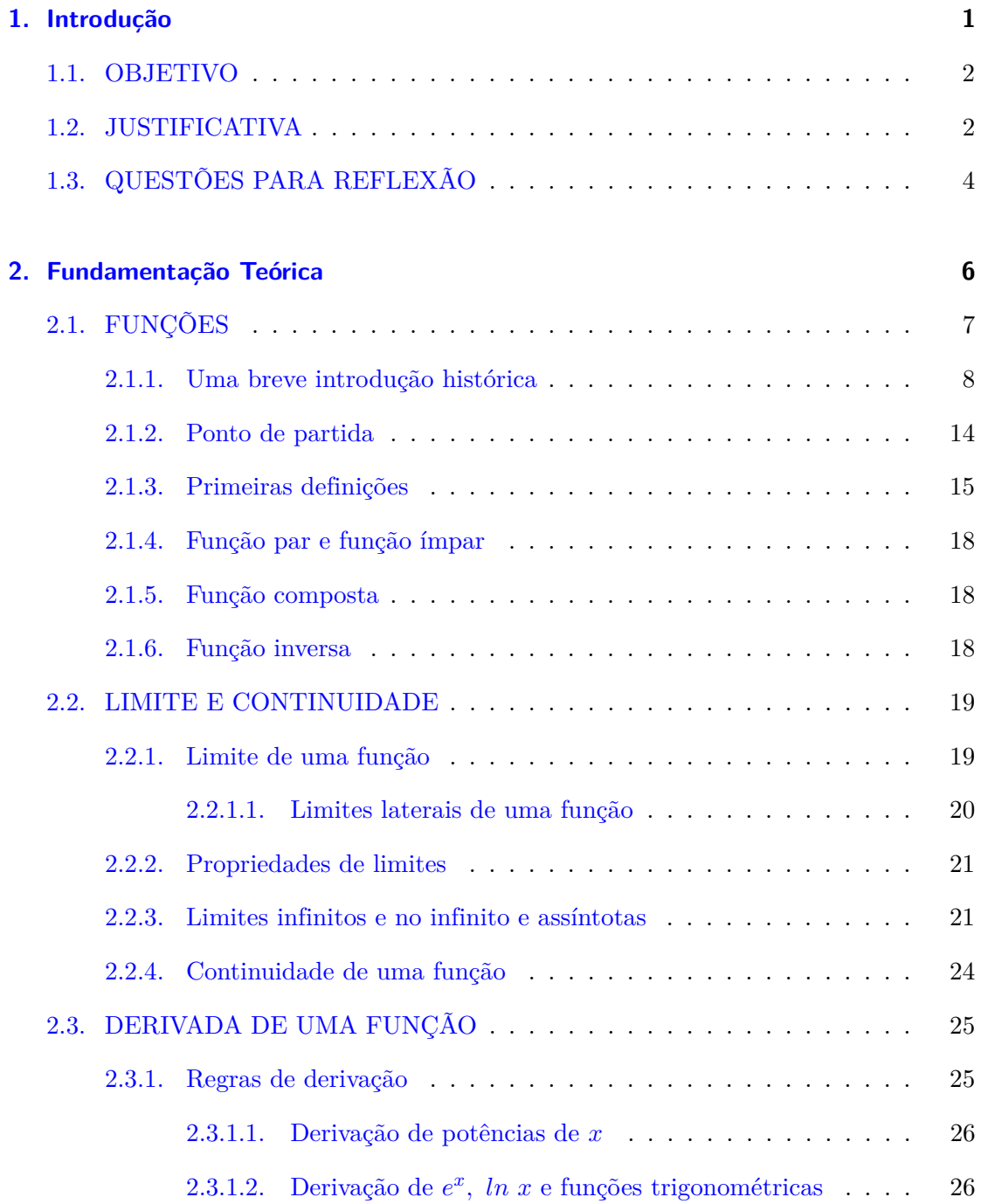

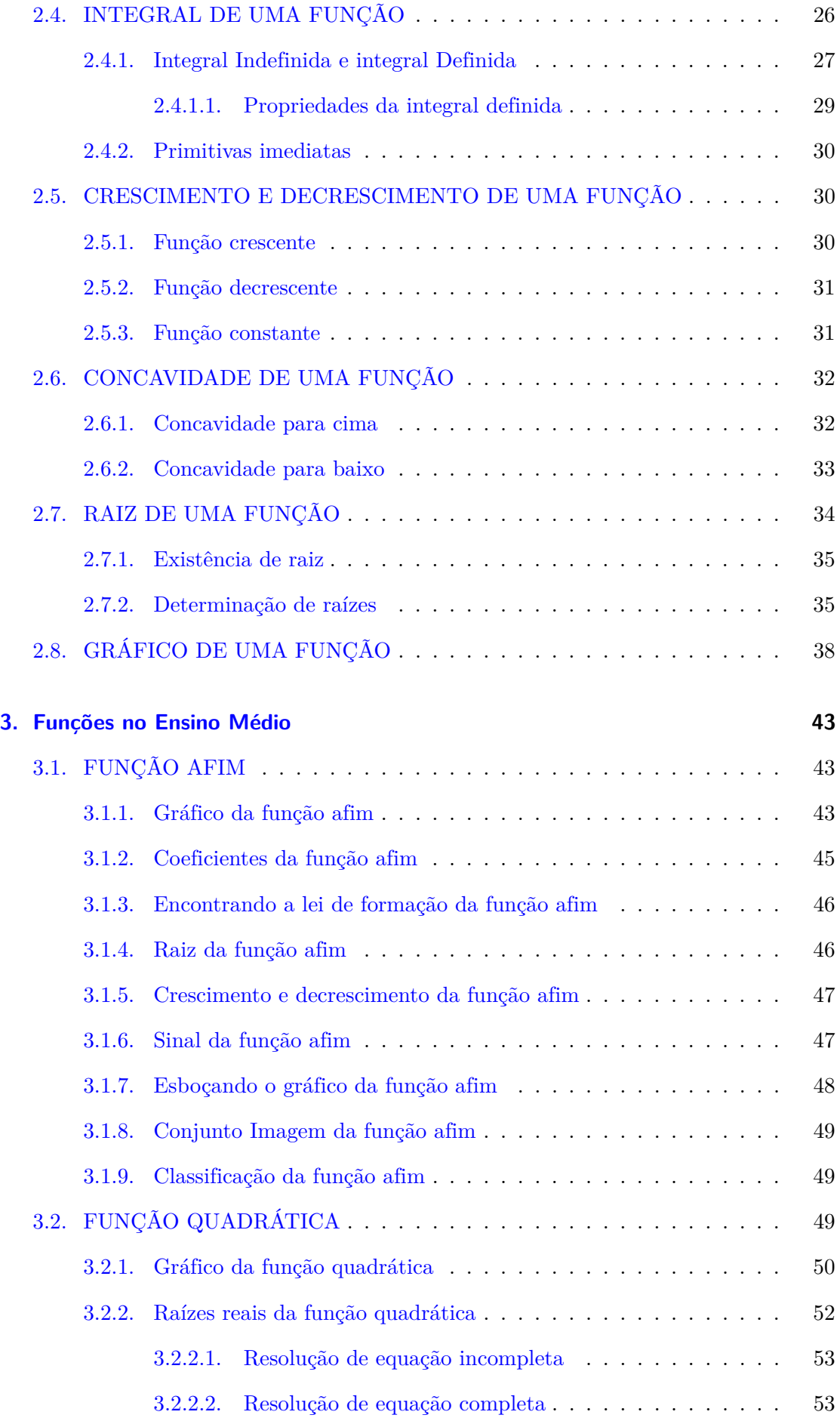

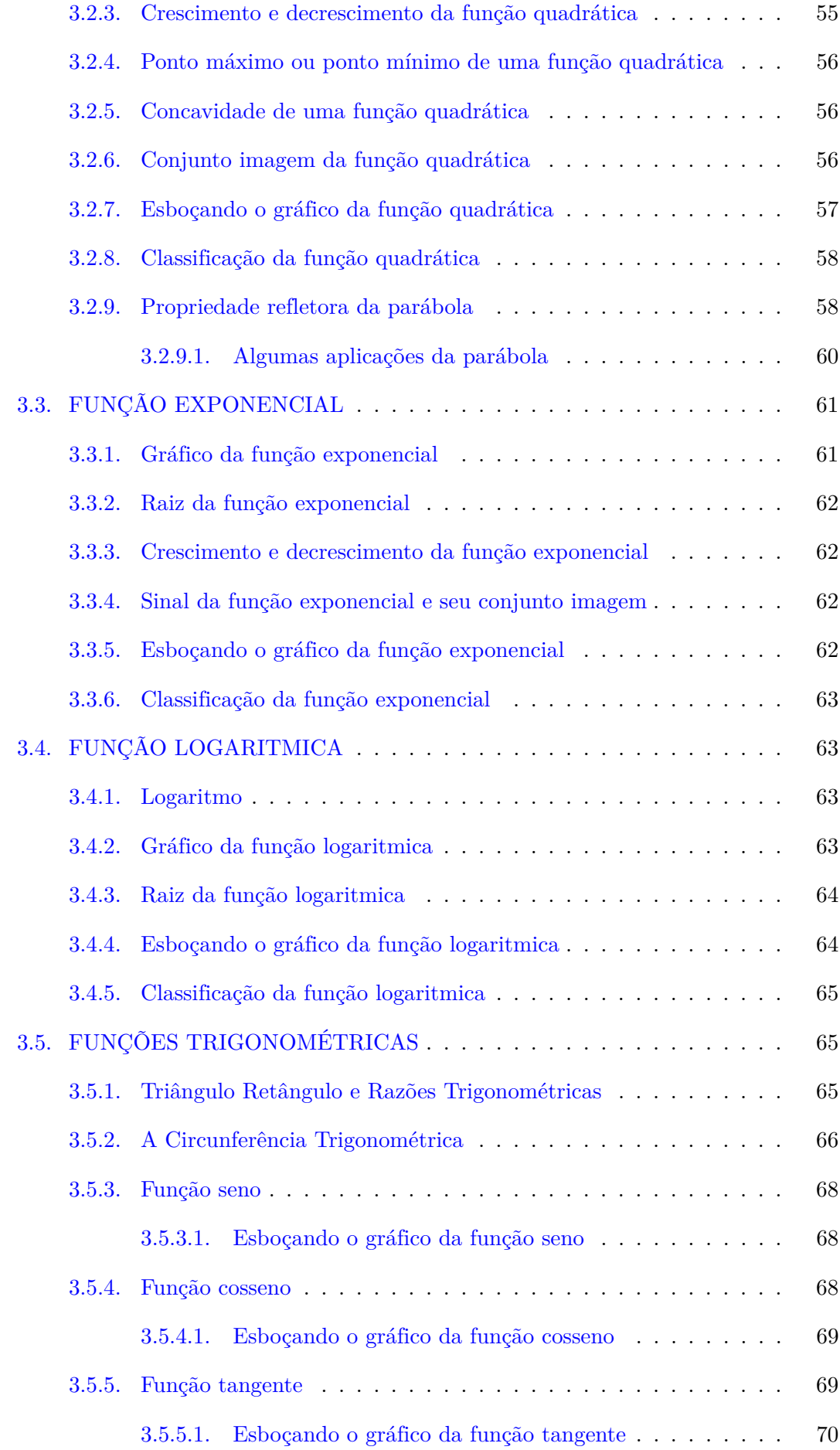

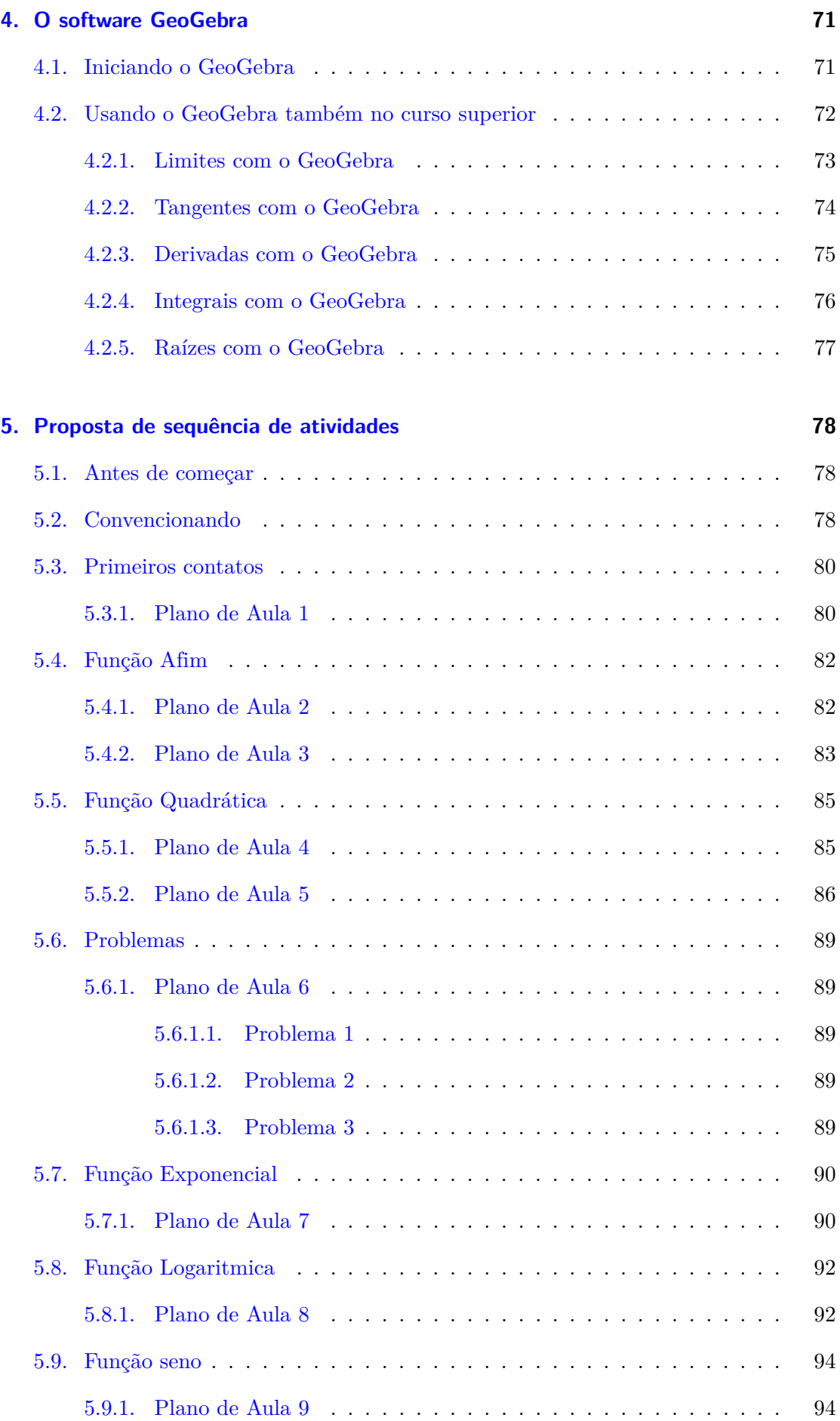

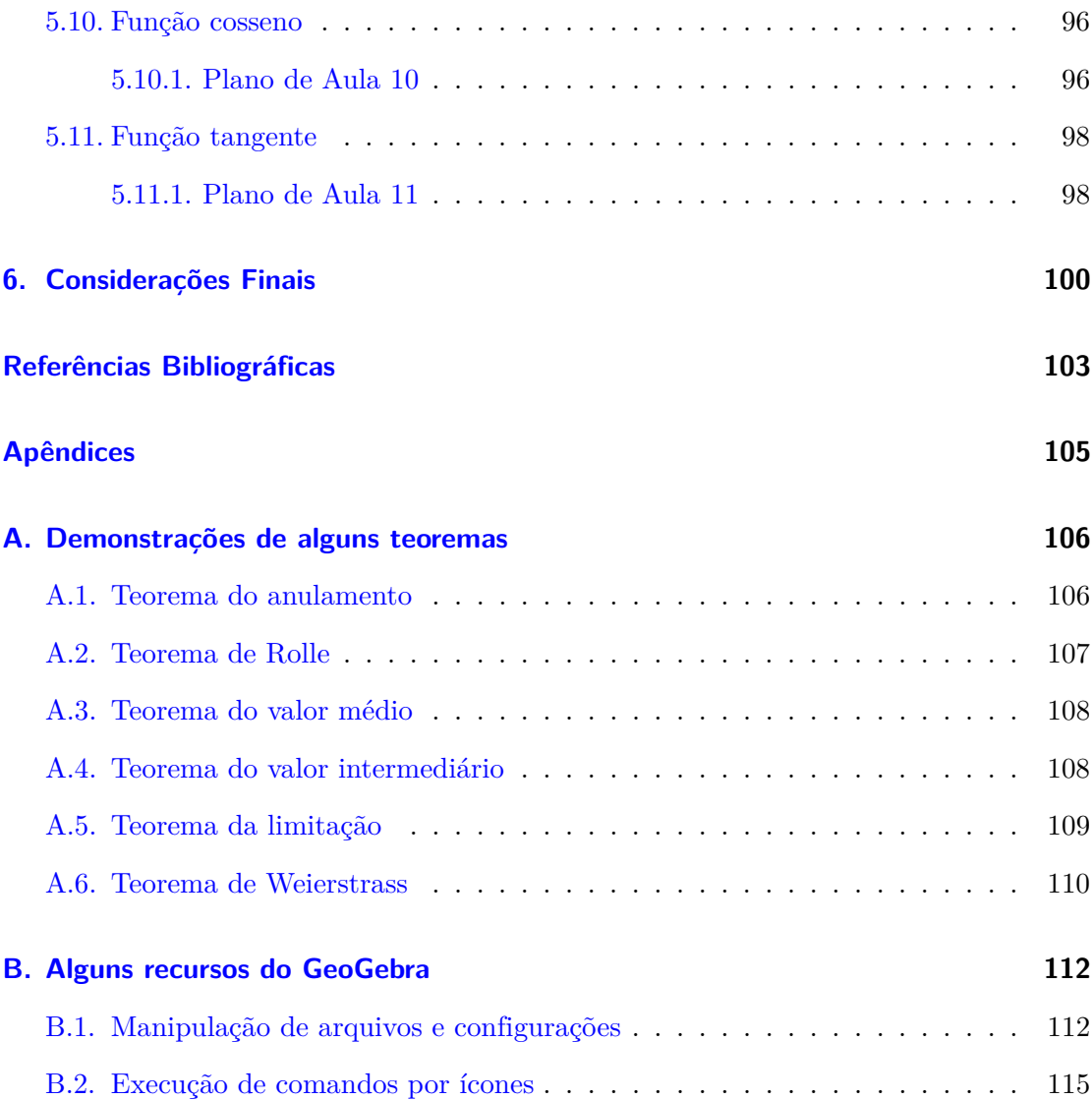

## <span id="page-18-0"></span>**1. Introdução**

O estudo não só de funções mas de qualquer assunto de Matemática ou de qualquer outra Ciência para um aluno da Educação Básica pode ser fascinante, caso esse aluno não simplesmente memorize modos de resolver mecanicamente exercícios propostos, mas compreenda os conceitos envolvidos, saiba aplicá-los adequadamente e ainda compreenda os resultados obtidos, comparando-os com o que se esperava.

No ensino da matemática, parece não haver consenso quanto aos meios e aos métodos. Por um lado há quem defenda que a excessiva repetição de exercícios promova o aprendizado, mas há quem defenda que o mais importante é a detenção dos conceitos envolvidos em cada situação.

É um grande desafio para o professor da Educação Básica, o processo *ensino aprendizagem*, pois independentemente de resultados estatísticos, de notas ou conceitos obtidos pelo aluno, é extremamente gratificante notar que para este, determinado conteúdo foi apreendido e aprendido, produzindo sentido e sendo aplicável em alguma situação prática.

Esse desafio torna-se ainda maior quando se depara com o termo *contextualização* que embora muito útil no ensino, é quase sempre erroneamente interpretado no âmbito da educação básica, pois contextualizar significa trabalhar um assunto dentro de determinado contexto e com isso, muitas vezes se contextualiza matemática dentro da matemática contrariando as expectativas de que para se tornar útil ou interessante certo conceito, deve-se mostrar relação com alguma coisa vista no cotidiano dos aprendizes.

Em particular, quando se consegue associar o gráfico de alguma função conhecida como por exemplo, a reta, a parábola, a exponencial, as trigonométricas a situações cotidianas, pode-se confirmar a importância desse aprendizado em aplicações do mundo real.

Entretanto, para se chegar a tal nível de satisfação bilateral, há um longo caminho a ser percorrido por ambas as partes, caminho esse que muitas das vezes é árduo. Por parte do aluno requer interesse, disposição, persistência, aceitação de desafios e quebra de

paradigmas, qualidades estas não dispensadas também ao professor, tendo cada parte um objetivo a ser alcançado. Em consequência disto, principalmente o professor da Educação Básica pela sua maturidade em relação aos alunos, deve habitualmente refletir sobre sua prática, seus métodos e seus objetivos.

### <span id="page-19-0"></span>**1.1. OBJETIVO**

Pretende-se com este trabalho fazer um estudo sobre funções de um modo geral e de algumas funções específicas ensinadas na educação básica. Além disto pretendese sugerir a utilização de uma ferramenta computacional acessível e de custo zero, o *GeoGebra*, como ferramenta tanto para o professor como mediador, quanto para o aluno como descobridor, possibilitando a este, a visualização de representações gráficas no plano cartesiano para que de modo dinâmico sejam percebidas mais rapidamente as modificações que determinados parâmetros provocam nesses gráficos, visando a facilitação de abstrações que se façam necessárias em situações futuras. Isto também exime tanto aluno quanto professor da quase impossível tarefa de *construir* ou *desenhar* gráficos com o rigor sugerido por esses verbos.

Não se pretende contudo, esgotar o assunto sobre o *GeoGebra*, mas apenas alguns recursos aplicáveis ao estudo de *funções* procurando mostrar ao aluno [e a alguns colegas professores que o não conheçam], as facilidades desse programa e a possibilidade de descobertas de outros recursos disponíveis através de atividades exploratórias.

Nem tampouco se pretende sugerir a supressão do elemento *professor* no processo *ensino/aprendizagem*, e nem das *tradicionais* explanações em sala de aula, mas pelo contrário, o principal objetivo é oferecer subsídios de recursos ao docente em sua prática como mediador ou facilitador. Como consequência, pretende-se estimular com as atividades propostas, as interatividades entre elementos do conjunto {*aluno, professor, computador*}.

### <span id="page-19-1"></span>**1.2. JUSTIFICATIVA**

Com o objetivo de estudar o processo de aprendizagem na mente humana, Howard Earl Gardner defendeu em 1971 sua tese de doutorado sobre a Teoria das Inteligências 3 Introdução

Múltiplas, publicando em 1983 um livro sobre esse trabalho, intitulado "Estruturas da Mente: a Teoria das Inteligências Múltiplas".

Segundo [\[16\]](#page-121-0), para Gardner o cérebro tem várias áreas de desenvolvimento, as quais são por ele chamadas de inteligências. Inicialmente estabelece sete inteligências: linguística, musical, lógico-matemática, corporal cinestésica, intrapessoal e interpessoal, embora admita não ser definitiva essa quantidade, defendendo a possibilidade de muitas outras a serem exploradas. Desde o lançamento desse trabalho, outras inteligências têm sido descobertas por ele e por outros autores.

Ainda segundo [\[16\]](#page-121-0) no tocante às sete inteligências "originais", pode-se dizer que:

- a inteligência linguística está relacionada à capacidade individual de criar, entender e avaliar textos ou falas.
- a inteligência musical está em destaque nos compositores, nos analistas sonoros e nas pessoas capazes de perceber diferenças de tons, de timbres ou emoções em composições musicais.
- a inteligência lógico-matemática tem relação com a capacidade de raciocinar logicamente, de propor e resolver problemas lógicos e matemáticos.
- a inteligência espacial está relacionada à capacidade de identificação de objetos no espaço, mesmo que rotacionados ou escalonados.
- a inteligência corporal cinestésica está em destaque nos atletas, nos artistas de teatro, nos escultores e nos profissionais que precisam utilizar com muita destreza parte do corpo ou todo ele.
- a inteligência intrapessoal está desenvolvida naqueles que analisando a si mesmos por uma reflexão íntima, canalisam suas emoções e capacidades para resolução de algum problema, para criação de algum produto ou melhoria rápida do estado emocional.
- a inteligência iterpessoal está relacionada à capacidade de observação, de constatação e avaliação de sentimentos, desejos e emoções de outros.

Considerando-se a teoria das inteligências múltiplas, cada aluno tem um canal privilegiado para o aprendizado. Porém independentemente de qual seja esse canal, provavelmente as atividades de caráter *c*inestésico sejam apreciadas pela maioria.

Talvez uma das maiores dificuldades de um aluno de Matemática de modo geral, seja conseguir abstrair representações gráficas simples e relacionar essas abstrações a possíveis soluções de problemas, o que é muito importante, pois mesmo que não se fale em modelagem matemática, esse método é pelo menos parcialmente aplicado com frequência. E se já é difícil para muitos abstrair representações num plano, quando se trabalha com Geometria Analítica ou com Geometria Espacial, esses consideram algo incompreensível.

Poucos alunos sabem por exemplo, associar o encontro de duas retas no plano cartesiano à resolução de um sistema de duas equações e duas incógnitas, ou ainda, ao clássico problema do encontro de dois móveis em movimento uniforme numa mesma trajetória. Existem muitos problemas clássicos cujas soluções podem ser investigadas quanto à existência e/ou quantidade por meio de uma função quadrática associada. Entretanto, são poucos os alunos que conseguem por exemplo, utilizar os conceitos de uma função quadrática em questões de otimização para determinação de valores máximos ou mínimos ou ao observar um gráfico de movimento uniformemente variado indicar qual ponto indica o anulamento da velocidade ou a inversão de sentido sobre uma trajetória.

Tal capacidade de abstração provavelmente possa ser treinada ou despertada pois mesmo sendo algo óbvio ou trivial para alguns poucos, talvez isto não seja uma realidade para a maioria dos estudantes da educação básica.

Embora haja várias publicações relacionadas à utilização do *GeoGebra*, que não é o foco principal deste trabalho, procura-se aqui enfatizar de modo simples "o que fazer" e "como fazer" com o recurso computacional, na tentativa de despertar o interesse e a curiosidade de cada aluno por meio da interatividade, considerando-o uma ferramenta complementar ao trabalho desenvolvido em sala de aula.

### <span id="page-21-0"></span>**1.3. QUESTÕES PARA REFLEXÃO**

Mesmo que aqui não se responda satisfatoriamente, são propostas duas questões para reflexão:

- 1. Por que os alunos egressos do ensino médio não sabem função matemática?
- 2. Pode-se de alguma maneira contribuir para que o aluno do ensino médio efetivamente aprenda função?

A primeira das questões é motivada por afirmações de professores de cursos superiores na área de exatas, tais como "os alunos chegam aqui [na universidade] sem saber nada de funções" ou "os alunos ingressantes deveriam saber o mínimo sobre funções para continuar os estudos". Essas afirmações e outras semelhantes foram ouvidas pelo autor em diversas ocasiões e de diferentes professores. Além disto, existem pesquisas que corroboram a hipótese do pouco conhecimento desses alunos sobre o assunto.

Em [\[17\]](#page-121-1) por exemplo, a autora afirma ter notado que as dificuldades de alunos ingressantes no curso superior na disciplina de Cálculo, se deviam ao conhecimento inadequado sobre o assunto de funções. Segundo a autora, o artigo foi baseado em sua dissertação de mestrado, na qual destacam-se como dificuldades dos alunos:

- Compreensão das diversas representações e as relações entre elas.
- Aceitação de uma função somente se ela for expressa por uma fórmula algébrica. E especificamente com relação à função afim y=mx+b:
- Compreensão da reta como um conjunto infinito de pontos.
- Associação de equações  $x = k e y = k$  aos seus respectivos gráficos de retas verticais e horizontais.
- Não aceitação de funções constantes  $f(x) = k$  como funções.
- Compreensão do significado dos parâmetros algébricos no contexto geométrico.
- Compreensão da afirmação da Conexão Cartesiana:

 $([17]$  $([17]$  - pp 2,3)

Por outro lado a segunda questão, elaborada em consequência da primeira no tocante à prática docente na Educação Básica, é objeto da proposta aqui apresentada. E embora não seja esta questão aqui respondida, espera-se fornecer subsídios de modo que se possa com isto vir a respondê-la positivamente, confirmando a contribuição deste trabalho para o ensino da matemática na educação básica.

## <span id="page-23-0"></span>**2. Fundamentação Teórica**

O Ensino Médio no Brasil, como etapa final da educação básica não é um fim em si mesmo mas tem pelo menos teoricamente, tripla finalidade, ou seja, preparar o aluno para continuidade dos estudos ingressando no curso superior; preparar o aluno para o mercado de trabalho e preparar o aluno para o convívio em sociedade. Dificilmente porém, algum aluno acatará como meta o alcance dessas três finalidades, priorizando uma ou outra.

Cabe então à escola como um todo, onde obviamente está inserido o professor, proporcionar uma passagem pelo ensino médio proveitosa e que gere resultados conforme as expectativas de cada um. E cada professor deve estar preparado a ponto de saber lidar com heterogeneidade de situações e de interesses.

Todo o sistema de educação nacional está sujeito à LDB - Lei de Diretrizes e Bases da Educação Brasileira que regulamenta o ensino quer seja público, quer seja privado, em todo o território brasileiro.

Além da LDB há outras publicações como por exemplo, as OCN - Orientações Curriculares Nacionais e os PCNs - Parâmetros Curriculares Nacionais que trazem sugestões relacionadas às grades curriculares e às práticas pedagógicas.

A seguir um fragmento de um desses textos salientando a importância do saber matemático e seus resultados para o aluno:

> [...] colocar os alunos em um processo de aprendizagem que valorize o raciocínio matemático - nos aspectos de formular questões, perguntar-se sobre a existência de solução, estabelecer hipóteses e tirar conclusões, apresentar exemplos e contra-exemplos, generalizar situações, abstrair regularidades, criar modelos, argumentar com fundamentação lógicodedutiva. Também significa um processo de ensino que valorize tanto a apresentação de propriedades matemáticas acompanhadas de explicação quanto a de fórmulas acompanhadas de dedução, e que valorize o uso da Matemática para a resolução de problemas interessantes, quer sejam de aplicação ou de natureza simplesmente teórica. (Orientações Curriculares Nacionais EM Volume 2 p. 70)

Quando não se tinha acesso a tanta tecnologia como hoje, é claro que o fazer matemática era muito mais trabalhoso e difícil. Entretanto quando se dispõe de ferramentas acessíveis, por que não lançar mão delas? Isto também é defendido em (OCN, p. 90) "a utilização de programas que oferecem recursos para a exploração de conceitos e ideias matemáticas que está se fazendo um interessante uso de tecnologia para o ensino da Matemática".

Um professor que queira a todo custo encontrar algum meio de contextualizar determinado conceito matemático pode incorrer em deslize:

> Vale uma ressalva sobre as ineficazes contextualizações artificiais, em que a situação evocada nada tem de essencialmente ligada ao conceito ou ao procedimento visado, como também não são educativas as contextualizações pretensamente baseadas na realidade, mas com aspectos totalmente fantasiosos. (Orientações Curriculares Nacionais EM Volume 2 p. 95)

O professor principalmente da escola pública tem em tese, liberdade para escolher o que e como trabalhar os conteúdos a serem desenvolvidos, além de adaptar esses conteúdos à realidade de cada turma, o que significa que por exemplo, se um professor tiver 5 turmas de um mesmo ano numa mesma escola e de uma mesma matéria, não necessariamente o andamento do trabalho será síncrono em todas as turmas. E quanto à receita de método de trabalho que produza o melhor resultado, essa não existe. Há muita controvérsia quanto à eficácia de métodos, mas certo é que as Orientações Curriculares Nacionais desestimulam exercícios repetitivos de fixação e uso direto de fórmulas traduzido em enunciados formados por um verbo no modo imperativo como "calcule", "determine", "resolva". Ao contrário disto estimula-se enunciados e gráficos que requeiram a interpretação textual, a interpretação visual, a aplicação de raciocínio lógico. Tais enunciados não precisam ter um alto grau de complexidade e podem estimular o desenvolvimento do aluno. As fórmulas não precisam ser memorizadas, mas os alunos tendo-as ao alcance precisam saber utilizá-las. Em resumo, a prioridade está na qualidade e não na quantidade.

### <span id="page-24-0"></span>**2.1. FUNÇÕES**

Durante o curso do PROFMAT, duas disciplinas contribuíram grandemente para o desenvolvimento deste trabalho, a saber: Fundamentos de Cálculo e Cálculo Numérico. Uma terceira disciplina, Recursos Computacionais contribuiu para a elaboração das atividades propostas no capítulo 5. Além destas, os videos de Tópicos de História da Matemática disponibilizados em "http://bit.profmat-sbm.org.br" foram de grande valia.

### <span id="page-25-1"></span>**2.1.1. Uma breve introdução histórica**

O conceito de função demorou para adquirir o formato hoje utilizado. Esse conceito teve uma evolução não linear, ou seja, não foi um conceito inicial lapidado e gradativamente melhorado. Hoje é trivial se pensar em função como uma operação que "leva" um elemento de um conjunto chamado domínio da função à sua imagem que é um elemento no seu contradomínio por meio de alguma "lei" que dite como deve ser feita essa transformação, mas nem sempre foi assim. Os matemáticos do século XVII promoveram grandes mudanças quanto ao como pensar e como fazer a Matemática. Suas pesquisas e descobertas possibilitaram dividir a História da Matemática em antes do século XVII e depois do século XVII.

<span id="page-25-0"></span>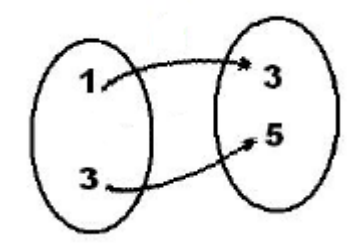

Figura 2.1.: Exemplo de função usando conjuntos Acervo próprio.

A formalização, a estrutura organizada dos conceitos matemáticos tiveram grande motivação educacional, pois visavam à facilitação da aprendizagem de matemática pelos não matemáticos, o que era grande desafio. Antes de se falar propriamente em função pode-se dizer que este conceito se originou dos estudos do que hoje é chamado Cálculo Diferencial e Integral. Segundo [\[5\]](#page-120-1), ao contrário da ordem em que se ensina atualmente nos cursos de cálculo, ou seja, primeiro diferenciação e depois integração, tais estudos foram feitos primeiro em integração com origem em cálculos de áreas, volumes e comprimentos. Muito tempo depois veio a diferenciação motivada pela determinação de tangentes a curvas e questões de máximos e mínimos. Nessa época, os matemático se dedicavam a encontrar métodos sistemáticos para encontrar tangentes e para efetuar quadraturas (cálculo de áreas). Embora ambos tivessem seu predecessores, Isaac Newton e Gottfried

Wilhelm Leibniz, contemporâneos do século XVII, são hoje chamados pais do Cálculo pelas contribuições de suas descobertas nessas áreas. Mesmo não tendo eles chegado exatamente ao mesmo resultado, atribui-se-lhes a descoberta de métodos sistemáticos para achar tangentes e para fazer quadraturas, além da percepção de uma profunda relação entre o método das tangentes e o cálculo de áreas. Mais tarde Isaac Barrow demonstrou que a derivação e a integração se tratam de operações inversas com o hoje conhecido como teorema fundamental do cálculo. Sobre a descoberta do Cálculo [\[5\]](#page-120-1) afirma que "Esses conceitos têm tanto alcance e tantas implicações no mundo moderno que talvez seja correto dizer que sem algum conhecimento deles dificilmente hoje uma pessoa poderia considerar-se culta".

Paralelamente, Newton e Leibniz, trabalhavam na invenção do hoje chamado Cálculo. O primeiro tinha motivações mecânicas, tanto que sua maior contribuição para a Matemática foi obtida em estudos de Física; a Física precisava de ferramentas matemáticas para resolução de determinados problemas. O segundo tinha motivações algébricas. Nessa época ainda não se falava em funções, mas em curvas. Leibniz, alemão do continente europeu, foi quem primeiro publicou sua descoberta em 1684 e Newton, inglês das ilhas européias faz sua publicação apenas em 1687. Newton para evitar intrigas e discussões, relutava em publicar suas descobertas justamente devido a uma certa "rivalidade" quanto a quem descobriu o que, tendo sido inclusive acusado de plágio sobre os trabalhos de Leibniz com relação ao Cálculo, o que foi comprovado não ser procedente.

Newton se baseava no movimento contínuo de grandezas geométricas sendo a curva desse movimento no plano cartesiano, a trajetória no decorrer do tempo, que não era necessariamente o tempo físico usado hoje, mas algum outro padrão de medida. O que hoje são chamadas de variáveis ele chamava de *fluentes* denotadas por x e y e as taxas das variações dessas variáveis ele chamava de *fluxões*, denotadas por  $\dot{x}$  e  $\dot{y}$ . Na linguagem atual,  $\dot{x}$  seria o mesmo que  $\frac{dx}{dt}$  e  $\dot{y}$  seria o mesmo que  $\frac{dy}{dt}$ . Newton ainda introduziu o conceito que chamava de momento de um fluente, que era um incremento infinitamente pequeno representado por  $o$ . Com isso o momento do fluente  $x$  era  $\dot{x}o$  e o momento do fluente era ˙*o*. Para Newton, na resolução de qualquer problema poderiam ser desprezados termos que multiplicassem potências de *o* com expoentes maiores do que 1 para se obter uma equação que relacionasse os fluentes e fluxões num determinado ponto da curva. Vê-se aqui uma ideia de limite, pois devido ao fato de *o* ser um incremento <span id="page-27-0"></span>infinitamente pequeno,  $o^n, n \geq 2$ , tinha valor muito próximo de zero.

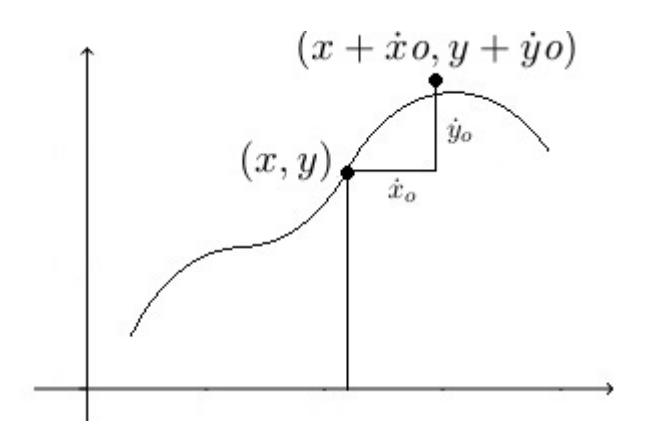

Figura 2.2.: Os fluentes e fluxões de Isaac Newton Acervo próprio.

A grande discussão acerca desse método era se o ponto  $(x + i\epsilon, y + j\epsilon)$  pertencia ou não à mesma curva que o ponto  $(x,y)$ , cuja resposta era quase sempre negativa. Porém não restavam dúvidas de que quanto menor o valor de *o*, maior a chance de esse ponto estar sobre a curva. O próprio Newton muitas vezes se intrigava quanto à validade desse método, mesmo que na prática sortisse os resultados esperados.

Como exemplo, segue a aplicação do método de Newton para encontrar a tangente à curva  $x^3 + y^3 - 3axy = 0$ :

substituindo  $x$  por  $(x + \dot{x}o)$  e  $y$  por  $(y + \dot{y}o)$ , vem

$$
(x + \dot{x}o)^3 + (y + \dot{y}o)^3 - 3a(x + \dot{x}o)(y + \dot{y}o) = 0.
$$

Desenvolvendo esta última igualdade obtém-se

 $x^3 + 3x^2(xo) + 3x(xo)^2 + (io)^3 + y^3 + 3y^2(yo) + 3y(yo)^2 + (yo)^3 - 3axy - 3axyo - 3ayxo 3a\dot{x}$ *o* $\dot{y}$ *o* = 0.

Como  $x^3 + y^3 - 3axy = 0$  e desprezando os produtos de *o* com potências maiores do que 1, esses termos podem ser retirados, ficando  $3x^2(xo) + 3y^2(yo) - 3axyo - 3ayxo = 0$ . Dividindo tudo por 3, vem  $x^2(xo) + y^2(yo) - axyo - ayxo = 0$ Dividindo agora tudo por *o*, vem  $x^2(x) + y^2(y) - ax\dot{y} - ay\dot{x} = 0$ Colocando em evidência  $\dot{x} \in \dot{y}$ ,  $\dot{x}(x^2 - ay) - \dot{y}(ax - y^2) = 0$ , donde  $\dot{x}(x^2 - ay) = \dot{y}(ax - y^2)$  $e \frac{\dot{y}}{z}$  $\frac{\dot{y}}{\dot{x}} = \frac{x^2 - ay}{ax - y^2}$  $\frac{d^2}{dx-y^2}$ . Isto na linguagem de hoje seria  $\,dy$  $dt$  $dx$  $dt$  $=\frac{dy}{dx}.$ 

O trabalho de Leibniz quanto à hoje chamada derivação se deu sobre o chamado *quarto*

<span id="page-28-0"></span>*de círculo* proposto por Pascal:

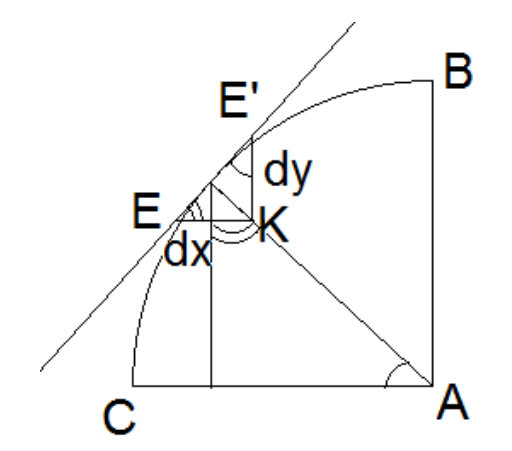

Figura 2.3.: Quarto de círculo de Pascal, usado por Leibniz Acervo próprio.

Para Leibniz, quanto mais próximos os pontos  $E \in E'$ , as grandezas  $EK(dx) \in E'K(dy)$ se tornavam "não atribuíveis", porém havia uma relação entre elas por semelhança de triângulos que se tornava atribuível ou seja, a relação  $\frac{dy}{dx}$ . E para distinguir bem as coisas no campo do infinitesimal,  $\frac{dy}{dx}$  não era uma divisão mas apenas uma relação.

<span id="page-28-1"></span>E seu método para determinação de tangente não ficou restrito ao círculo, sendo estendido para qualquer curva, como na figura a seguir, a relação é dada pela proporção  $\frac{dy}{dx} = \frac{y}{s}$  $\frac{9}{s}$  onde s era a chamada subtangente que é a medida da projeção de  $TM$  sobre o eixo horizontal, ou seja, a medida do segmento  $TP$ .

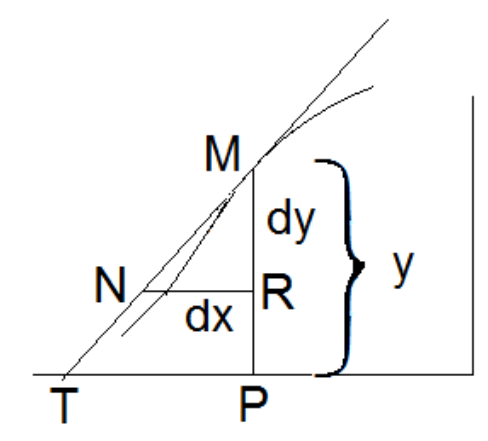

Figura 2.4.: Método da tangente de Leibniz para qualquer curva Acervo próprio.

Sobre o trabalho de Leibniz, (Eves, 2011) escreve:

Leibniz inventou o seu cálculo entre 1673 e 1676. Usou pela primeira vez o símbolo de integral, um S alongado, derivado da primeira letra da palavra latina *summa* (soma) em 29 de outubro de 1675. O objetivo era indicar uma soma de indivisíveis. Algumas semanas depois ele já escrevia diferenciais e derivadas como o fazemos hoje, assim como escrevia  $\int x \, dy$  e  $\int y \, dx$  para integrais. Seu primeiro artigo sobre o cálculo diferencial só apareceu em 1684. (Eves, p.443)

Os métodos para quadratura, hoje integração, consistiam de subdividir as regiões em retângulos como exemplificado na figura [2.16](#page-44-0) e somar as áreas desses retângulos. Quanto menores suas bases, mais próxima da área da região era essa soma. Antes disso, porém já se sabia que ao dividir uma figura plana em quantos triângulos fosse possível, de medidas conhecidas, calculava-se as áreas dos triângulos e somando-as resultava na área da figura original. Entretanto esse método era ineficaz para quadratura do círculo. Pode-se dizer então que a ideia precursora da resolução desse problema seria o método de exaustão do matemático grego Eudoxo(c. 370 a.C).

> Se de uma grandeza qualquer se subtrai uma parte não menor que sua metade, do restante subtrai-se também uma parte não menor que sua metade, e assim por diante, se chegará por fim a uma grandeza menor que qualquer outra predeterminada da mesma espécie. (Eudoxo, apud Eves, p.419)

<span id="page-29-0"></span>Observando a seguinte figura nota-se que aproximando a área do círculo pela área do quadrado inscrito, há uma "grande diferença".

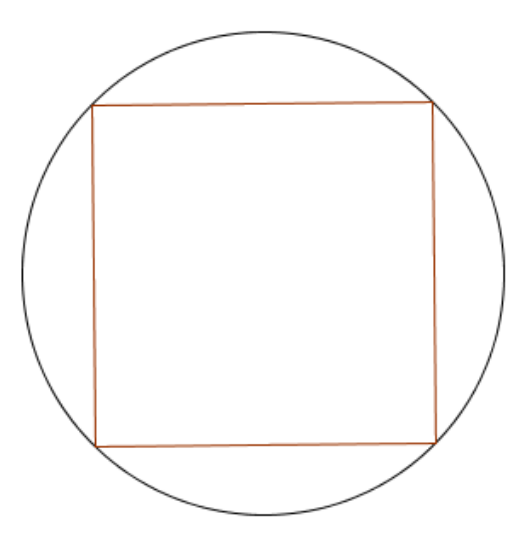

Figura 2.5.: Quadrado inscrito no círculo Acervo próprio.

Mas ao rotacionar esse quadrado convenientemente em torno do seu centro uma grande quantidade de vezes e depois ligar os vértices consecutivos será formado um polígono regular inscrito no círculo. Ligando cada vértice do polígono ao centro do círculo formamse triângulos isósceles semelhantes cuja soma das áreas é próxima à área do círculo e quanto menor a medida do lado do triângulo com extremidades sobre a circunferência, mais essa medida se aproxima do comprimento do arco correspondente.

<span id="page-30-0"></span>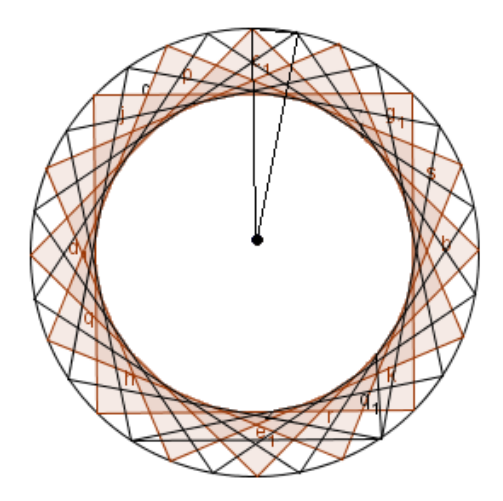

Figura 2.6.: Polígono regular inscrito no círculo Acervo próprio.

Mas essa aproximação para a área do círculo se torna ainda melhor se repetir o método usando também quadrados circunscritos e considerar que a área do círculo é igual a diferença entre a área do polígono externo e a área do polígono interno. Como já se sabia que havia uma constante, o  $\pi$ , relacionando o raio e o perímetro da circunferência, com os métodos aqui citados Arquimedes (287 a.C - 212 a.C) concluiu que  $\pi$  está compreendido entre  $\frac{223}{51}$  $\frac{223}{71}$  e  $\frac{22}{7}$  $\frac{12}{7}$ .

Como já visto, o conceito de função foi criado **depois** das teorias de integração e de diferenciação. Isso para dar consistência às teorias do Cálculo Diferencial e Integral devido ao formalismo que foi adquirindo a Matemática principalmente com base na introdução por parte de Euclides, onde as proposições e teoremas só seriam aceitos se demonstrados rigorosamente. Essas demonstrações eram desenvolvidas com uso de argumentações lógico-dedutivas, fundamentadas sobre o que já se provara anteriormente ou sobre axiomas/postulados.

Georg Cantor criou a teoria dos conjuntos próximo ao fim do século XIX. Essa teoria despertou grande interesse e provocou impacto em praticamente todos os campos da Matemática. Conforme [\[5\]](#page-120-1), "Os conceitos básicos da análise, como os de limite, função, continuidade, derivada e integral ganharam uma formulação muito mais conveniente em termos das ideias da teoria dos conjuntos".

> O conceito de função, como as noções de espaço e geometria, passou por evoluções acentuadas. O estudante de matemática perceberá bem esse fato ao atentar para os vários refinamentos desse processo evolutivo que acompanham seus progressos escolares, desde os cursos mais elementares da escola secundária até os mais avançados e sofisticados em nível de pós-graduação.(Eves, p.660)

A palavra *função* foi provavelmente usada inicialmente por Leibniz para expressar qualquer quantidade associada a uma curva, sem qualquer especificação. Johann Bernoulli em 1718 considerava que função era qualquer expressão composta de uma variável e de constantes. Depois vem Euler e diz que função era qualquer fórmula ou equação contendo variáveis e constantes. Joseph Fourier (1768-1830) pesquisando sobre calor e sua propagação, passou a considerar as séries trigonométricas. A intenção era generalizar o conceito de modo que fosse o mais abrangente possível diante das diversas aplicações. Lejeune Dirichlet (1805-1859) formulou:

> Uma variável é um símbolo que representa um qualquer dos elementos de um conjunto de números; se duas variáveis x e y estão relacionadas de maneira que, sempre que se atribui um valor a x, corresponde automaticamente, por alguma lei ou regra, um valor a y, então se diz que y é uma função (unívoca) de x. A variável x, à qual se atribuem valores à vontade, é chamada variável independente e a variável y, cujos valores dependem dos valores de x, é chamada variável dependente. Os valores possíveis que x pode assumir constituem o campo de definição da função e os valores assumidos por y constituem o campo de valores da função. (Dirichlet, apud Eves, p. 661)

Com tal definição Dirichlet ampliou e generalizou o conceito de função com base na relação entre dois conjuntos não necessariamente de números, mas de quaisquer objetos que possam se relacionar em pares ordenados. Essa definição será tomada como base para o que será exposto a partir daqui.

### <span id="page-31-0"></span>**2.1.2. Ponto de partida**

O conceito de *função* atual faz uso de definições embasadas em outros conhecimentos matemáticos e portanto, para o que aqui será exposto admitir-se-á que o leitor conheça um pouco sobre conjuntos, relação de inclusão, relação de pertinência, operações entre dois conjuntos, produto cartesiano, relação entre dois conjuntos e o básico sobre geometria plana. Além disso será ainda admitido o conhecimento sobre o conjunto dos números reais, seus subconjuntos, suas propriedades e sobre o plano cartesiano. De modo geral, todas as abordagens sobre funções será no campo dos números reais.

Por não se tratar esse texto de um curso de Cálculo, o rigor matemático não será seguido à risca, no sentido de que algumas afirmações sob a forma de proposições ou teoremas serão demonstradas, porém várias outras serão apenas admitidas como válidas sem as devidas demonstrações que podem ser verificadas na literatura referenciada. As demonstrações de alguns teoremas são também feitas no apêndice [A.](#page-123-1) Lembrando que historicamente houve evolução tanto nos símbolos quanto na linguagem matemáticos, os aqui utilizados se referem às notações atuais.

### <span id="page-32-0"></span>**2.1.3. Primeiras definições**

As definições e demonstrações aqui apresentadas bem como no apêndice [A](#page-123-1) são em sua maioria baseados em [\[2\]](#page-120-2) e em [\[1\]](#page-120-3), sendo que alguns foram transcritos integralmente e outros com alterações na redação.

**Definição 2.1** *Uma relação entre um conjunto e um conjunto é uma* **função** *se e somente se para cada elemento do conjunto existe um único elemento correspondente pertencente ao conjunto B.* 

Para representar uma função usa-se a notação  $f: A \rightarrow B$ , onde  $f$  é o **nome** da função e os conjuntos e são respectivamente, o **Domínio** e o **Contradomínio** da função. De modo geral os elementos do **Domínio** são representados por  $x$  e os elementos do **Contradomínio** são representados por  $u$ .

A notação  $y = f(x)$  representa a relação entre os elementos de uma função, e se lê  $y \notin$ *função de x* ou ainda, *y é imagem de x*.

**Observação 2.2** *No plano cartesiano pode-se verificar se um gráfico representa ou não uma função fazendo o deslocamento de uma reta vertical em toda a extensão horizontal do gráfico. Caso haja alguma situação em que a intersecção do gráfico e da reta tenha mais do que um ponto, o gráfico não é de uma função. Esse procedimento é ilustrado na*

*próxima figura, onde o gráfico da esquerda é de uma função e o gráfico da direita não é função.*

<span id="page-33-0"></span>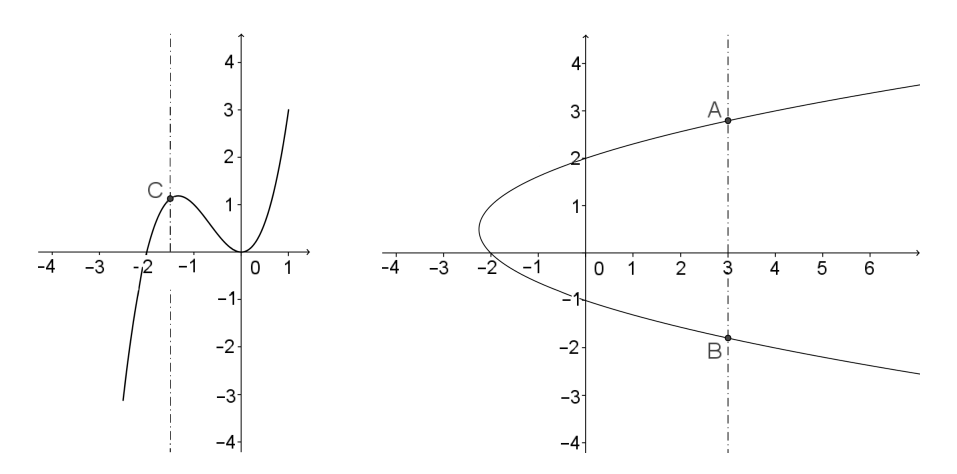

Figura 2.7.: Exemplos gráficos de função e não função Acervo próprio.

**Definição 2.3** *O conjunto* **Imagem** *de uma função* : → *é o conjunto formado por todos os elementos do Contradomínio que são imagem de algum elemento do Domínio.*

<span id="page-33-1"></span>**Observação 2.4** *Graficamente pode-se* visualizar*, o domínio de uma função pela projeção do gráfico sobre o eixo horizontal, e o conjunto imagem pode ser* visualizado *pela projeção do gráfico sobre o eixo vertical conforme ilustração a seguir de uma função cujo Domínio é o conjunto*  $\{x \in \mathbb{R}; -2.5 \le x \le 1\}$  *e o conjunto Imagem é*  $\{y \in \mathbb{R}; -3 \le y \le 3\}.$ 

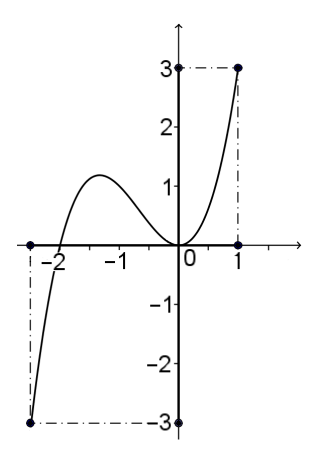

Figura 2.8.: Domínio e Imagem como projeções sobre os eixos Acervo próprio.

**Definição 2.5** *Uma função*  $f : A \rightarrow B$  é **injetora** se  $a \neq b$  implica  $f(a) \neq f(b)$ ,  $\forall a, b \in A.$ 

**Observação 2.6** *Através do gráfico é possível verificar se uma função é ou não* injetora*. Basta deslocar uma reta horizontal na extensão do seu conjunto imagem e verificar as intersecções do gráfico da função com essa reta. Se ocorrer alguma situação em que há mais de um ponto de intersecção, a função é não* injetora*.*

<span id="page-34-0"></span>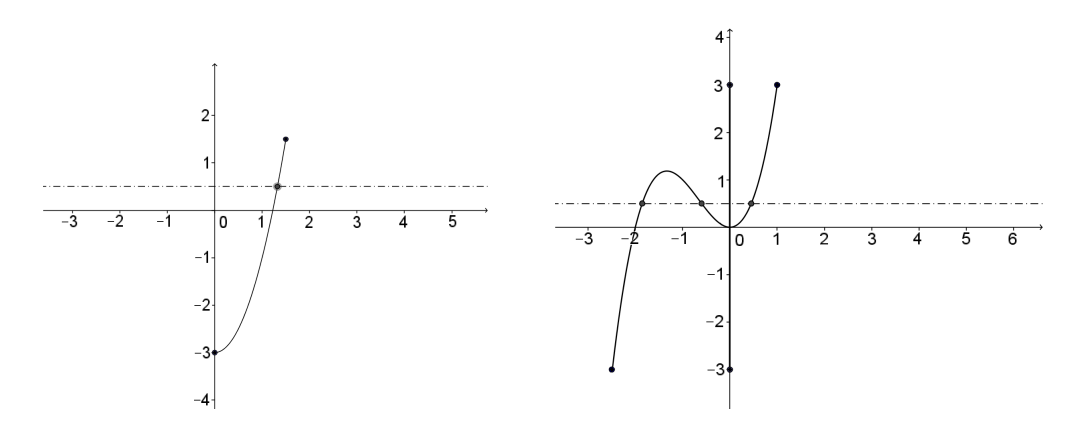

Figura 2.9.: Exemplos gráficos de função injetora e função não injetora Acervo próprio.

**Definição 2.7** *Uma função*  $f : A \rightarrow B$  é **sobrejetora**  $se \forall y \in B \exists x \in A : y = f(x)$ .

<span id="page-34-1"></span>Em outras palavras, a função é sobrejetora se o conjunto *Imagem* for igual ao *contradomínio*. Na figura a seguir, a função  $f : [a, b] \rightarrow [c, d]$  é sobrejetora, mas a função  $g: [a, b] \to \mathbb{R}$  é não sobrejetora, pois embora tenham mesmo domínio e imagem, no contradomínio da função  $q$  há elementos que não são imagem de qualquer elemento do domínio.

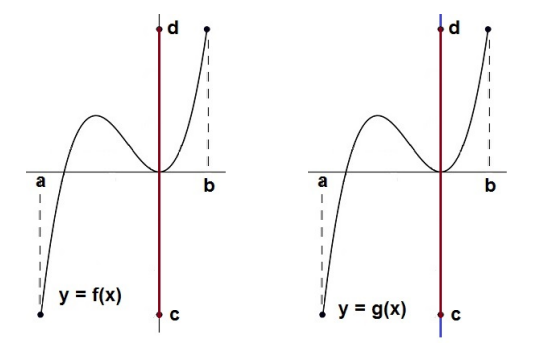

Figura 2.10.: Exemplos gráficos de função sobrejetora e função não sobrejetora Acervo próprio.

Na figura [2.10,](#page-34-1) no gráfico à direita , o contradomínio é todo o eixo vertical.

**Definição 2.8** *Uma função*  $f : A \rightarrow B$  *é* **bijetora** *se for simultaneamente* injetora *e* sobrejetora*.*

Para que uma função seja bem definida, são necessárias três partes: o **Domínio**, o **Contradomínio** vistos acima e uma **lei de formação** que pode ser uma expressão matemática que determina que cálculos devem ser efetuados com cada valor de  $x$  para se obter a sua imagem, ou seja o respectivo valor de y. Em não sendo uma expressão matemática a **lei de formação** deve deixar claro como se obtém a imagem de cada elemento. Além disso, a **lei de formação** de uma função pode ser formada por mais de uma sentença.

Por outro lado pode-se dizer que uma função estabelece uma relação de dependência e por isso ao se escrever  $y = f(x)$ , o x é dito **variável independente**, pois pode assumir qualquer valor no **Domínio** e o é dito **variável dependente**, pois exceto por uma função constante, seu valor depende do  $x$ .

### <span id="page-35-0"></span>**2.1.4. Função par e função ímpar**

**Definição 2.9** *Uma função*  $f : A \rightarrow B$  *é* **par** se  $f(x) = f(|x|) \forall x \in A$ .

**Definição 2.10** *Uma função*  $f : A \rightarrow B$  é *ímpar* se  $f(-x) = -f(x)$   $\forall x \in A$ .

#### <span id="page-35-1"></span>**2.1.5. Função composta**

**Definição 2.11** *Dadas as funções*  $f : A \rightarrow B$  e  $g : C \rightarrow D$  tais que o conjunto **Imagem**  $de\ f\ \acute{e} \ subconjunto\ do\ conjunto\ Domin\ to\ \partial\ a\ g\ a\ func\ \acute{a}o\ y = g(f(x))\ tal\ que\ x\ pertence$ *ao* **Domínio** *de é chamada função* composta *de e .*

Usa-se para função composta como definido acima, a notação  $g \circ f$ , ou seja,  $g \circ f =$  $q(f(x)).$ 

### <span id="page-35-2"></span>**2.1.6. Função inversa**

**Definição 2.12** *Dada uma função* bijetora  $f : A \rightarrow B$ , sua inversa é a função  $f^{-1}$ :  $B \to A$ , tal que  $f^{-1}(f(a)) = a$  para  $a \in A$  e  $f(f^{-1}(b)) = b$  para  $b \in B$ .
### **2.2. LIMITE E CONTINUIDADE**

### **2.2.1. Limite de uma função**

Dado  $X$  um subconjunto de  $\mathbb{R}$ , o número real  $a$  é ponto de acumulação de  $X$  quando todo intervalo  $]a - \varepsilon, a + \varepsilon[$  contém algum elemento  $x \in X$ ,  $x \neq a$ . O conjunto dos pontos de acumulação de  $X$  é representado por  $X'$  e um ponto  $a \in X'$  se:

$$
\forall \varepsilon > 0 \ \exists x \in X; \qquad 0 < |x - a| < \varepsilon.
$$

Sejam a função  $f: X \to \mathbb{R}$ , onde X é um subconjunto de R e o número real a, um ponto de acumulação de X, ou seja,  $a \in X'$ .

Chama-se limite de  $f(x)$  quando x tende para a, o número real L e se expressa como segue:

$$
\lim_{x \to a} f(x) = L
$$

Isto significa que para cada número real arbitrário  $\varepsilon > 0$ , pode-se encontrar  $\delta > 0$ , tal que  $|f(x) - L| < \varepsilon$  se  $x \in X$  e 0 <  $|x - a| < \delta$ . Assim, a notação  $\lim_{x \to a} f(x) = L$  é uma forma abreviada da expressão:∀ $\varepsilon >0$ ∃ $\delta >0; \ x \in X, \ 0<|x-a|<\delta \ \Rightarrow |f(x)-L|<\varepsilon.$ 

A próxima figura ilustra a interpretação geométrica do limite de uma função:

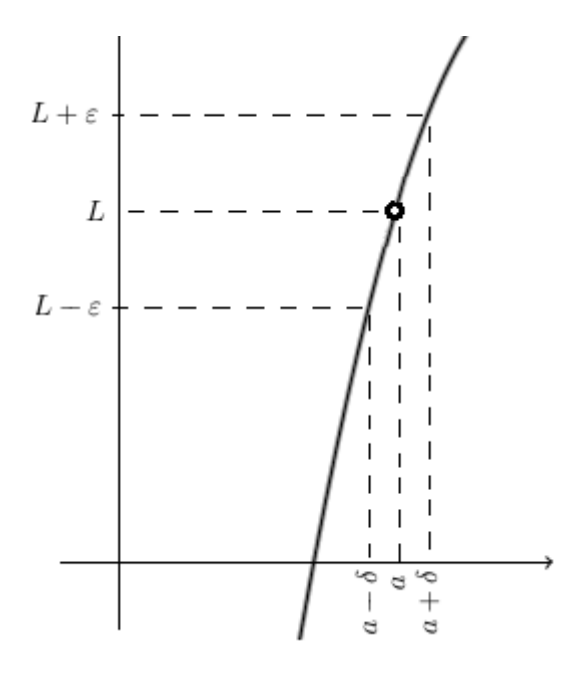

Figura 2.11.: Interpretação gráfica do limite de uma função Acervo próprio.

**Observação 2.13** *A existência do*  $\lim_{x\to a} f(x) = L$  não exige que o número a pertença ao *domínio da função, nem garante que* () = *caso a esteja nesse domínio, mas apenas verifica a tendência dos valores de*  $f(x)$  para x próximo de a.

### **2.2.1.1. Limites laterais de uma função**

O limite de uma função quando existe, nas proximidades de um ponto independe do lado em que é feita essa aproximação, ou seja, ao se aproximar pela esquerda ou pela direita, o resultado é o mesmo.

Há casos porém, em que não existe esse limite. Isso acontece quando por exemplo, o gráfico apresenta um *salto* e o limite *pela direita* é diferente do limite *pela esquerda*.

Para representar o limite de uma função quando o valor de  $x$  do seu domínio se aproxima do número *a* pela direita, usa-se a notação  $\lim_{x \to a^+} f(x)$  e no caso de aproximação pela esquerda, a notação é  $\lim_{x \to a^{-}} f(x)$ .

<span id="page-37-0"></span>Um exemplo é mostrado na figura [2.12,](#page-37-0) onde  $\lim_{x \to a^+} f(x) = M$ ,  $\lim_{x \to a^-} f(x) = L$  e consequentemente,  $\frac{1}{x} \lim_{x \to a} f(x)$ .

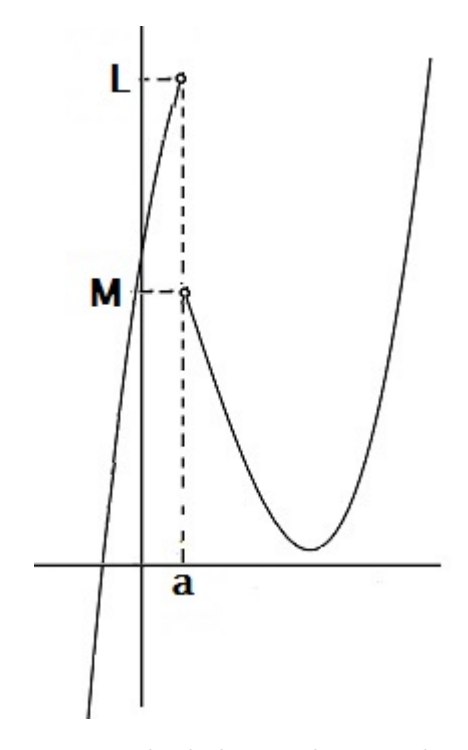

Figura 2.12.: Exemplo de limites laterais de uma função Acervo próprio.

### **2.2.2. Propriedades de limites**

Considerando que  $\lim_{x\to p} f(x) = L_1$  e  $\lim_{x\to p} g(x) = L_2$ , são válidas as propriedades:

1. O limite de uma constante é a própria constante.

$$
\lim_{x\to p}k=k
$$

2. O limite da soma é igual à soma dos limites.

$$
\lim_{x \to p} [f(x) + g(x)] = L_1 + L_2 = \lim_{x \to p} f(x) + \lim_{x \to p} g(x)
$$

3. O limite do produto é igual ao produto dos limites.

$$
\lim_{x \to p} [f(x).g(x)] = L_1.L_2 = \lim_{x \to p} f(x). \lim_{x \to p} g(x)
$$

$$
\lim_{x \to p} [k.f(x)] = k.L_1 = \lim_{x \to p} k. \lim_{x \to p} f(x)
$$

4. O limite do quociente é igual ao quociente dos limites, desde que o divisor seja não nulo.

$$
\lim_{x \to p} \frac{f(x)}{g(x)} = \frac{L_1}{L_2} = \frac{\lim_{x \to p} f(x)}{\lim_{x \to p} g(x)}, \text{ se } \lim_{x \to p} g(x) = L_2 \neq 0
$$

### **2.2.3. Limites infinitos e no infinito e assíntotas**

Observando os gráficos a seguir é possível se ter uma idéia intuitiva desses tipos de limites, que serão apenas citados mas não demonstrados:

<span id="page-38-0"></span>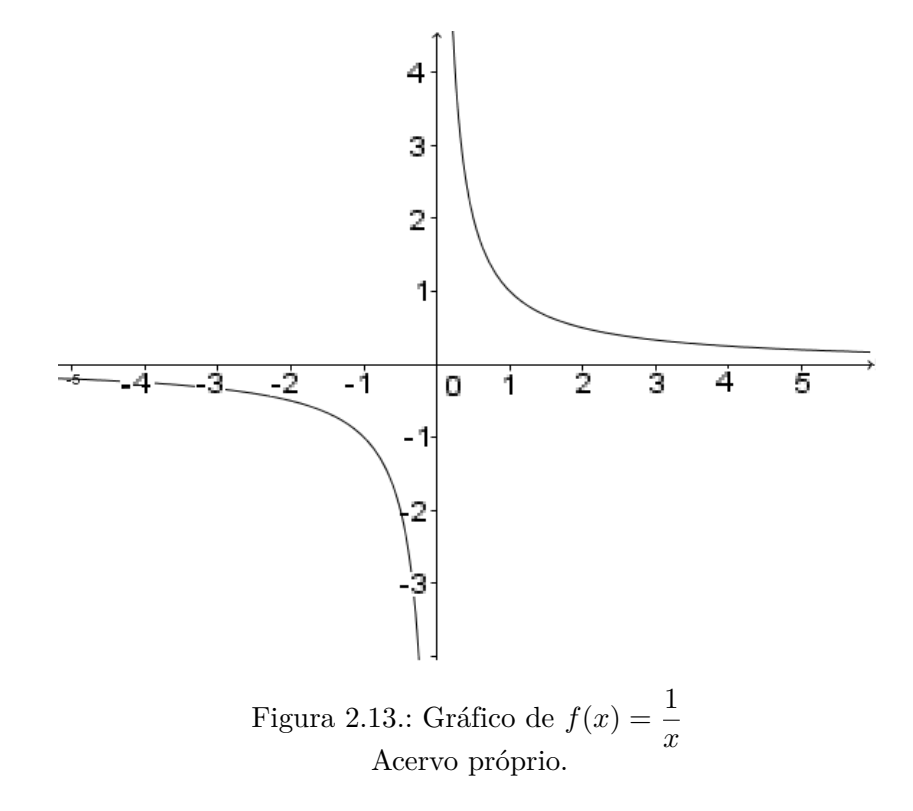

Pelo gráfico da figura [2.13,](#page-38-0) infere-se que:

- $\lim_{x \to +\infty} f(x) = 0$
- $\lim_{x \to -\infty} f(x) = 0$
- $\lim_{x \to 0^+} f(x) = +\infty$
- $\lim_{x\to 0^-} f(x) = -\infty$
- $\frac{\dagger}{x} \lim_{x \to 0} f(x)$
- A assíntota vertical é a reta  $x = 0$ , que é o próprio eixo das ordenadas.

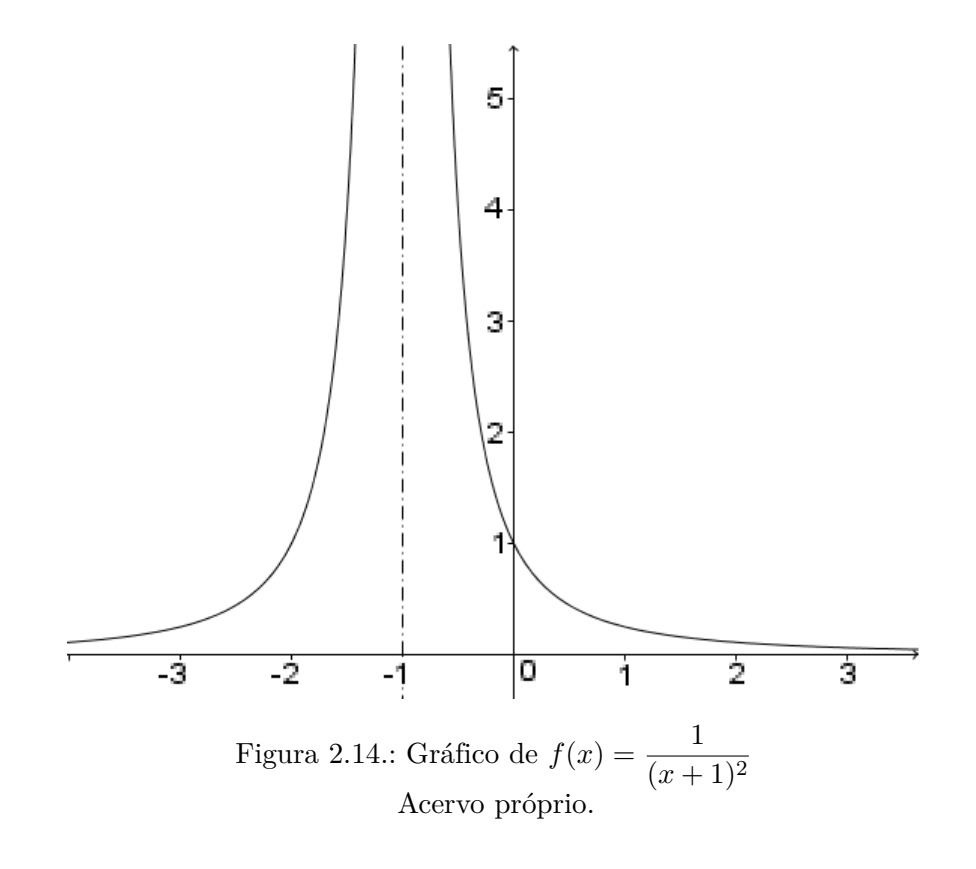

- $\lim_{x \to +\infty} f(x) = 0$
- $\lim_{x \to -\infty} f(x) = 0$
- $\lim_{x \to -1^+} f(x) = +\infty$
- $\lim_{x \to -1^{-}} f(x) = +\infty$
- $\lim_{x \to -1} f(x) = +\infty$
- A assíntota vertical é a reta  $x = -1$ .
- A assíntota horizontal é a reta  $y = 0$ , que é o eixo das abscissas.

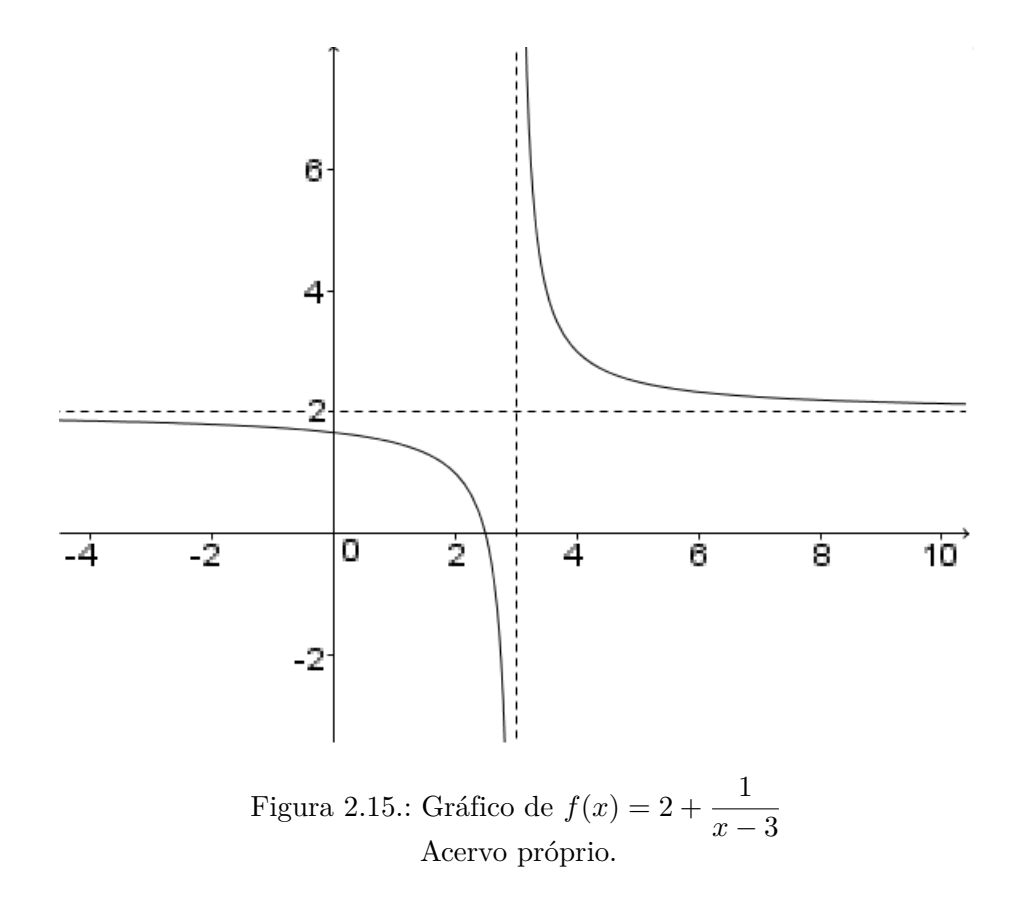

Finalmente deste gráfico, observa-se que:

•  $\lim_{x \to +\infty} f(x) = 2$ 

- $\lim_{x \to -\infty} f(x) = 2$
- $\lim_{x \to 3^+} f(x) = +\infty$
- $\lim_{x\to 3^{-}} f(x) = -\infty$
- $\frac{\dagger}{x} \lim_{x \to 3} f(x)$
- A assíntota vertical é a reta  $x=3$ .
- A assíntota horizontal é a reta  $y = 2$ .

Em resumo, se houver uma constante *k* de modo que  $\lim_{x \to k^{+}} f(x) = \pm \infty$  ou  $\lim_{x \to k^{-}} f(x) =$  $\pm\infty$ , a reta  $x = k$  será uma assíntota vertical. Por outro lado se houver uma constante k de modo que  $\lim_{x \to +\infty} f(x) = k$  ou  $\lim_{x \to -\infty} f(x) = k$ , a reta  $y = k$  será uma assíntota horizontal.

### **2.2.4. Continuidade de uma função**

Dado  $X$ um subconjunto de  $\mathbb{R},$ o número real $a\in X$ uma função  $f:X\to \mathbb{R}$ é contínua no ponto a quando for possível aproximar arbitrariamente  $f(x)$  de  $f(a)$  quando x estiver suficientemente próximo de a.

Por outro lado diz-se que  $f: X \to \mathbb{R}$  é contínua no ponto  $a \in X$ , se para todo  $\varepsilon > 0$ arbitrário, pode-se achar  $\delta > 0$  tal que  $x \in X$  e  $|x - a| < \delta$  implique  $|f(x) - f(a)| < \varepsilon$ , o que pode ser representado por:

$$
\forall \varepsilon > 0 \ \exists \ \delta > 0; \ x \in X, |x - a| < \delta \Rightarrow |f(x) - f(a)| < \varepsilon.
$$

**Definição 2.14** *Sejam*  $f: X \to \mathbb{R}$  *uma função definida no domínio*  $X \subset \mathbb{R}$  *e*  $a \in X$ *um ponto tal que todo intervalo aberto contendo intersecta* ∖ {}*. Diz-se que a função*  $f \in$  contínua em a se  $\lim_{x \to a} f(x) = f(a)$ .

Uma função é *contínua em um intervalo* de seu domínio se for contínua em todos os pontos desse intervalo, ou simplesmente uma função é *contínua* se for contínua em todos os pontos de seu domínio.

**Observação 2.15** *Diferentemente do que ocorre com a definição de limite, só faz sentido analisar a continuidade de uma função em um ponto pertencente ao seu domínio.*

## **2.3. DERIVADA DE UMA FUNÇÃO**

Dada uma função  $f: A \to B$ , se existir o limite  $\lim_{x \to a} \frac{f(x) - f(a)}{x - a}$  $\frac{f(x)}{x-a}$ , esse limite é definido como a derivada da função no ponto  $(a, f(a))$ . Geometricamente, a derivada é o coeficiente angular da reta tangente ao grafico da função, no ponto  $(a, f(a))$ . Conceitos e detalhes sobre retas serão abordados no próximo capítulo.

A notação para a derivada de uma função  $f(x)$  é  $f'(x)$ , também chamada *primeira derivada* ou *derivada de primeira ordem* da função. Assim pode-se escrever

$$
f'(x) = \lim_{x \to a} \frac{f(x) - f(a)}{x - a}
$$

Usando a expressão  $h = x - a$ , essa derivada pode ser dada por:

<span id="page-42-0"></span>
$$
f'(x) = \lim_{h \to 0} \frac{f(x+h) - f(x)}{h}
$$
 (2.1)

Caso a derivada seja derivável pode-se obter a *segunda derivada*  $(f''(x))$  que é a derivada da *primeira derivada*, a *terceira derivada* ( ′′′()) que é a derivada da *segunda derivada*, e assim sucessivamente, até a quantidade de derivadas que a função admitir.

### **2.3.1. Regras de derivação**

**Proposição 2.16** *A derivada de uma função constante é 0.*

 $Demonstração: Seja k uma constante real, e uma função dada por  $f(x) = k$ . Usando a$ equação [2.1](#page-42-0) f'(x)=lim *ℎ*→0  $f(x+h) - f(x)$  $\frac{h}{h}$  =  $\lim_{h\to 0}$  $k-k$  $\frac{n}{h} = \lim_{h \to 0}$ 0  $\frac{\partial}{h} = 0$ 

Sejam as funções  $f \text{e } g$  deriváveis em  $p$  e seja  $k$  uma constante. Então:

• a função  $f + g$  será derivável em  $p e (f + g)'(p) = f'(p) + g'(p)$ 

- a função  $kf$  será derivável em  $p e (kf)'(p) = kf'(p)$
- a função *f.g* será derivável em  $p e (f.g)'(p) = f'(p)g(p) + f(p)g'(p)$

- se
$$
g(p) \neq 0
$$
a função $\frac{f}{g}$ será derivável em $p$ e $\Big(\frac{f}{g}\Big)'(p) = \frac{f'(p)g(p) - f(p)g'(p)}{[g(p)]^2}$ 

### **2.3.1.1. Derivação de potências de**

Seja  $n$  um número natural positivo. Então é válido que:

- se  $f(x) = x^n$  então  $f'(x) = nx^{n-1}$
- se  $f(x) = x^{-n}$  então  $f'(x) = -nx^{-n-1}$
- se  $f(x) = x^{\frac{1}{n}}$  então  $f'(x) = \frac{1}{n}x^{\frac{1}{n}-1}$ , sendo x positivo se n for par e  $x \neq 0$  se n for  $impar(n > 1)$ .

### 2.3.1.2. Derivação de  $e^x$ , *ln x* e funções trigonométricas

São válidas as seguintes fórmulas de derivação:

- se  $f(x) = e^x$  então  $f'(x) = e^x$
- se  $f(x) = \ln x$  então  $f'(x) = \frac{1}{x}$ ,  $x > 0$
- se  $f(x) = \text{sen } x$  então  $f'(x) = \text{cos } x$
- se  $f(x) = \cos x$  então  $f'(x) = -\sin x$
- se  $f(x) = tg x$  então  $f'(x) = sec^2 x$
- se  $f(x) = \sec x$  então  $f'(x) = \sec x \cdot \tan x$
- se  $f(x) = \cot g \ x$  então  $f'(x) = -\cos \sec^2 x$
- se  $f(x) = \text{cossec } x$  então  $f'(x) = -\text{cossec } x \cdot \text{cot } y$

# **2.4. INTEGRAL DE UMA FUNÇÃO**

Simplificando bem, a integral de uma função contínua serve para geometricamente, determinar a área da região entre a curva e o eixo horizontal. Além desse exemplo há muitas outras aplicações também em outras áreas do conhecimento.

A interpretação geométrica da integração está relacionada à soma de Riemann, definida a seguir:

**Definição 2.17** *Sejam*  $f(x)$  *uma função definida em* [a,b]  $e$   $P : a = x_0 < x_1 < x_2 <$  $\cdots < x_n = b$  uma partição de  $[a,b]$ *. Sejam*  $c_1, c_2, \ldots, c_n$  tais que  $c_i \in [x_{i-1}, x_i]$ *. Chama-se* soma de Riemann *o número*

$$
\sum_{i=1}^{n} f(c_i) \Delta x_i = f(c_1) \Delta x_1 + f(c_2) \Delta x_2 + \dots + f(c_n) \Delta x_n
$$

 $Se \ f(c_i) > 0, \ f(c_i) \Delta x_i \ \epsilon \$ *igual à área do retângulo determinado pelas retas*  $x = x_{i-1}$  *e*  $x = x_i$ , pelo eixo das abscissas e pela reta  $y = f(c_i)$ . Mas se  $f(c_i) < 0$  a área de tal *retângulo será*  $-f(c_i)\Delta x_i$ .

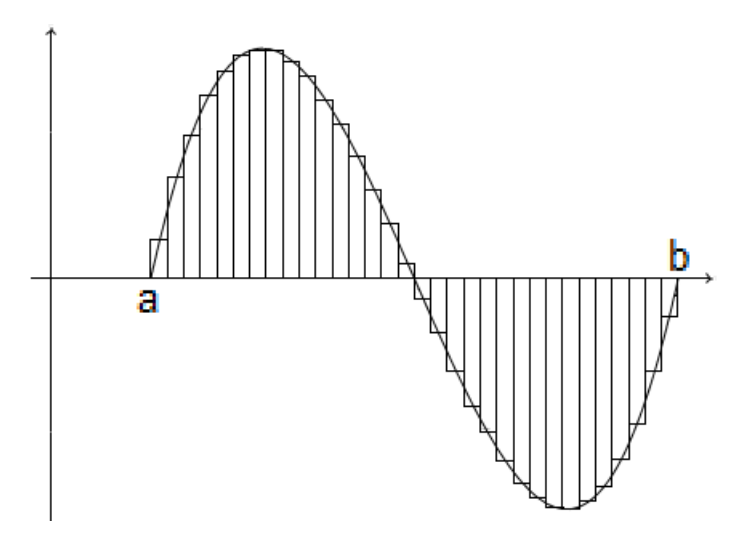

Figura 2.16.: Exemplo - Soma de Riemann Acervo próprio.

**Definição 2.18** *Seja*  $f(x)$  *uma função contínua, chama-se* integral indefinida *da função*  $f(x)$  a função  $F(x)$  tal que  $\frac{dF(x)}{dx} = f(x)$ .

**Observação 2.19** *A notação para integral é o símbolo* ∫︁ *e a definição acima pode ser*  $\text{e}^{s}$  *escrita como*  $\int f(x)dx = F(x) \Leftrightarrow F'(x) = f(x)$ .

### **2.4.1. Integral Indefinida e integral Definida**

Ao se fazer a integração de uma função  $f$ , que é a operação oposta à derivação, obtém-se a chamada *antiderivada* ou *integral indefinida* da função . Essa integral

indefinida é uma *primitiva* da função. A primitiva de uma função não é única, sendo que duas primitivas diferem entre si apenas por uma constante aditiva, o que significa deslocamento vertical no plano cartesiano. Isto é facilmente verificado pelo fato de que se  $F'(x) = f(x)$ , a derivada de qualquer constante é zero e a derivada da soma é igual à soma das derivadas, segue o resultado. Neste caso, a integral indefinida de uma função é dada por  $\int f(x)dx = F(x) + k$ .

Por outro lado, ao se calcular a integral de uma função contínua num intervalo [*,*] do seu domínio sem que haja mudança de sinal no conjunto imagem, o módulo do resultado é igual à área do gráfico entre a curva e o eixo das abscissas. Esse tipo de integral é  $\hbox{channel}$  *integral definida* que é representada por  $\int^b$  $\overline{a}$  $f(x)dx$ . Aqui deve-se tomar os devidos cuidados ao relacionar área com o valor da integral, pois se  $f(x) < 0$  a integral é negativa e se  $f(x) > 0$  a integral é positiva. Assim, caso a função mude de sinal num intervalo onde se quer determinar a área, deve-se calcular separadamente as integrais em subintervalos de mesmo sinal, dado que se  $f(x) < 0$  em um intervalo [a,b] de seu domínio, a área  $A$ delimitada pela função, pelas retas  $x = a$ e $x = b$ e o eixo horizontal será  $A = -\int_0^b$  $\overline{a}$  $f(x)dx$ .

O gráfico a seguir ilustra essa última situação, podendo se verificar que:

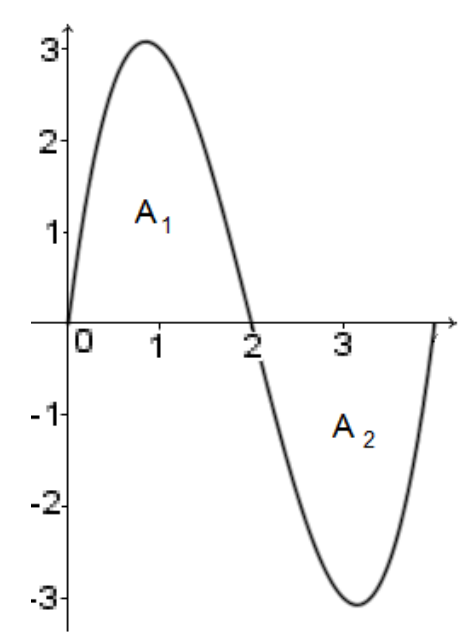

Figura 2.17.: Gráfico de  $f(x) = x^3 - 6x^2 + 8x, 0 \le x \le 4$ Acervo próprio.

• 
$$
\int_0^2 f(x)dx = A_1
$$
 ou  $A_1 = \int_0^2 f(x)dx$ .

• 
$$
\int_2^4 f(x)dx = -A_2
$$
 ou  $A_2 = -\int_2^4 f(x)dx$ .

- $\cdot$   $\int_0^4$  $\boldsymbol{0}$  $f(x)dx = 0$ , mas a área total não é nula.
- área delimitada pelo gráfico e pelo eixo horizontal no intervalo [0*,*4] é igual a  $A_1 + A_2.$

**Observação 2.20** *Os subintervalos de largura*  $\Delta x_i$  vistos acima na soma de Riemann, *não precisam ser necessariamente todos de mesma largura. É razoável porém inferir que quanto menor a largura de cada retângulo, mais próxima da área está a soma de Riemann, pois as diferenças entre a altura do retângulo e o valor da função tendem a se anular. Assim, considerando máx* Δ *a maior largura de retângulo naquela partição pode-se escrever:*

$$
\int_{a}^{b} f(x)dx = \lim_{\text{max }\Delta x_i \to 0} \sum_{i=1}^{n} f(c_i) \Delta x_i
$$

A seguir, o Teorema Fundamental do Cálculo, de extrema utilidade na determinação de integral definida:

**Teorema 2.21** *Se*  $f(x)$  *é uma função contínua no intervalo* [a, b] *e*  $F(x)$  *é uma primitiva*  $\boldsymbol{\delta}$ *ou antiderivada de*  $f(x)$  *então*  $\int^b$  $\boldsymbol{a}$  $f(x)dx = F(x)$  $\boldsymbol{b}$  $\alpha$  $= F(b) - F(a).$ 

### **2.4.1.1. Propriedades da integral definida**

Se  $f(x)$  for integrável no intervalo [ $a,b$ ], valem as propriedades:

1. 
$$
\int_{a}^{b} k \cdot f(x) dx = k \cdot \int_{a}^{b} f(x) dx
$$
, onde  $k \in \mathfrak{m}$  a constante real.  
\n2. 
$$
\int_{a}^{b} [f(x) + g(x)] dx = \int_{a}^{b} f(x) dx + \int_{a}^{b} g(x) dx.
$$
  
\n3. 
$$
\int_{a}^{b} [f(x) - g(x)] dx = \int_{a}^{b} f(x) dx - \int_{a}^{b} g(x) dx.
$$
  
\n4. se  $a < c < b$  então 
$$
\int_{a}^{b} f(x) dx = \int_{a}^{c} f(x) dx + \int_{c}^{b} f(x) dx.
$$

### **2.4.2. Primitivas imediatas**

Sejam as constantes reais  $a\neq 0$ e $c,$ são válidas as seguintes fórmulas de primitivação em consequência das já vistas fórmulas de derivação:

1. 
$$
\int c \, dx = cx + k
$$
.  
\n2.  $\int e^x \, dx = e^x + k$ .  
\n3.  $\int \frac{1}{x} dx = ln(-x) + k \ (x < 0)$ .  
\n4.  $\int \cos x \, dx = \sec x + k$ .  
\n5.  $\int \sec^2 x \, dx = tg \ x + k$ .  
\n6.  $\int \sec x \, dx = ln |\sec x + tg \ x| + k$ .  
\n7.  $\int \frac{1}{1 + x^2} dx = \arct g \ x + k$ .  
\n8.  $\int x^a \, dx = \frac{x^{a+1}}{a+1} + k, (a \neq -1)$ .  
\n9.  $\int \frac{1}{x} dx = ln |x| + k$ .  
\n10.  $\int \frac{1}{x} dx = ln |x| + k$ .  
\n11.  $\int \sec x \, dx = -\cos x + k$ .  
\n12.  $\int \sec x \, dx = x^a + k$ .  
\n13.  $\int tg \ x \, dx = -ln |\cos x| + k$ .  
\n14.  $\int \frac{1}{\sqrt{1 - x^2}} dx = \arcsin x + k$ .

# **2.5. CRESCIMENTO E DECRESCIMENTO DE UMA FUNÇÃO**

### **2.5.1. Função crescente**

**Definição 2.22** *Uma função*  $f : A \rightarrow B$  *é crescente se*  $a > b$  *implica*  $f(a) > f(b)$ *,*  $\forall a, b \in A.$ 

**Teorema 2.23** *Seja f contínua no intervalo I. Se*  $f'(x) > 0$  *para todo x interior a I*, *então será estritamente crescente em .*

*Demonstração:* Precisamos provar que quaisquer que sejam  $s$  e  $t$  em  $I, s < t \Rightarrow f(s)$  $f(t)$ .

Sejam  $s \in t$  em  $I$  com  $s < t$ .

Da hipótese,  $f$  é contínua em [ $s,t$ ] e derivável em [ $s,t$ ]. Pelo teorema [A.3](#page-125-0) existe  $\overline{x} \in [s,t]$ tal que  $f(t) - f(s) > 0 = f'(\overline{x})(t - s)$ .

De  $f'(\overline{x}) > 0$ , pois  $\overline{x}$  é interior a [s,t], e de  $t - s > 0$  segue  $f(t) - f(s) > 0$  ou f(s) <  $f(t)$ .

### **2.5.2. Função decrescente**

**Definição 2.24** *Uma função*  $f : A \rightarrow B$  *é* **decrescente** se  $a > b$  *implica*  $f(a) < f(b)$ *,*  $\forall a, b \in A.$ 

**Teorema 2.25** *Seja f contínua no intervalo I. Se*  $f'(x) < 0$  *para todo x interior a I*, *então será estritamente decrescente em .*

*Demonstração:* Precisamos provar que quaisquer que sejam  $s \in t$  em  $I, s \leq t \Rightarrow f(s)$  $f(t)$ .

Sejam  $s \in t$  em  $I$  com  $s < t$ .

Da hipótese,  $f$  é contínua em [ $s,t$ ] e derivável em [ $s,t$ ]. Pelo teorema [A.3](#page-125-0) existe  $\overline{x} \in [s,t]$ tal que  $f(t) - f(s) < 0 = f'(\overline{x})(t - s)$ .

De  $f'(\overline{x}) < 0$ , pois  $\overline{x}$  é interior a [s,t], e de  $t - s > 0$  segue  $f(t) - f(s) < 0$  ou f(s) >  $f(t)$ .

### **2.5.3. Função constante**

**Definição 2.26** *Uma função*  $f : A \rightarrow B$  *é* **constante**  $se \forall x \in A$   $f(x) = k$ , sendo k *um número real.*

Entretanto, a condição de *crescente*, *decrescente* ou *constante* pode não ocorrer em todo o domínio da função, podendo ser classificada por intervalos, como no exemplo a seguir, onde a função é *crescente* em ] − ∞*,*0] ∪ [*,* +∞[, *constante* em [0*,* ] e *decrescente* em  $[a, b]$ .

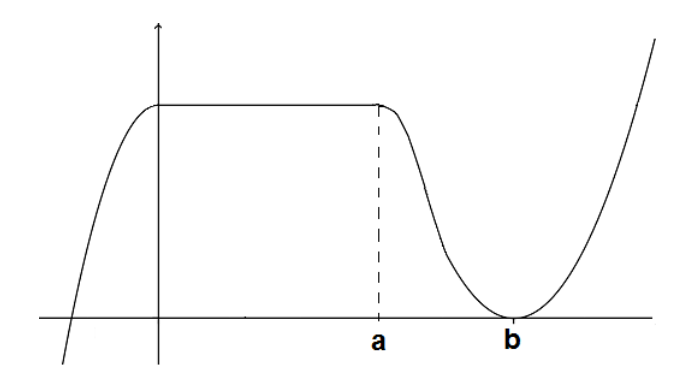

Figura 2.18.: Crescimento e decrescimento de uma função Acervo próprio.

# **2.6. CONCAVIDADE DE UMA FUNÇÃO**

Considerando uma função  $f: A \to B$  derivável em  $]a,b[ \subset B$  com  $p \in ]a,b[$ , a reta tangente ao gráfico de  $f(x)$  pelo ponto  $(p, f(p))$  é dada por:  $y - f(p) = f'(p)(x - p) \Rightarrow y = f(p) + f'(p)(x - p)$ . Seja  $T(x)$  a função que determina a reta tangente no ponto  $(p, f(p))$ .

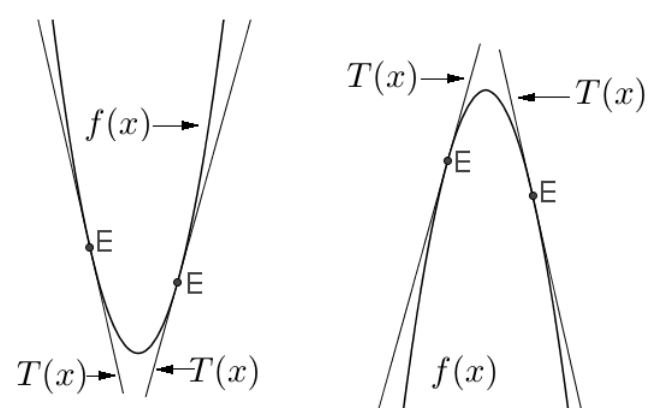

Concavidade para cima Concavidade para baixo

Figura 2.19.: Estudo de concavidades Acervo próprio.

### **2.6.1. Concavidade para cima**

**Definição 2.27** *Para todo*  $x \in ]a,b[$  *e para todo*  $p \in ]a,b[$  *com*  $x \neq p$ *, a função*  $f$  *tem* concavidade para cima *se*  $f(x) > T(x)$ *.* 

**Teorema 2.28** *Seja uma função que admite derivada até 2 ordem no intervalo aberto I. Se*  $f''(x) > 0$  *em I*, *então f terá a concavidade para cima em I.* 

 $Demonstração: Seja  $p$  um real qualquer em  $I$ . Precisamos provar que, para todo  $x$  em  $I$ ,$  $x \neq p, f(x) > T(x)$  onde  $T(x) = f(p) + f'(p)(x - p)$ .

Consideremos a função  $g(x) = f(x) - T(x), x \in I$ . Vamos mostrar que  $g(x) > 0$  para todo  $x \text{ em } I, x \neq p$ .

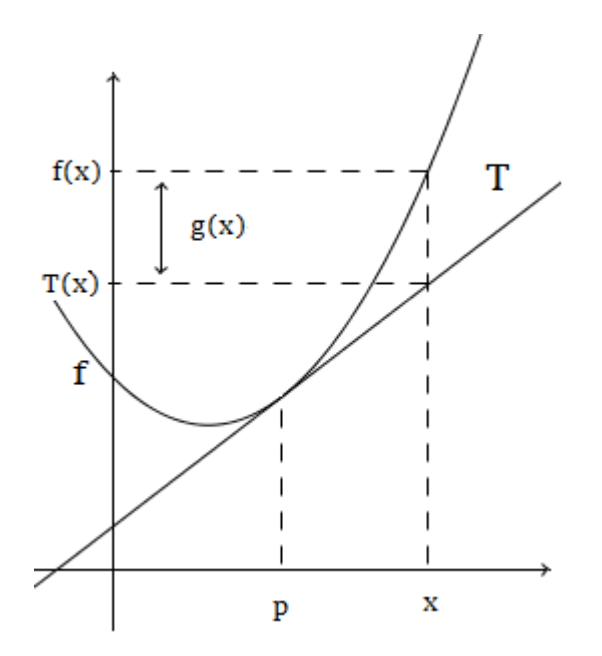

Figura 2.20.: Concavidade para cima Acervo próprio.

Temos  $g'(x) = f'(x) - T'(x)$  e  $T'(x) = f'(p)$ , daí  $g'(x) = f'(x) - f'(p)$ ,  $x \in I$ . Como  $f''(x) > 0$  em *I*, segue que  $f'(x)$  é estritamente crescente em *I*. Então  $g'(x) > 0$ para  $x > p$  e  $g'(x) < 0$  para  $x < p$ .

Segue que  $g$  é estritamente decrescente em  $\{x \in I/x < p\}$  e estritamente crescente em  $\{x \;\in\; I/x > p\}.$  Como  $g(p) = 0,$  resulta  $g(x) > 0$  para todo  $x$  em  $I, x \neq p.$ 

### **2.6.2. Concavidade para baixo**

**Definição 2.29** *Para todo*  $x \in [a,b]$  *e para todo*  $p \in [a,b]$  *com*  $x \neq p$ *, a função*  $f$  *tem* concavidade para baixo *se*  $f(x) < T(x)$ .

**Teorema 2.30** *Seja uma função que admite derivada até 2 ordem no intervalo aberto I. Se*  $f''(x) < 0$  *em I, então*  $f$  *terá a concavidade para baixo em I.* 

 $Demonstração: Seja  $p$  um real qualquer em  $I$ . Precisamos provar que, para todo  $x$  em  $I$ ,$  $x \neq p, f(x) < T(x)$  onde  $T(x) = f(p) + f'(p)(x - p)$ . Consideremos a função  $g(x) = f(x) - T(x), x \in I$ . Vamos mostrar que  $g(x) < 0$  para todo  $x \text{ em } I, x \neq p$ .

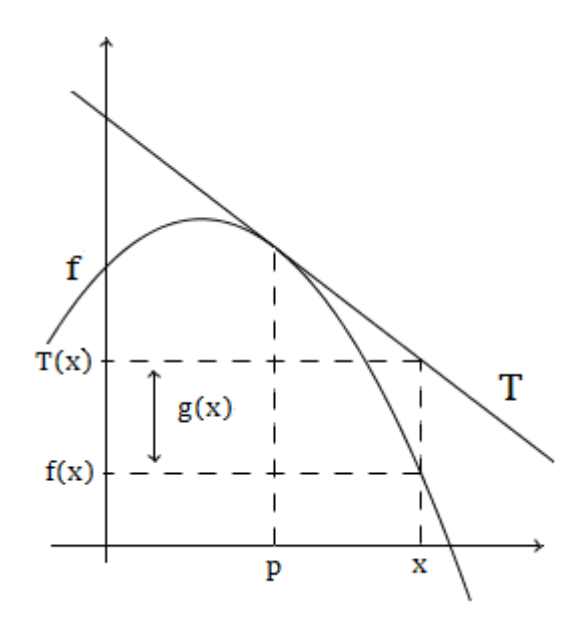

Figura 2.21.: Concavidade para baixo Acervo próprio.

Temos  $g'(x) = f'(x) - T'(x)$  e  $T'(x) = f'(p)$ , daí  $g'(x) = f'(x) - f'(p)$ ,  $x \in I$ . Como  $f''(x) < 0$  em *I*, segue que  $f'$  é estritamente decrescente em *I*. Então  $g'(x) < 0$ para  $x > p$  e  $g'(x) > 0$  para  $x < p$ .

Segue que  $g$  é estritamente crescente em  $\{x \in I/x < p\}$  e estritamente decrescente em  ${x \in I/x > p}.$  Como  $g(p) = 0$ , resulta  $g(x) < 0$  para todo  $x \text{ em } I, x \neq p$ .

# **2.7. RAIZ DE UMA FUNÇÃO**

**Definição 2.31** *Dada uma função*  $f : A \rightarrow B$ , *com lei de formação*  $y = f(x)$ , *chama-se* raiz *da função*, *o número p tal que*  $f(p) = 0$ *.* 

Graficamente, a raiz representa o valor da abscissa onde o gráfico intersecta o eixo horizontal, ou seja, essa intersecção se dá no ponto  $(p,0)$ .

Vale salientar que:

- 1. nem toda função tem raiz real, como por exemplo, a função  $f(x) = \frac{1}{x}$ .
- 2. há funções com apenas uma raiz real, como por exemplo, a função  $f(x) = x^3$ .
- 3. há funções com duas ou mais raízes.

### **2.7.1. Existência de raiz**

Dependendo da função, em muitos casos é um desafio determinar a existência e/ou o valor de sua raiz (ou raízes).

Um modo de garantir a existência de pelo menos uma raiz real de uma função contínua é encontrar um subintervalo  $[a,b]$  de seu domínio onde  $f(a) \cdot f(b) < 0$ . Como a função é contínua e muda de sinal no intervalo, existe pelo menos um  $c \in [a,b]$  tal que  $f(c) = 0$ , conforme o teorema [A.1.](#page-123-0)

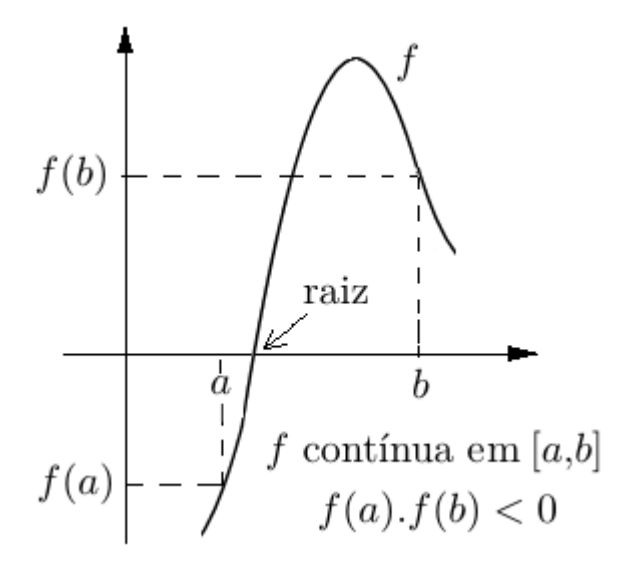

Figura 2.22.: Existência de raiz Acervo próprio.

### **2.7.2. Determinação de raízes**

Alguns tipos de funções são fáceis de calcular as raízes como função afim e algumas funções polinomiais. Mas há funções de difícil manuseio e conforme [\[3\]](#page-120-0) nestes casos é melhor fazer uma aproximação da função por um polinômio, para facilitar a obtenção da raiz, usando para isso algum método de interpolação polinomial. Isto é aconselhável também no caso de funções de expressão analítica desconhecida, sendo conhecidos apenas alguns de seus pontos. É indiscutível porém, que nos casos de funções polinômiais do primeiro grau e funções polinômiais do segundo grau, não são necessários métodos de cálculo numérico para determinação das raízes.

Existem diferentes métodos para interpolação polinomial e aqui será citado apenas um deles, o método das diferenças divididas, aplicado sobre uma sequência de pontos conhecidos de uma função:  $(x_0, f(x_0)), (x_1, f(x_1)), (x_2, f(x_2)), \ldots, (x_n, f(x_n))$ . Com isso é possível encontrar um polinômio  $P(x)$  tal que  $P(x_i) = f(x_i), 0 \le i \le n$ .

Com esses pontos, constrói-se a tabela abaixo para obtenção dos coeficientes  $k_i, 0 \leq$  $i\leq n,$ calculados em ordem crescente de índices, na tebela da esquerda para a direita a partir da segunda coluna, o valor mais acima de cada coluna.

Para  $n+1$  pontos, obtém-se um polinômio interpolador na forma de Newton, aplicando  $P(x) = k_0 + k_1.(x - x_0) + k_2.(x - x_0).(x - x_1) + k_3.(x - x_0).(x - x_1).(x - x_2) + \cdots +$  $k_n.(x - x_0).(x - x_1)...(x - x_n)$ . Note que em qualquer caso,  $k_0 = f(x_0)$ .

| $x_i$          | $f[x_i]$                   | $f[x_i,x_j]$                                                                                         | $f[x_i,x_j,x_k]$                                             |  |
|----------------|----------------------------|----------------------------------------------------------------------------------------------------|--------------------------------------------------------------|--|
| $x_0$          | $f[x_0] = f_0$             |                                                                                                    |                                                              |  |
| $x_1$          | $f[x_1] = f_1$             | $f[x_0,x_1] = \frac{f[x_1] - f[x_0]}{x_1 - x_0}$                                                     | $f[x_0,x_1,x_2] = \frac{f[x_1,x_2] - f[x_0,x_1]}{x_2 - x_0}$ |  |
| x <sub>2</sub> | $f[x_2] = f_2$             | $f[x_1,x_2] = \frac{f[x_2] - f[x_1]}{x_2 - x_1}$<br>$f[x_2,x_3] = \frac{f[x_3] - f[x_2]}{x_3 - x_2}$ | $f[x_1,x_2,x_3] = \frac{f[x_2,x_3] - f[x_1,x_2]}{x_3 - x_1}$ |  |
| $x_3$          | $f[x_3] = f_3$             | $f[x_3,x_4] = \frac{f[x_4] - f[x_3]}{x_4 - x_3}$                                                     | $f[x_2,x_3,x_4] = \frac{f[x_3,x_4] - f[x_2,x_3]}{x_4 - x_2}$ |  |
|                | $x_4 \,   \, f[x_4] = f_4$ |                                                                                                    |                                                              |  |

Tabela 2.1.: Tabela de Diferenças Divididas Fonte: [\[3\]](#page-120-0)

Como exemplo, será aplicado esse método para os seguintes pontos de uma função: (−2*,* − 2)*,*(−1*,*29)*,*(0*,*30)*,*(1*,*31)*,*(2*,* 62).

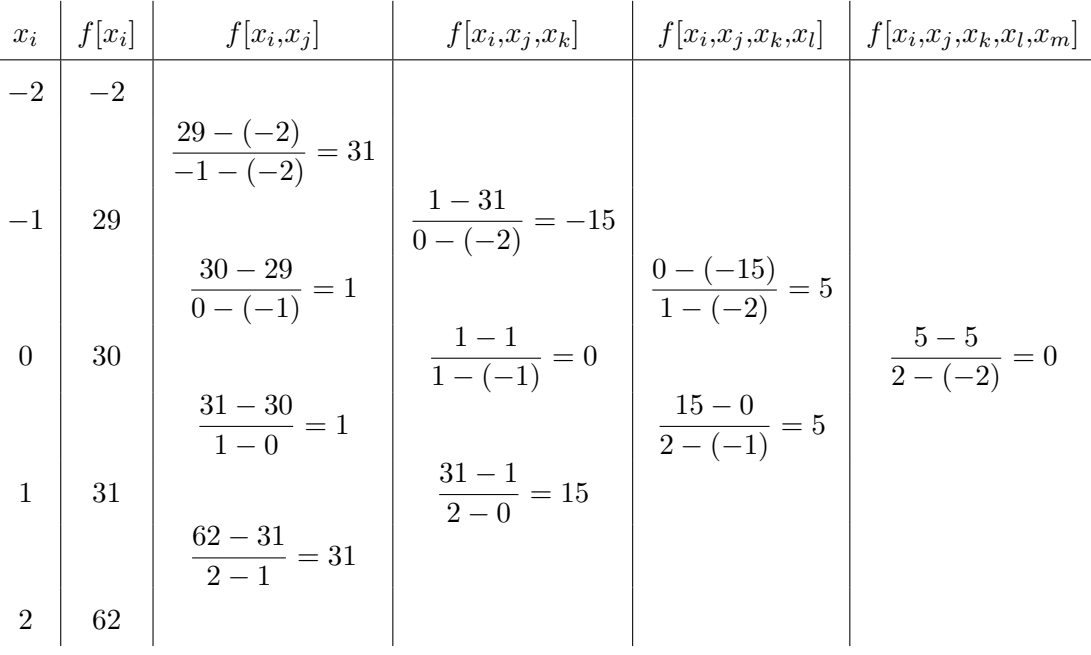

Neste caso, o polinômio interpolador é  $P(x) = -2 + 31(x + 2) - 15(x + 2)(x + 1) +$  $5(x+2)(x+1)(x-0)+0.$  $P(x) = -2 + 31x + 62 - 15(x^2 + 3x + 2) + 5(x^2 + 3x + 2)(x).$  $P(x) = -2 + 31x + 62 - 15x^2 - 45x - 30 + 5(x^3 + 3x^2 + 2x)$  $P(x) = -2 + 31x + 62 - 15x^2 - 45x - 30 + 5x^3 + 15x^2 + 10x$ Portanto,  $P(x) = 30 - 4x + 5x^3$  é o polinômio interpolador na forma de Newton para os

pontos dados.

Depois de encontrar o polinômio interpolador da função, se necessário pode-se calcular uma aproximação de sua raiz usando por exemplo, o método iterativo de Newton:  $x_{k+1} = x_k - \frac{P(x_k)}{P(x_k)}$  $\frac{P(x_k)}{P'(x_k)}$  com erro relativo de |  $x_{k+1} - x_k$  $x_{k+1}$  $\begin{picture}(20,20) \put(0,0){\dashbox{0.5}(20,0){ }} \put(15,0){\dashbox{0.5}(20,0){ }} \put(25,0){\dashbox{0.5}(20,0){ }} \put(35,0){\dashbox{0.5}(20,0){ }} \put(45,0){\dashbox{0.5}(20,0){ }} \put(55,0){\dashbox{0.5}(20,0){ }} \put(65,0){\dashbox{0.5}(20,0){ }} \put(65,0){\dashbox{0.5}(20,0){ }} \put(65,0){\dashbox{0.5}(20,0){ }} \put(65,0){\dashbox{$ .

Considerando a função do exemplo anterior, a aplicação do método será bem sucedida ou seja, haverá convergência a cada iteração, se o valor inicial for "próximo" da raiz num intervalo de continuidade. Para isso, pode-se por exemplo, dividir o polinômio  $P(x)$  em dois polinômios, de modo que ao igualar a zero se obtenha  $P_1(x) = P_2(x)$  e estudar a intersecção dos gráficos de  $P_1(x)$  e  $P_2(x)$ . Caso existam, as intersecções fornecerão as abscissas das raízes de  $P(x)$ .

No caso do exemplo acima, pode-se fazer  $P(x) = [5x^3] + [30 - 4x]$ . E para que  $P(x)$ seja 0, tem-se  $5x^3 = 4x - 30 \stackrel{\div 5}{\Longrightarrow} P_1(x) = x^3$  e  $P_2(x) = 0, 8x - 6$ . Deve-se estudar a intersecção de  $P_1(x)$  e  $P_2(x)$ . Os gráficos de  $x^3$  e  $0,8x-6$  são conhecidos e intuitivamente se intersectam no 3<sup>*o*</sup> quadrante;  $P_1(-2) = -8$  e  $P_2(-2) = -7,6$ . Logo,  $x_0 = -2$  parece um bom ponto de partida.

Outro modo é encontrar um intervalo onde  $P(x)$  muda de sinal. E como  $P(-2,5)$  =  $30-4\times(-2,5)+5\times(-2,5)^3=30+10-78,125=-38,125 \text{ e } P(-1,5)=30-4\times(-1,5)+$  $5 \times (-1,5)^3 = 30 + 6 - 16,875 = 19,125.$  Logo,  $x_0 = -2$  parece um bom ponto de partida. Escolhido o valor inicial, aplica-se o método iterativo:  $x_{k+1} = x_k - \frac{P(x_k)}{P(x_k)}$  $\frac{1}{P'(x_k)}$  com erro  $x_{k+1} - x_k$ 

 $relativo de$  $x_{k+1}$ ⃒ ⃒ ⃒ ⃒ .

$$
P(x) = 30 - 4x + 5x^{3}; \qquad P'(x) = -4 + 15x^{2}
$$

$$
P(-2) = -2; \qquad P'(-2) = 56
$$

$$
x_1 = -2 - \frac{-2}{56} = \frac{-55}{28} \approx -1,96429
$$
com erro relativo de  $\left| \frac{\frac{-55}{28} - (-2)}{\frac{-55}{28}} \right| = \frac{1}{55} \approx 0,02.$   
 $P(-1,96429) = -0,03827; P'(-1,96429) = 53,87653$ 

$$
x_2 = -1,96429 - \frac{-0,03827}{53,87653} \approx -1,96358
$$
com erro relativo de  $\left| \frac{-1,96358 - (-1,96429)}{-1,9649} \right| \approx 0,0004.$ 

Portanto, a raiz da função interpolada pelo polinômio  $P(x) = 30 - 4x + 5x^3$  é aproximadamente igual a −1*,*96.

# **2.8. GRÁFICO DE UMA FUNÇÃO**

Existem gráficos que são relativamente simples de se esboçar, como nos exemplos a seguir:

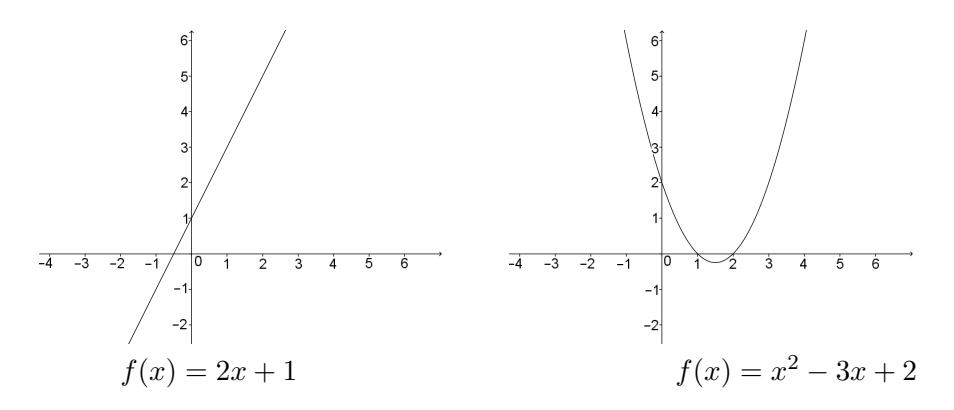

Figura 2.23.: Exemplos gráficos de reta e de parábola Acervo próprio.

No caso de uma reta, basta determinar dois de seus pontos e ligá-los. Já no caso da parábola, é preciso conhecer algumas características como por exemplo concavidade e vértice para fazer o seu esboço.

Porém há gráficos cujo esboço é bem mais complicado, como o da figura abaixo:

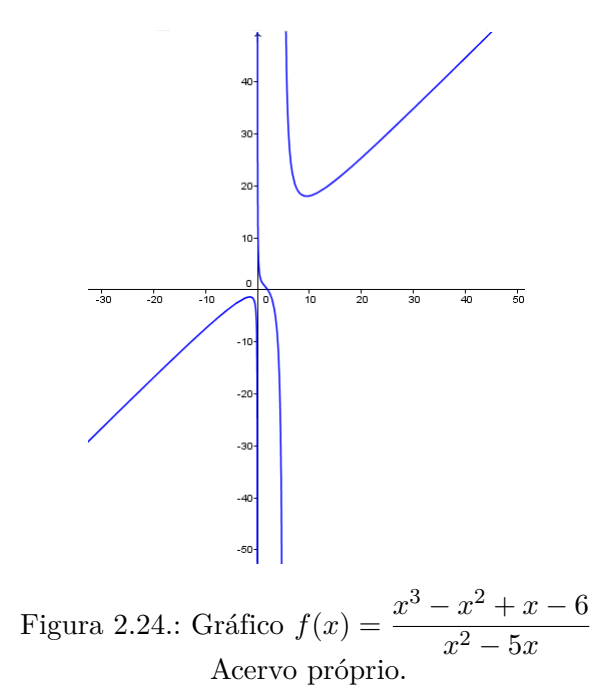

<span id="page-56-0"></span>Nesses casos, é preciso usar resultados de derivadas, para o gráfico, conforme a seguir:

|          | sinal       | component a method |
|----------|-------------|--------------------|
| positivo | f'(x) > 0   | crescente          |
| negativo | f'(x) < 0   | decrescente        |
| neutro   | $f'(x) = 0$ | ponto crítico      |

Tabela 2.2.: Sinal da primeira derivada e crescimento/decrescimento da função

Caso o sinal da primeira derivada seja neutro, há a possibilidade de se ter um ponto mínimo ou ponto máximo local. Neste caso, se existir a segunda derivada, considerando  $f'(c) = 0$ , nota-se que:

|          | sinal        | interpretação      |
|----------|--------------|--------------------|
| positivo | f''(c) > 0   | ponto mínimo local |
| negativo | f''(c) < 0   | ponto máximo local |
| neutro   | $f''(c) = 0$ | teste inconclusivo |

Tabela 2.3.: Teste da segunda derivada

A segunda derivada ainda dá outra informação importante para o esboço de um gráfico num intervalo do seu domínio, que é a concavidade:

| sinal    | concavidade |            |
|----------|-------------|------------|
| positivo | f''(c) > 0  | para cima  |
| negativo | f''(c) < 0  | para baixo |

Tabela 2.4.: Segunda derivada e concavidade

Logo, para esboçar o gráfico de uma função  $f(x)$  pode-se seguir o seguinte roteiro:

- 1. Calcular quando existir, a raiz ou as raízes de  $f(x)$ .
- 2. Calcular a função derivada  $f'(x)$  e estudar os seus sinais para determinar os intervalos de crescimento e decrescimento.
- 3. Determinar os pontos de  $f(x)$  para os valores em que  $f'(x)$  se anula.
- 4. Calcular os limites de  $f(x)$  próximos dos pontos críticos e também em  $\pm \infty$ .
- 5. Calcular a função derivada segunda  $f''(x)$  e estudar os seus sinais para determinar as concavidades de  $f(x)$  nos respectivos intervalos.

**Exemplo 2.32** *Esboçar o gráfico da função*  $f(x) = \frac{2x^3 - 15x^2 + 36x}{c}$ 6 *seguindo o roteiro acima.*

### **Resolução**:

1. Raiz:

 $2x^3 - 15x^2 + 36x$  $\frac{6x^2 + 36x}{6} = 0 \Leftrightarrow 2x^3 - 15x^2 + 36x = 0 \Leftrightarrow x(2x^2 - 15x + 36) = 0 \Leftrightarrow$  $x = 0$  ou  $2x^2 - 15x + 36 = 0$ .

 $\text{Mas } 2x^2 - 15x + 36 = 0 \Leftrightarrow \Delta = (-15)^2 - 4.2.36 < 0.$ 

Porém  $\Delta < 0$  e portanto, a única raiz é  $x = 0$ .

2. Crescimento e decrescimento:

$$
f(x) = \frac{2x^3 - 15x^2 + 36x}{6} \Rightarrow f'(x) = x^2 - 5x + 6
$$
que representa uma parábola

de concavidade para cima de raízes  $x_1 = 2$  e  $x_2 = 3$ . Portanto,  $f'(x) > 0$  para  $x \in ]-\infty, 2[\cup]3, +\infty[$  e  $f'(x) < 0$  para  $x \in [2,3]$ . Logo,  $f(x)$  é crescente em ] − ∞*,* 2[∪]3*,* +∞[ e decrescente em ]2*,*3[.

3. Os pontos de anulamento de  $f'(x)$  são  $(2, f(2))$  e  $(3, f(3))$ .

4. Limites:

$$
\lim_{x \to -\infty} f(x) = \lim_{x \to -\infty} \frac{2x^3 - 15x^2 + 36x}{6} = \lim_{x \to -\infty} x^3 \left[ \frac{2}{6} - \frac{15}{6x} + \frac{36}{6x^3} \right] = -\infty
$$

$$
\lim_{x \to +\infty} f(x) = \lim_{x \to +\infty} \frac{2x^3 - 15x^2 + 36x}{6} = \lim_{x \to +\infty} x^3 \left[ \frac{2}{6} - \frac{15}{6x} + \frac{36}{6x^3} \right] = +\infty
$$

$$
\lim_{x \to 2^{-}} f(x) = \lim_{x \to 2^{+}} f(x) = \lim_{x \to 2} f(x) = f(2) = \frac{14}{3}
$$

$$
\lim_{x \to 3^{-}} f(x) = \lim_{x \to 3^{+}} f(x) = \lim_{x \to 3} f(x) = f(3) = \frac{9}{2}
$$

### 5. Máximos, mínimos e concavidades:

 $f''(x) = 2x - 5$  representada por uma reta crescente com raiz  $x = \frac{5}{2}$  $\frac{3}{2}$ . Logo,  $f''(x) < 0$  para  $x \in$  $-\infty, \frac{5}{5}$ 2  $\lceil$ e  $f''(x) > 0$  para  $x \in \left[\frac{5}{2}\right]$  $\frac{5}{2}; +\infty$ [ e portanto, o ponto  $A(2, f(2))$  é máximo local e o ponto  $B(3, f(3))$  é mínimo local. Além disso,  $f(x)$  tem concavidade para baixo em  $x \in$ ]︃  $-\infty, \frac{5}{5}$ 2  $\lceil$ e concavidade para cima em ∈  $\overline{\phantom{a}}$  5  $\frac{3}{2};+\infty$  $\lceil$ , sendo o ponto  $\sqrt{5}$  $\frac{5}{2}, f\left(\frac{5}{2}\right)$  $\left(\frac{5}{2}\right)$  um ponto de inflexão, ou seja, ponto de mudança de concavidade.

6. Esboço do gráfico:

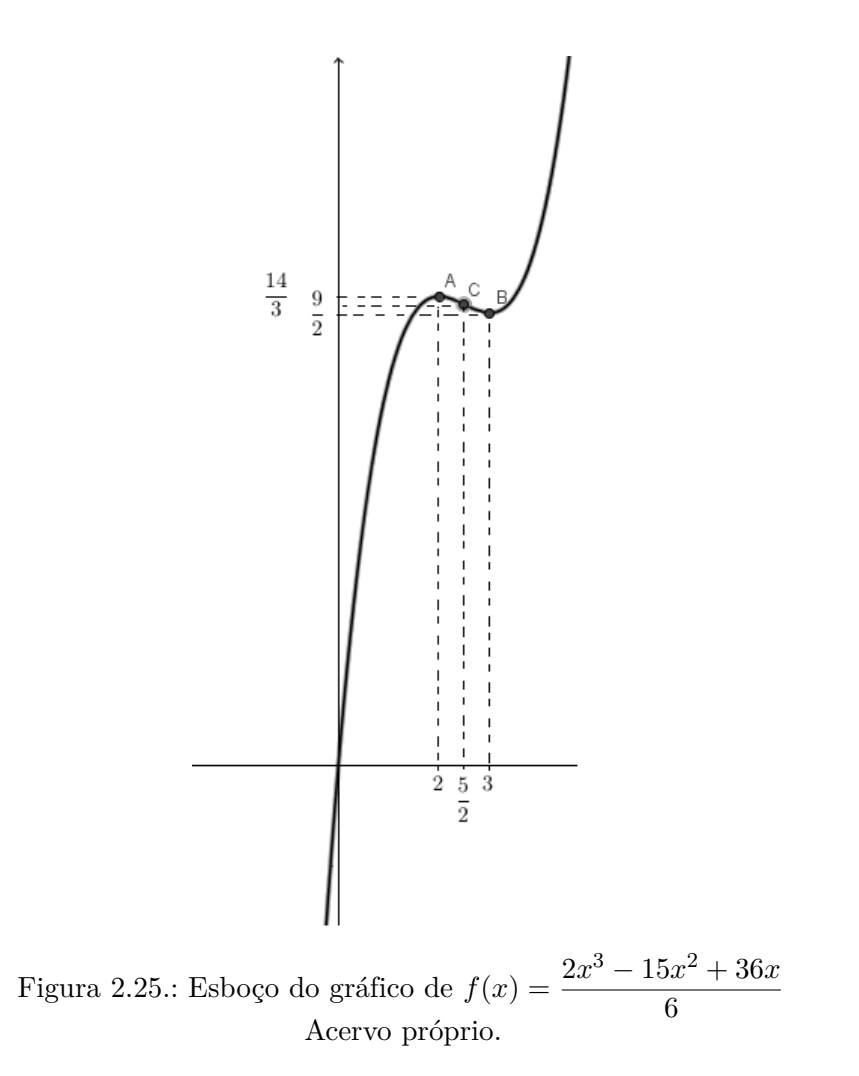

# **3. Funções no Ensino Médio**

Os tipos de funções usualmente ensinadas no Ensino Médio, serão abordados neste capítulo, sendo as definições apresentadas baseadas em [\[2\]](#page-120-1) e em [\[1\]](#page-120-2).

# **3.1. FUNÇÃO AFIM**

**Definição 3.1** *Uma função*  $f : \mathbb{R} \to \mathbb{R}$  é chamada função afim se sua lei de formação *puder ser escrita sob a forma*  $f(x) = ax + b$ , *com*  $a, b \in \mathbb{R}$ .

**Observação 3.2** *Se*  $a \neq 0$ , a função afim é também uma função polinomial do primeiro grau*, mas se* = 0 *a função afim constante é uma* função polinomial de grau zero*, pois o grau do polinômio corresponde ao maior expoente da variável .*

### **3.1.1. Gráfico da função afim**

O gráfico da função afim é uma *reta* que pode ser *crescente*, *decrescente* ou *constante*.

As figuras a seguir ilustram alguns desses tipos de funções.

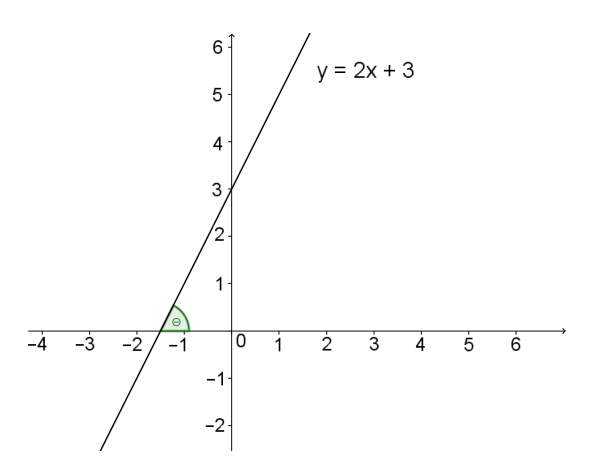

Figura 3.1.: Função afim crescente Acervo próprio.

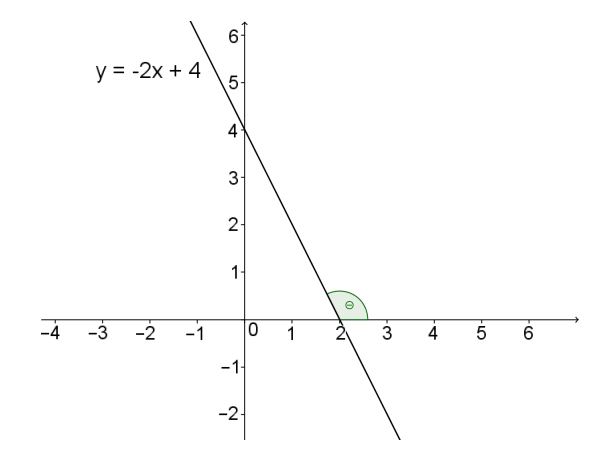

Figura 3.2.: Função afim decrescente Acervo próprio.

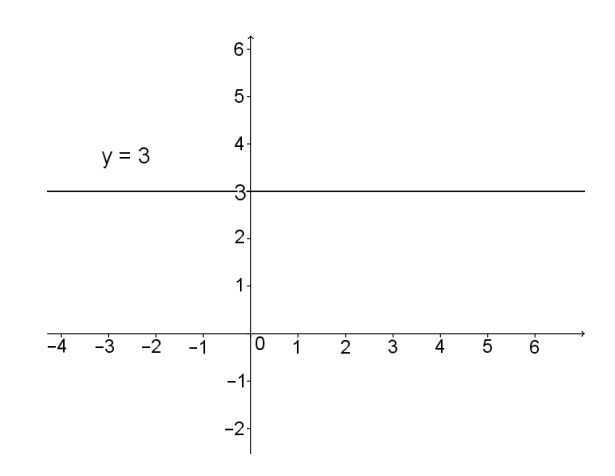

Figura 3.3.: Função afim constante (a=0) Acervo próprio.

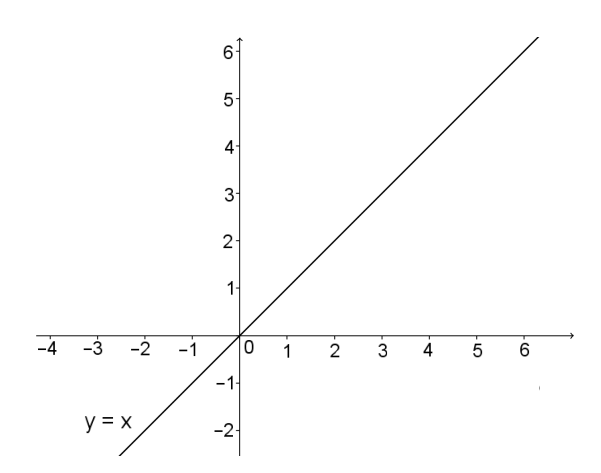

Figura 3.4.: Função afim identidade (b=0 e a = 1) Acervo próprio.

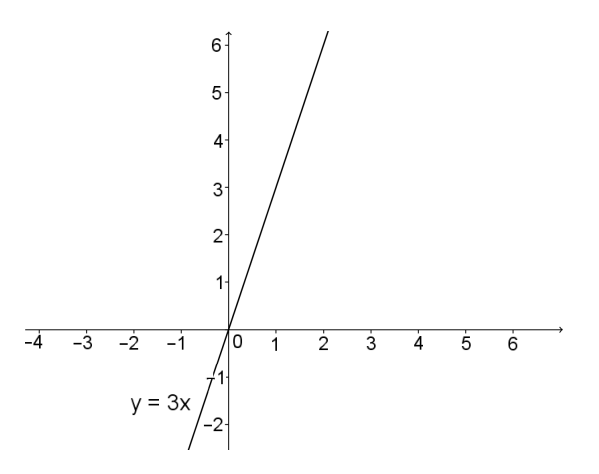

Figura 3.5.: Função afim linear (b=0 e a  $\neq$  1) Acervo próprio.

### **3.1.2. Coeficientes da função afim**

**Definição 3.3** O coeficiente a da função afim  $f(x) = ax + b$  é chamado coeficiente angular *e é numericamente igual à tangente do ângulo formado entre o eixo horizontal e a reta, medido no sentido anti-horário.*

<span id="page-62-0"></span>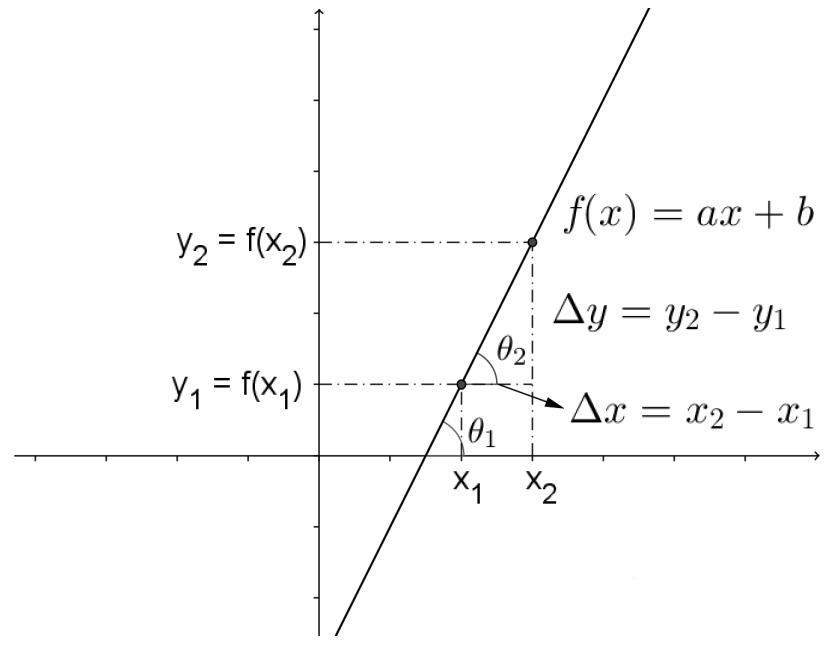

Figura 3.6.: Coeficientes da função afim Acervo próprio.

*Demonstração:* Igualdade entre coeficiente angular e tangente.

Na figura 3.6 tem-se:  
\n
$$
tg \theta_2 = \frac{\Delta y}{\Delta x} = \frac{y_2 - y_1}{x_2 - x_1} = \frac{f(x_2) - f(x_1)}{x_2 - x_1} = \frac{(ax_2 + b) - (ax_1 + b)}{x_2 - x_1} = \frac{ax_2 + b - ax_1 - b}{x_2 - x_1} =
$$

$$
\frac{a(x_2 - x_1)}{x_2 - x_1} = a.
$$
 Como pelo teorema das paralelas  $\theta_1 = \theta_2$ ,  $tg \theta_1 = a$ .

O número é também conhecido como *taxa de variação* da função.

**Definição 3.4** *O número é chamado* coeficiente linear *e representa a posição de intersecção da reta com o eixo das ordenadas, sendo fácil verificar que*  $f(0) = b$ .

### **3.1.3. Encontrando a lei de formação da função afim**

Há algumas maneiras diferentes de se determinar a lei de formação de uma função afim, como por exemplo:

1. Conhecidos dois pontos da função, pelo gráfico ou dados seus pares ordenados  $(A(x_1, y_1)$  e  $B(x_2, y_2)$ , é possível determinar a lei de formação da função resolvendo o sistema:

$$
\begin{cases}\na.x_1 + b = y_1 \\
a.x_2 + b = y_2\n\end{cases}
$$

2. Conhecido um ponto  $A(x_0, y_0)$  e o coeficiente angular a, pode-se usar a seguinte relação:  $a(x - x_0) = y - y_0$ .

### **3.1.4. Raiz da função afim**

Graficamente, a raiz da função é o valor do  $x$  onde o gráfico intersecta o eixo das abscissas e algebricamente esse valor é calculado na resolução da equação  $f(x) = 0$ . Logo a determinação dessa raiz pode ser feita resolvendo a equação  $ax + b = 0$ .

**Proposição 3.5** *Uma função afim não constante, com* **Domínio** *e* **Contradomínio**  $e$ *em* R *tem uma e apenas uma raiz em*  $x_0 = \frac{-b}{a}$  $\frac{0}{a}$ .

#### *Demonstração:*

Seja  $x_0$  uma raiz da função afim. Então:

$$
f(x_0) = 0 \Leftrightarrow ax_0 + b = 0 \Leftrightarrow ax_0 = -b \Leftrightarrow x_0 = \frac{-b}{a} \quad (I)
$$

Quanto à unicidade, supondo que  $x_1$  seja outra raiz da função afim. Então:

 $f(x_1) = 0 \Leftrightarrow ax_1 + b = 0 \Leftrightarrow ax_1 = -b \Leftrightarrow x_1 = \frac{-b}{a}$  $\boldsymbol{a}$  $\stackrel{(I)}{\rightarrow} x_1 = x_0$  o que prova a unicidade.  $\Box$ 

**Observação 3.6** *O cálculo da raiz não se aplica em funções constantes (a = 0), pois*  $b \neq 0$  *implica inexistência de raízes e*  $b = 0$  *implica infinitas raízes.* 

### **3.1.5. Crescimento e decrescimento da função afim**

**Proposição 3.7** *Uma função afim é* crescente *se e somente se, o coeficiente é* positivo*.*

*Demonstração:*

Seja a função  $f(x) = ax + b$  cuja primeira derivada é  $f'(x) = a$ . Mas  $f'(x) > 0 \Leftrightarrow a > 0$ . E pela tabela [2.2](#page-56-0) **a função é crescente** ⇔ *a* > 0 □

**Proposição 3.8** *Uma função afim é* decrescente *se e somente se, o coeficiente é* negativo*.*

*Demonstração:*

Seja a função  $f(x) = ax + b$  cuja primeira derivada é  $f'(x) = a$ . Mas  $f'(x) < 0 \Leftrightarrow a < 0$ . E pela tabela [2.2](#page-56-0) **a função é decrescente** ⇔ *a* < 0 □

### **3.1.6. Sinal da função afim**

**Proposição 3.9** *O sinal da função afim* crescente *é* positivo *para* maior *do que a raiz.*

*Demonstração:*

Seja 
$$
x_0 = \frac{-b}{a}
$$
 a raiz da função afim. Então:  
\n $x > x_0$   
\n $e \longrightarrow ax + b > a \frac{-b}{a} + b = 0 \Rightarrow f(x) > 0$ 

**Proposição 3.10** *O sinal da função afim* crescente *é* negativo *para* menor *do que a raiz.*

*Demonstração:*

Seja  $x_0 = \frac{-b}{a}$  $\frac{a}{a}$  a raiz da função afim. Então:

$$
\begin{cases}\n x < x_0 \\
 e & \text{if } x < a \\
 a > 0\n\end{cases}\n\implies ax + b < a\frac{-b}{a} + b = 0 \Rightarrow f(x) < 0
$$

**Proposição 3.11** *O sinal da função afim* decrescente *é* negativo *para* maior *do que a raiz.*

*Demonstração:*

Seja  $x_0 = \frac{-b}{a}$  $\frac{a}{a}$  a raiz da função afim. Então:

$$
x > x_0 \xrightarrow{a < 0} ax < a \frac{-b}{a} \Rightarrow ax + b < a \frac{-b}{a} + b = 0 \Rightarrow f(x) < 0
$$

**Proposição 3.12** *O sinal da função afim* decrescente *é* positivo *para* menor *do que a raiz.*

*Demonstração:* Seja  $x_0 = \frac{-b}{a}$  $\frac{a}{a}$  a raiz da função afim. Então:

$$
x < x_0 \xrightarrow{a < 0} ax > a \frac{-b}{a} \Rightarrow ax + b > a \frac{-b}{a} + b = 0 \Rightarrow f(x) > 0
$$

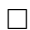

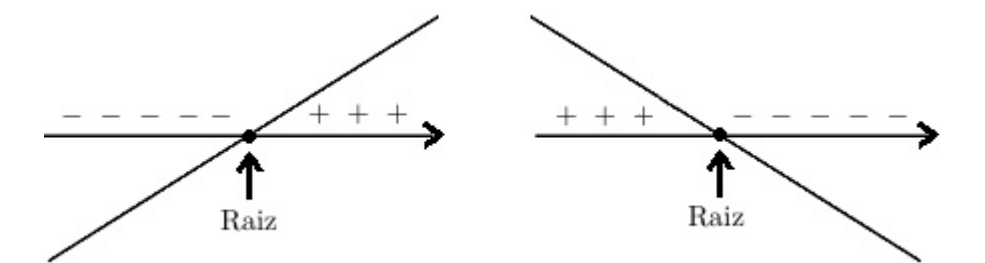

Figura 3.7.: Sinais da função afim Acervo próprio.

### **3.1.7. Esboçando o gráfico da função afim**

Dos axiomas da Geometria Euclidiana sabe-se que por dois pontos distintos passa uma única reta. Com isso, conhecido um par de pontos de uma função e localizando-os no plano cartesiano, pode-se fazer o esboço de seu gráfico. Um par de pontos muito prático por exemplo, para funções que não passem pela origem é  $\Big(\frac{-b}{\sqrt{a}}\Big)^2$  $\frac{0}{a}$ , 0  $\setminus$ e (0*,* ). Caso a função seja *linear* basta usar os pontos  $(0,0)$  e  $(p, f(p))$ , para qualquer  $p$  no domínio da função.

Por outro lado, é bom antes mesmo de determinar os pontos, verificar o tipo de função (crescente, decrescente ou constante) que se espera, sendo que  $a > 0$  produz gráfico crescente,  $a < 0$  produz gráfico decrescente e  $a = 0$  produz gráfico constante.

### <span id="page-66-0"></span>**3.1.8. Conjunto Imagem da função afim**

A função  $f : \mathbb{R} \to \mathbb{R}$ ;  $f(x) = ax + b$  é contínua em todo o seu domínio e:

1. Se a função é crescente 
$$
\begin{cases} \lim_{x \to +\infty} f(x) = +\infty \\ e \\ \lim_{x \to -\infty} f(x) = -\infty \end{cases}
$$
  
2. Se a função é decrescente 
$$
\begin{cases} \lim_{x \to +\infty} f(x) = -\infty \\ e \\ \lim_{x \to -\infty} f(x) = +\infty \end{cases}
$$

Portanto, o conjunto Imagem da função afim é R.

### **3.1.9. Classificação da função afim**

**Proposição 3.13**  $f : \mathbb{R} \to \mathbb{R}$ ;  $f(x) = ax + b$  é bijetora.

### *Demonstração:*

Suponha por absurdo que a função não seja injetora. Logo, existem  $x_1$  e  $x_2$ , com  $x_1 \neq x_2$ tais que  $f(x_1) = f(x_2)$ . Mas  $f(x_1) = f(x_2) \Rightarrow ax_1 + b = ax_2 + b \Rightarrow ax_1 = ax_2 \Rightarrow x_1 = x_2$ , uma contradição. Logo, a função é injetora.

Por outro lado, pelo subitem [3.1.8](#page-66-0) conclui-se que a função é sobrejetora.

Portanto, a função afim é bijetora.

# **3.2. FUNÇÃO QUADRÁTICA**

Chama-se *função polinomial do segundo grau* ou *função quadrática* toda função que pode ser escrita na forma  $f(x) = ax^2 + bx + c$ , com  $a,b,c \in \mathbb{R}$  e  $a \neq 0$ .

### **3.2.1. Gráfico da função quadrática**

<span id="page-67-0"></span>**Definição 3.14** *Sejam uma reta e um ponto não pertencente a . A* parábola *de* foco  $F$  e diretriz  $r \notin o$  conjunto de todos os pontos  $P(x,y)$  do plano cuja distância ao *ponto é igual à distância à reta .*

**Observação 3.15** *A reta que contém e é perpendicular à diretriz é a* reta focal *da parábola.*

**Observação 3.16** *O ponto de intersecção da parábola com a reta focal é o* vértice *da parábola.*

**Observação 3.17** *A distância entre*  $F$  *eV* mede  $p$ . Em consequência, a distância de *F a r mede*  $2p$  *e é chamada* parâmetro da parábola.

**Observação 3.18** *Em decorrência da definição [3.14,](#page-67-0) existem parábolas com reta diretriz em qualquer direção (ou inclinação) no plano cartesiano, mas toda parábola que não tem diretriz paralela ao eixo horizontal como nos exemplos da figura [3.8](#page-67-1) não representa função.*

**Observação 3.19** *Quando o* foco *está* acima *da* diretriz*, a parábola tem* concavidade para cima *e quando o* foco *está* abaixo *da* diretriz*, a parábola tem* concavidade para baixo*.*

<span id="page-67-1"></span>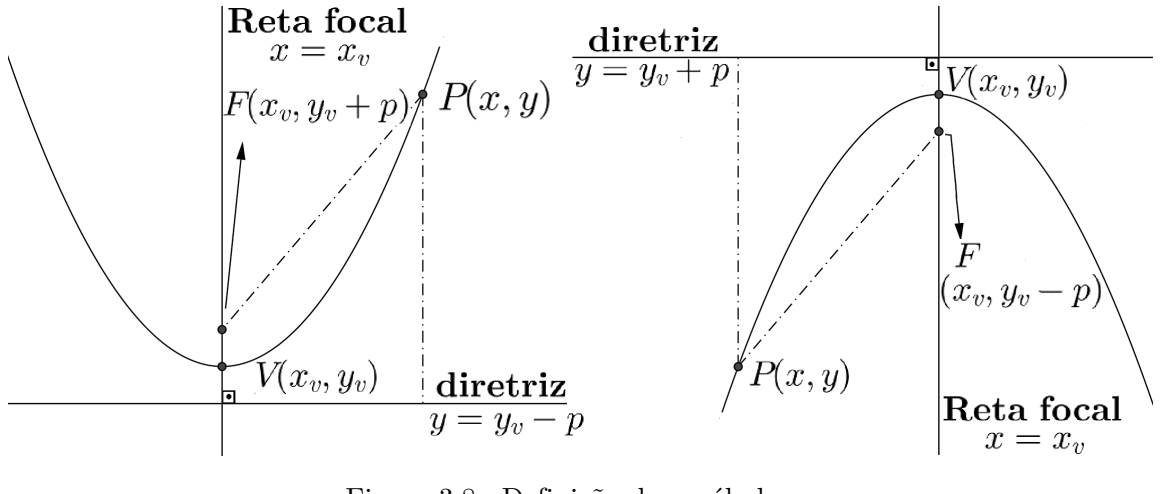

Figura 3.8.: Definição de parábola Acervo próprio.

<span id="page-67-2"></span>**Proposição 3.20** *O gráfico de uma função quadrática é uma* parábola*.*

*Demonstração:* Considere uma parábola num sistema de coordenadas cartesianas cuja diretriz  $d: y = y_v - p$ é paralela ao eixo x, com foco em $F(x_v, y_v + p)$ , com vértice no ponto  $V(x_v, y_v)$  e reta focal  $x = x_v$ , conforme figura [3.8.](#page-67-1)

Tome  $P(x,y)$  um ponto qualquer da parábola, então:  $dist_{PF} = dist_{Pd} \Rightarrow \sqrt{(x-x_v)^2 + (y-y_v-p)^2} = y-y_v + p$ . Chamando  $y-y_v$  de  $\Delta y$  e elevando ao quadrado os dois membros da igualdade, vem:

<span id="page-68-0"></span>
$$
(x - x_v)^2 + (\Delta y - p)^2 = (\Delta y)^2 + 2\Delta yp + p^2 \Rightarrow (x - x_v)^2 + (\Delta y)^2 - 2\Delta yp + p^2 =
$$
  

$$
= (\Delta y)^2 + 2\Delta yp + p^2 \Rightarrow (x - x_v)^2 = 4\Delta yp
$$
  
ou  $(x - x_v)^2 = 4(y - y_v)p$  (Equação da parábola) (3.1)

Se o vértice da parábola estiver na origem do sistema, ou seja,  $V(0,0)$  tem-se a equação reduzida da parábola sob a forma

$$
x^2 = 4yp
$$
 (Equação reduzida da parábola) (3.2)

A função quadrática expressa por  $f(x) = ax^2 + bx + c$  com  $a \neq 0$  pode ser escrita na forma canônica, conforme segue:

<span id="page-68-3"></span>
$$
f(x) = a\left(x^2 + \frac{bx}{a} + \frac{c}{a}\right) = a\left(x^2 + 2\frac{bx}{2a} + \frac{b^2}{4a^2} + \frac{c}{a} - \frac{b^2}{4a^2}\right) \Rightarrow
$$

$$
\Rightarrow f(x) = a\left[\left(x + \frac{b}{2a}\right)^2 - \frac{b^2 - 4ac}{4a^2}\right] \tag{3.3}
$$

<span id="page-68-1"></span>ou seja, 
$$
f(x) = a\left(x + \frac{b}{2a}\right)^2 - \frac{b^2 - 4ac}{4a}
$$
 (Forma canônica da função quadrática) (3.4)

A expressão  $b^2 - 4ac$  é representada por  $\Delta$ , que é o *discriminante* da parábola.

Isolando o  $y$  na equação  $3.1$ ,

<span id="page-68-2"></span>
$$
y = \frac{1}{4p}(x - x_v)^2 + y_v \tag{3.5}
$$

Comparando as equações [3.4](#page-68-1) e [3.5,](#page-68-2) conclui-se que  $a = \frac{1}{4}$  $\frac{1}{4p}$ ,  $x_v = \frac{-b}{2a}$  $\frac{-b}{2a}$  e  $y_v = \frac{-\Delta}{4a}$  $\frac{a}{4a}$ . Portanto, a função  $f(x) = ax^2 + bx + c$  tem como gráfico uma parábola com  $p = \frac{1}{4}$  $\frac{1}{4a}$ , e vértice no ponto  $V\left(\frac{-b}{2}\right)$  $\frac{-b}{2a}, \frac{-\Delta}{4a}$  $4a$  $\setminus$ .

**Observação 3.21** *O coeficiente*  $a$  *e o número*  $p$  *têm o mesmo sinal*  $e$  *se*  $a > 0$ *,*  $a$  $parábola$  *tem concavidade para cima, mas se*  $a < 0$  *tem concavidade para baixo.* 

**Corolário 3.22** *O gráfico da função*  $f(x) = ax^2 + bx + c$  é uma parábola com reta diretriz  $y = \frac{-\Delta - 1}{4}$  $\frac{2}{4a}$  *e* foco *no ponto* F  $\sqrt{-b}$  $\frac{-b}{4a}, \frac{1-\Delta}{4a}$  $4a$  $\setminus$ 

*Demonstração:* Pela figura [3.8,](#page-67-1) o foco está no ponto  $F(x_v, y_v + p)$  e a reta diretriz é a reta  $y = y_v - p$ . Substituindo  $x_v, y_v$ e $p$ pelos valores deduzidos na demonstração da proposição [3.20](#page-67-2) seguem os resultados.

### **3.2.2. Raízes reais da função quadrática**

A função quadrática pode ter até duas raízes reais.

A próxima figura resume as seis possibilidades de posicionamento do gráfico da função polinomial do segundo grau  $f(x) = ax^2 + bx + c$  em relação ao eixo horizontal.

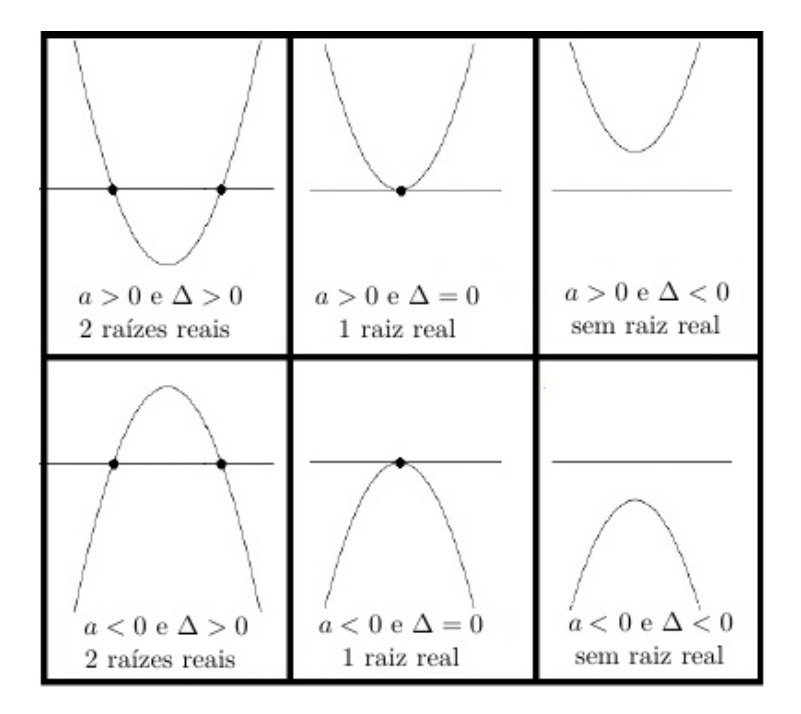

Figura 3.9.: Raízes reais da parábola Acervo próprio.

Para determinar essas raízes caso existam, basta resolver a equação  $ax^2 + bx + c = 0$ . A seguir são dados alguns modos de resolução dessa equação.

### **3.2.2.1. Resolução de equação incompleta**

Quando  $b = 0$  e/ou  $c = 0$  tem-se uma *equação incompleta*, e pode-se considerar os casos a seguir:

1.  $ax^2 + bx = 0$ 

Neste caso pode-se fatorar a expressão:

 $ax^2 + bx = 0 \Leftrightarrow x(ax + b) = 0 \Leftrightarrow x = 0$  ou  $x = \frac{-b}{a}$  $\alpha$ Logo, as raízes são  $x_1 = 0$  e  $x_2 = \frac{-b}{a}$  $\alpha$ 

2.  $ax^2 + c = 0$ 

Neste caso é só resolver:

 $ax^2 = -c \Leftrightarrow x^2 = \frac{-c}{2}$  $\frac{-c}{a} \Leftrightarrow x = \pm \sqrt{\frac{-c}{a}}$  $\frac{a}{a}$ , que só tem solução no conjunto dos números reais se  $\frac{-c}{\cdot}$  $\frac{c}{a} \geq 0.$ Se existirem, as raízes são  $x_1 = \sqrt{\frac{-c}{a}}$  $\frac{\overline{-c}}{a}$  e  $x_2 = -\sqrt{\frac{-c}{a}}$  $\frac{c}{a}$ .

3.  $ax^2 = 0$ 

Neste caso é fácil ver que as raízes são  $x_1 = x_2 = 0$ .

### **3.2.2.2. Resolução de equação completa**

1. Fórmula de Baskara

Com base na equação  $3.3$  a equação  $ax^2 + bx + c = 0$  pode ser reescrita como:

$$
a\left[\left(x+\frac{b}{2a}\right)+\sqrt{\frac{b^2-4ac}{4a^2}}\right]\cdot\left[\left(x+\frac{b}{2a}\right)-\sqrt{\frac{b^2-4ac}{4a^2}}\right]=0
$$

Como  $a \neq 0$  e substituindo  $(b^2 - 4ac)$  por  $\Delta$  vem:

$$
ax^{2} + bx + c = 0 \Leftrightarrow \left[ \left( x + \frac{b}{2a} \right) + \sqrt{\frac{\Delta}{4a^{2}}} \right] \cdot \left[ \left( x + \frac{b}{2a} \right) - \sqrt{\frac{\Delta}{4a^{2}}} \right] = 0 \Leftrightarrow
$$

$$
\Leftrightarrow \left[ \left( x + \frac{b}{2a} \right) + \frac{\sqrt{\Delta}}{2a} \right] \cdot \left[ \left( x + \frac{b}{2a} \right) - \frac{\sqrt{\Delta}}{2a} \right] = 0 \Leftrightarrow
$$

$$
\Leftrightarrow \left[ \left( x + \frac{b + \sqrt{\Delta}}{2a} \right) \cdot \left( x + \frac{b - \sqrt{\Delta}}{2a} \right) \right] = 0 \Leftrightarrow
$$

$$
\Leftrightarrow \left(x + \frac{b + \sqrt{\Delta}}{2a}\right) = 0 \text{ ou } \left(x + \frac{b - \sqrt{\Delta}}{2a}\right) = 0 \Leftrightarrow
$$

$$
\Leftrightarrow \left(x = \frac{-b - \sqrt{\Delta}}{2a}\right) \text{ ou } \left(x = \frac{-b + \sqrt{\Delta}}{2a}\right)
$$

Logo pode-se determinar as raízes de uma função quadrática pela expressão a seguir, conhecida como fórmula de Baskara:

<span id="page-71-0"></span>
$$
x = \frac{-b \pm \sqrt{\Delta}}{2a}, \Delta = b^2 - 4ac
$$
 (Fórmula de Baskara) (3.6)

Note que:

- a) Se  $\Delta > 0$ , existem duas raízes reais distintas,  $x_1 \neq x_2$ .
- b) Se  $\Delta = 0$ , existem duas raízes reais iguais ou uma raiz dupla,  $x_1 = x_2$ .
- c) Se  $\Delta < 0$ , não existem raízes reais.
- 2. Relações de Girard

Seja a equação  $ax^2 + bx + c = 0$ , suas raízes  $x_1$ e  $x_2$ se existirem podem ser determinadas por inspeção usando as relações:

$$
\begin{cases}\n a) & x_1 + x_2 = \frac{-b}{a} \\
 b) & x_1.x_2 = \frac{c}{a}\n\end{cases}
$$
 Soma das raízes

*Demonstração:*

Pela equação 3.6, 
$$
x_1 = \frac{-b + \sqrt{\Delta}}{2a}
$$
 e  $x_2 = \frac{-b - \sqrt{\Delta}}{2a}$ . Então:  
\na)  $x_1 + x_2 = \frac{-b + \sqrt{\Delta}}{2a} + \frac{-b - \sqrt{\Delta}}{2a} = \frac{-b + \sqrt{\Delta} - b - \sqrt{\Delta}}{2a} = \frac{-2b}{2a} = \frac{-b}{a}$   
\nb)  $x_1.x_2 = \frac{-b + \sqrt{\Delta}}{2a} \cdot \frac{-b - \sqrt{\Delta}}{2a} = \frac{b^2 + b\sqrt{\Delta} - b\sqrt{\Delta} - \Delta}{4a^2} = \frac{b^2 - \Delta}{4a^2} = \frac{b^2 - b^2 + 4ac}{4a^2} = \frac{c}{a}$ 

**Proposição 3.23** *Uma função quadrática*  $f(x) = ax^2 + bx + c$  *com raízes*  $x_1$  *e*  $x_2$  *pode*  $ser\,fatorada\,na\,forma\,f(x) = a(x - x_1)(x - x_2)$ 

 $\Box$
*Demonstração: Usando as relações de Girard, temos:*

<span id="page-72-0"></span>
$$
x_1 + x_2 = \frac{-b}{a} \Rightarrow b = -a(x_1 + x_2)
$$
 (3.7)

*e*

<span id="page-72-1"></span>
$$
x_1 \cdot x_2 = \frac{c}{a} \Rightarrow c = a \cdot x_1 \cdot x_2 \tag{3.8}
$$

*Usando os resultados das equações [3.7](#page-72-0) e [3.8](#page-72-1) e substituindo e , podemos escrever:*  $ax^{2} + bx + c = ax^{2} - a(x_{1} + x_{2})x + a.x_{1}.x_{2} = ax^{2} - a.x.x_{1} - a.x.x_{2} + a.x_{1}.x_{2} =$  $a(x^2 - x \cdot x_1 - x \cdot x_2 + x_1 \cdot x_2) = a(x - x_1)(x - x_2)$ 

#### **3.2.3. Crescimento e decrescimento da função quadrática**

**Proposição 3.24** *Uma função quadrática de coeficiente* a *positivo é* decrescente *no*  $intervalo \, ] -\infty, x_v[$  *e* crescente *no intervalo*  $]x_v, +\infty[$ .

#### *Demonstração:*

Derivando  $f(x) = ax^2 + bx + c$ , tem-se  $f'(x) = 2ax + b$  que é o coeficiente angular da reta tangente à parábola no ponto  $(x, f(x))$ .

Se *a* > 0 e *x* <  $x_v = \frac{-b}{2a}$  $\frac{-b}{2a}$  então  $2ax + b < 2a - \frac{b}{a} + b \Rightarrow 2ax + b < 0$ . Logo, pela tabela [2.2](#page-56-0) a função é decrescente no intervalo  $]-\infty,x_v[$ .

Por outro lado, se  $a > 0$  e  $x > x_v = \frac{-b}{2a}$  $\frac{-b}{2a}$  então  $2ax + b > 2a - \frac{b}{a} + b \Rightarrow 2ax + b > 0.$ Portanto, pela tabela [2.2](#page-56-0) a função é crescente no intervalo  $x_v, +\infty$ [.

**Proposição 3.25** *Uma função quadrática de coeficiente* a *negativo é* crescente *no in* $tervalo$  ] –  $\infty, x_v$ [ *e* decrescente *no intervalo* ] $x_v, +\infty$ [

*Demonstração:*

A demonstração é analoga à anterior, exceto pelo sinal de  $a$ :

Derivando  $f(x) = ax^2 + bx + c$ , tem-se  $f'(x) = 2ax + b$  que é o coeficiente angular da reta tangente à parábola no ponto  $(x, f(x))$ .

Se  $a < 0$  e  $x < x_v = \frac{-b}{2a}$  $\frac{-b}{2a}$  então  $2ax + b > 2a - \frac{b}{a} + b \Rightarrow 2ax + b > 0$ . Logo, pela tabela [2.2](#page-56-0) a função é crescente no intervalo  $]-\infty,x_v[$ .

Por outro lado, se  $a < 0$  e  $x > x_v = \frac{-b}{2a}$  $\frac{-b}{2a}$  então  $2ax + b < 2a - \frac{b}{a} + b \Rightarrow 2ax + b < 0.$ Portanto, pela tabela [2.2](#page-56-0) a função é decrescente no intervalo  $x_v, +\infty$ [.

#### **3.2.4. Ponto máximo ou ponto mínimo de uma função quadrática**

<span id="page-73-0"></span>**Proposição 3.26** *Uma função quadrática tem* ponto máximo *ou* ponto mínimo *no seu vértice.*

#### *Demonstração:*

A função  $f(x) = ax^2 + bx + c$  é contínua em todo o seu domínio por ser uma função polinomial.

Seja  $V(x_v, y_v)$  o vértice da parábola, onde  $x_v = \frac{-b}{2g}$  $\frac{-b}{2a}$  e  $y_v = \frac{-\Delta}{4a}$  $\frac{a}{4a}$ . Calculando o limite da função próximo de  $x_v$ , tem-s  $\lim_{x \to x_v} (ax^2 + bx + c) = \lim_{x \to c}$  $x \rightarrow (\frac{-b}{2a})$  $(ax^2+bx+c) = a\left(\frac{-b}{2}\right)$  $2a$  $\int^{2}+b\left(\frac{-b}{2}\right)$  $2a$  $+ c = a \frac{b^2}{4}$  $rac{b^2}{4a^2} - \frac{b^2}{2a}$  $\frac{c}{2a} + c =$  $b^2 - 2b^2 + 4ac$  $\frac{b^2 + 4ac}{4a} = \frac{-b^2 + 4ac}{4a}$  $\frac{+4ac}{4a} = \frac{-\Delta}{4a}$  $\frac{1}{4a} = y_v.$ 

Por outro lado,  $f(x) = ax^2 + bx + c$  tem segunda derivada  $f''(x) = 2a$  e conforme a tabela [2.3,](#page-56-1) se  $a > 0$  o vértice é *ponto mínimo*, mas se  $a < 0$  o vértice é *ponto máximo*.  $\square$ 

#### **3.2.5. Concavidade de uma função quadrática**

**Proposição 3.27** *A função quadrática com coeficiente* a *positivo tem concavidade para cima e a função quadrática com coeficiente* a *negativo tem concavidade para baixo.*

*Demonstração:*

A derivada segunda da função  $f(x) = ax^2 + bx + c$  é 2a. Mas  $a > 0 \rightarrow 2a > 0$  e  $a < 0 \rightarrow 2a < 0$  donde segue o resultado, conforme tabela [2.4.](#page-57-0)

#### <span id="page-73-1"></span>**3.2.6. Conjunto imagem da função quadrática**

**Proposição 3.28** *O conjunto imagem de uma função quadrática é*  $I_m f = \{y \in \mathbb{R} : y \geq 0\}$  ${y_v}$  *se*  $a > 0$  *ou*  $I_m f = {y \in \mathbb{R} : y \le y_v}$  *se*  $a < 0$ .

#### *Demonstração:*

É fácil verificar que  $\lim_{x\to+\infty}(ax^2+bx+c) = \lim_{x\to-\infty}(ax^2+bx+c) = +\infty$ , se  $a>0$  e neste caso, pela proposição  $3.26$  a função tem valor mínimo em  $y_v$ , sendo seu conjunto imagem o intervalo  $[y_v, +\infty]$ .

Mas também é fácil verificar que  $\lim_{x \to +\infty} (ax^2 + bx + c) = \lim_{x \to -\infty} (ax^2 + bx + c) = -\infty$ , se $a < 0$ e neste caso, pela proposição [3.26](#page-73-0) a função tem valor máximo em  $y_v$ , sendo seu conjunto imagem o intervalo  $]-\infty, y_v].$ 

#### **3.2.7. Esboçando o gráfico da função quadrática**

A *construção* do gráfico de uma função quadrática à mão livre é tarefa praticamente impossível mesmo que se disponha de papel milimetrado e de uma tabela com a maior quantidade de pontos possíveis. Mas essa tarefa não é nada desgastante fazendo uso de algum software, como por exemplo, o *Geogebra*.

Entretanto, o *esboço* do gráfico é perfeitamente viável, conhecidas as suas características e seguindo por exemplo, o roteiro abaixo:

- 1. através do sinal do coeficiente a, determinar a concavidade da parábola;
- 2. calcular o discriminante  $\Delta$  para saber sobre a existência e a quantidade de raízes;
- 3. caso  $\Delta \geq 0$ , calcular a raiz (ou raízes);
- 4. calcular as coordenadas do vértice;
- 5. plotar no plano cartesiano: o vértice; o ponto (0, c); a raiz (ou raízes), se houver;
- 6. esboçar a parábola passando pelos pontos acima.

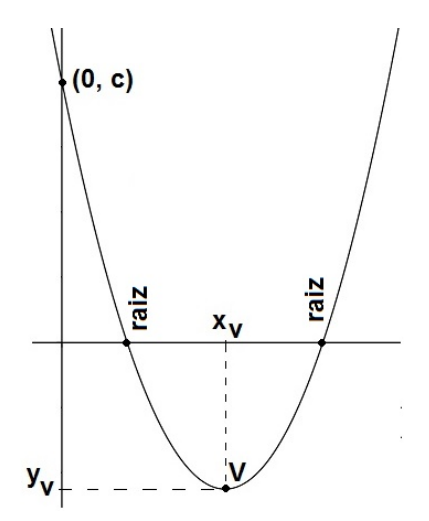

Figura 3.10.: Esboço da parábola Acervo próprio.

#### **3.2.8. Classificação da função quadrática**

**Proposição 3.29** *A função quadrática de* **domínio** *e* **contradomínio** *no conjunto dos reais é* não injetora *e* não sobrejetora*.*

#### *Demonstração:*

Considere os números  $x_1 = x_v - \delta$  e  $x_2 = x_v + \delta$ ,  $\delta > 0$ , onde  $x_v = \frac{-b}{2\varepsilon}$  $\frac{6}{2a}$  é a abscissa do vértice da parábola.

Calculando os valores da função nessas abscissas, tem-se:

$$
f(x_1) = a(x_v - \delta)^2 + b(x_v - \delta) + c = ax_v^2 - 2ax_v\delta + a\delta^2 + bx_v - b\delta + c \quad (I)
$$
  

$$
f(x_2) = a(x_v + \delta)^2 + b(x_v + \delta) + c = ax_v^2 + 2ax_v\delta + a\delta^2 + bx_v + b\delta + c \quad (II)
$$

Substituindo  $x_v$  em (I) e (II):

$$
f(x_1) = a\left(\frac{-b}{2a}\right)^2 - 2a\frac{-b}{2a}\delta + a\delta^2 + b\frac{-b}{2a} - b\delta + c = \frac{b^2}{4a} + a\delta^2 + b\delta - \frac{b^2}{2a} - b\delta + c(I')
$$
  

$$
f(x_2) = a\left(\frac{-b}{2a}\right)^2 + 2a\frac{-b}{2a}\delta + a\delta^2 + b\frac{-b}{2a} + b\delta + c = \frac{b^2}{4a} - b\delta + a\delta^2 - \frac{b^2}{2a} + b\delta + c(II')
$$

Comparando (I') e (II'), conclui-se que  $f(x_1) = f(x_2)$ . Portanto, como  $x_1 \neq x_2$  e  $f(x_1) = f(x_2)$ a função é não injetora.

Por outro lado pela subseção [3.2.6,](#page-73-1) se for tomado um  $y < y_v$ , no caso de uma função com concavidade para cima, ou se for tomado um  $y > y_v$  no caso de uma função com concavidade para baixo, verifica-se que há elemento do contradomínio que não é imagem de qualquer elemento do domínio e portanto, a função é não sobrejetora.

 $\Box$ 

#### **3.2.9. Propriedade refletora da parábola**

**Proposição 3.30** *Todo raio incidente sobre a parábola de superfície refletora paralelamente ao seu eixo, reflete passando pelo seu foco.*

#### *Demonstração:*

Dos estudos da Física sabe-se que o ângulo de reflexão tem a mesma medida que o ângulo de incidência em relação à reta normal à superfície pelo ponto de incidência. Observando a figura [3.11,](#page-76-0) se os ângulos  $\theta \in \beta$  forem congruentes, está provada a propriedade.

<span id="page-76-0"></span>Sem perda de generalidade, consideremos uma parábola com vértice na origem do sistema cartesiano, onde vale a equação [3.2,](#page-68-0) conforme figura abaixo:

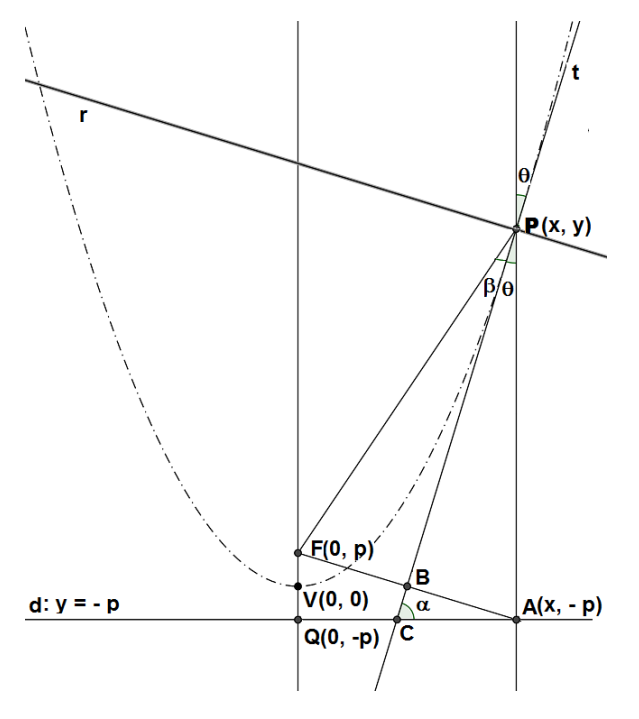

Figura 3.11.: Propriedade refletora da parábola Acervo próprio.

Há dois casos a considerear:

- 1. O raio incidente é coincidente com o eixo da parábola. Neste caso é imediato que o raio reflete sobre si mesmo, passando pelo foco.
- 2. O raio incidente não coincide com o eixo da parábola.

Sejam:

 $P(x, y)$  um ponto da parábola;

 $d$  sua reta diretriz;

 $F(0, p)$  o foco;

 $V(0,0)$  o vértice;

 $A(x, -p)$  a projeção ortogonal de  $P$  sobre a reta  $d$ ;

 $t$  a reta tangente à parábola pelo ponto  $P$ ;

 $r$  a reta normal a  $t$  pelo ponto  $P$ ;

 $C$  o ponto de intersecção entre  $t \in d$ ;

B o ponto de intersecção entre  $t$  e o segmento  $\overline{AF}$ ;

 $\alpha$  o ângulo ∠ $PCA;$ 

 $\theta$ o ângulo ∠*BPA* e o seu oposto pelo vértice;

 $β$  o ângulo ∠*FPB*;

, o ponto de intersecção do eixo da parábola com a reta diretriz.

Da equação [3.2,](#page-68-0)  $x^2 = 4yp \Rightarrow y = \frac{x^2}{4}$  $rac{x^2}{4p} \Rightarrow \frac{dy}{dx} = \frac{2x}{4p}$  $\frac{2x}{4p} = \frac{x}{2p}$  $\frac{x}{2p}$ . Então, *tg*  $\alpha = \frac{x}{2p}$  $rac{x}{2p}$ . Mas a tangente do ângulo ∠*QFA* é igual a  $\frac{x}{2p}$  e portanto, ∠*QFA* ≡  $\alpha$  (I) O triângulo *PAC* é retângulo em A, o que implica  $\alpha + \theta = \frac{\pi}{2}$  $\frac{\pi}{2}$  (II) (I) e (II) implicam  $\angle QAF = \theta$  $\angle BCA = \alpha e \angle BAC = \theta$ , implicam  $\angle CBA = \frac{\pi}{2}$ 2 Do triângulo  $BPA, cos \theta = \frac{PB}{\sqrt{P}}$ <u>PA</u>  $=\frac{PB}{\overline{BB}}$  $\overline{PF}$ (III) Do triângulo  $FPB, cos \beta = \frac{PB}{\sqrt{PB}}$  $\overline{PF}$ (IV) De (III) e (IV) conclui-se que  $\beta = \theta$ , e portanto, o ângulo de reflexão  $\left(\frac{\pi}{\alpha}\right)$  $\frac{\pi}{2} - \beta$ ) é igual ao ângulo de incidência  $\left(\frac{\pi}{2}\right)$  $\frac{\pi}{2} - \theta$ .

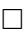

#### **3.2.9.1. Algumas aplicações da parábola**

Ao girar uma parábola em torno do seu eixo obtém-se uma superfície chamada *parabolóide*, como na figura a seguir:

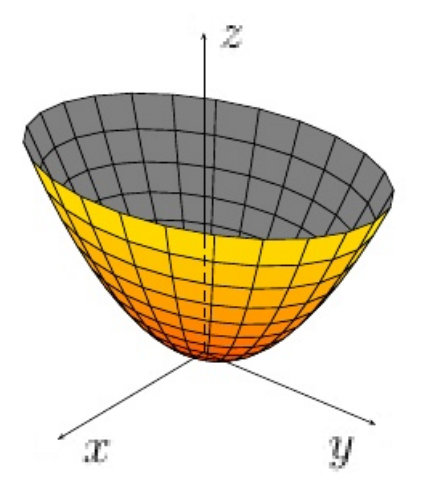

Figura 3.12.: Parabolóide Acervo próprio.

A seguir dois exemplos de aplicação de superfícies parabolóides usando a propriedade refletora da parábola:

- 1. Antena parabólica sobre a qual ondas de sinais incidem paralelamente ao eixo de simetria, refletindo sobre um receptor localizado no foco.
- 2. Um farol usa essa propriedade no sentido invertido de propagação, pois a fonte de luz é fixada no foco, de onde os raios incidem sobre a superfície refletora e são refletidos paralelamente ao eixo da parábola.

# **3.3. FUNÇÃO EXPONENCIAL**

<span id="page-78-0"></span>**Definição 3.31** *Chama-se* função exponencial *a função de domínio e contradominio no conjunto*  $\mathbb R$  *cuja lei de formação é expressa por*  $f(x) = a^x$ , *onde*  $a \in \mathbb R$  *com*  $a > 0$  *e*  $a \neq 1$ .

O número na definição acima é chamado de *base* e a variável é o *expoente*.

#### **3.3.1. Gráfico da função exponencial**

O gráfico da função exponencial é uma curva que pode ser crescente ou decrescente conforme exemplos a seguir:

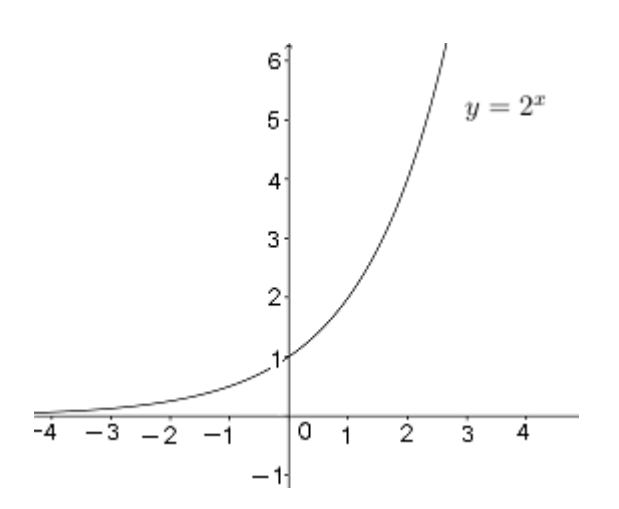

Figura 3.13.: Função exponencial crescente Acervo próprio.

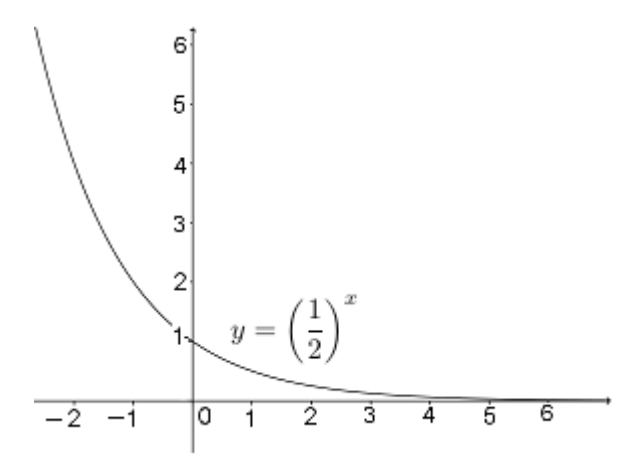

Figura 3.14.: Função exponencial decrescente Acervo próprio.

#### **3.3.2. Raiz da função exponencial**

A função exponencial não tem raiz, pois não existe  $x \in \mathbb{R}$  tal que  $a^x = 0$ .

#### **3.3.3. Crescimento e decrescimento da função exponencial**

**Proposição 3.32** *Se*  $a > 1$  *a função exponencial*  $f(x) = a^x$  *é* crescente.

*Demonstração:*  $a > 1$  $x_2 > x_1$  $\mathcal{L}$  $\overline{\mathcal{L}}$  $\int$  $\Rightarrow a^{x_2} > a^{x_1} \Rightarrow f(x_2) > f(x_1)$ . Logo, pela definição [2.22](#page-47-0) a função é crescente.

**Proposição 3.33**  $Se\ 0 < a < 1$  a função exponencial  $f(x) = a^x$  é decrescente.

*Demonstração:*  $0 < a < 1$  $x_2 > x_1$  $\lambda$  $\overline{a}$  $\int$  $\Rightarrow a^{x_2} < a^{x_1} \Rightarrow f(x_2) < f(x_1)$ . Logo, pela definição [2.24](#page-48-0) a função é decrescente.

#### **3.3.4. Sinal da função exponencial e seu conjunto imagem**

A função exponencial conforme definido em [3.31](#page-78-0) tem sempre valores positivos, pois são potências de números positivos. Em consequência, seu conjunto imagem é  $\mathbb{R}_+^*.$ 

#### **3.3.5. Esboçando o gráfico da função exponencial**

Para esboçar o gráfico da função exponencial sugere-se a seguinte sequência:

1. Observar o valor de a para saber sobre o crescimento do gráfico.

- 2. Localizar os pontos:  $(-2; f(-2))$ ;  $(-1; f(-1))$ ;  $(0; f(0))$ ;  $(1; f(1))$ ;  $(2; f(2))$ .
- 3. Esboçar o gráfico.

#### **3.3.6. Classificação da função exponencial**

Uma função exponencial com domínio e contradominio em R é injetora mas não sobrejetora. Isto pode ser facilmente verificado pela observação do gráfico.

# **3.4. FUNÇÃO LOGARITMICA**

#### **3.4.1. Logaritmo**

**Definição 3.34** *Chama-se* logaritmo *do número*  $a > 0$  *na* base  $b > 0, b \neq 1$  *o número*  $c$  *tal que*  $b^c = a$ , *representado pela expressão:*  $\log_b a = c$ .

Na notação de logaritmo, o número  $a \notin o$  logaritmando, o número  $b \notin a$  base e o número é o logaritmo.

**Exemplo 3.35** *A seguir alguns exemplos:*

- *1.*  $\log_2 16 = 4$ ,  $pois$   $2^4 = 16$
- 2.  $\log_5 125 = 3$ ,  $pois 5^3 = 125$
- *3.*  $\log_2 \frac{1}{16}$  $\frac{1}{16} = -4$ , pois  $2^{-4} = \frac{1}{16}$ 16

**Definição 3.36** *Chama-se* função logaritmica *a função de domínio no conjunto* R\* <sup>+</sup> *e contradominio em* R *cuja lei de formação é expressa por*  $f(x) = \log_b x$ , onde  $b \in \mathbb{R}$ ,  $b > 0 \, e \, b \neq 1.$ 

#### **3.4.2. Gráfico da função logaritmica**

O gráfico da função logaritmica é uma curva crescente ou decrescente, conforme exemplificado a seguir:

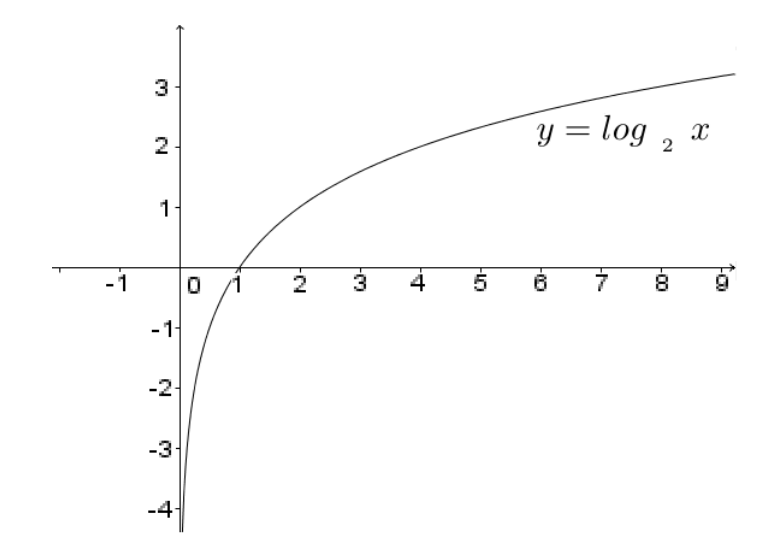

Figura 3.15.: Função logaritmica crescente Acervo próprio.

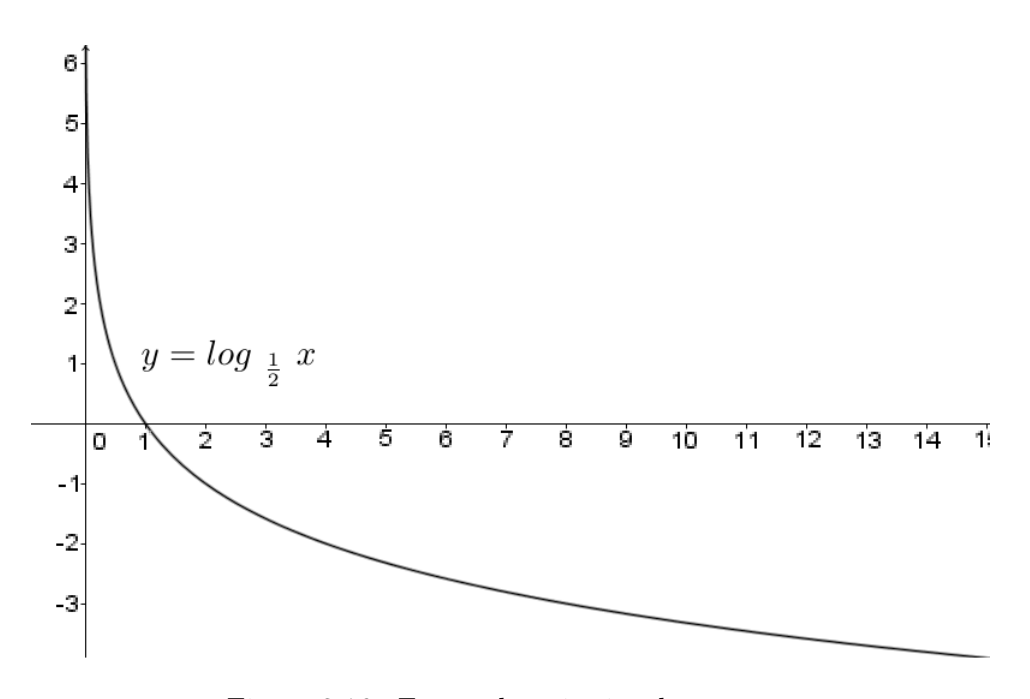

Figura 3.16.: Função logaritmica decrescente Acervo próprio.

#### **3.4.3. Raiz da função logaritmica**

A raiz da função logaritmica é  $x = 1$ , pois  $\log_b x = 0 \Leftrightarrow x = 1$ .

# **3.4.4. Esboçando o gráfico da função logaritmica**

Para esboçar o gráfico da função logaritmica sugere-se a seguinte sequência:

- 1. Observar o valor de b para saber sobre o crescimento do gráfico.
- 2. Localizar os pontos:  $\left(\frac{1}{4}\right)$  $\frac{1}{4}$ ;  $f\left(\frac{1}{4}\right)$  $(\frac{1}{4})$ );  $(\frac{1}{2})$  $\frac{1}{2}$ ;  $f\left(\frac{1}{2}\right)$  $(\frac{1}{2})$  (1; f(1)); (2; f(2)); (3; f(3)).
- 3. Esboçar o gráfico.

#### **3.4.5. Classificação da função logaritmica**

Uma função logaritmica com domínio e contradominio em R é bijetora. Isto pode ser facilmente verificado pela observação do gráfico, verificando que a função é injetora e sobrejetora.

# **3.5. FUNÇÕES TRIGONOMÉTRICAS**

#### **3.5.1. Triângulo Retângulo e Razões Trigonométricas**

Triângulo retângulo é aquele que tem um ângulo reto, ou seja, um ângulo cuja medida é igual a 90 e consequentemente, os outros ângulos são agudos. O lado maior se opõe ao ângulo reto e é chamado *hipotenusa* e cada um dos outros lados é chamado de *cateto*. Referente a cada ângulo agudo há um *cateto adjacente* (ligado ao ângulo) e um *cateto oposto* (do outro lado).

<span id="page-82-0"></span>No triângulo abaixo, de vértices  $A, B \in \mathbb{C}$ , a hipotenusa é o lado  $BC$  de medida  $a$ , e os catetos são: o lado  $BA$  de medida  $c$  e o lado  $AC$  de medida  $b$ .

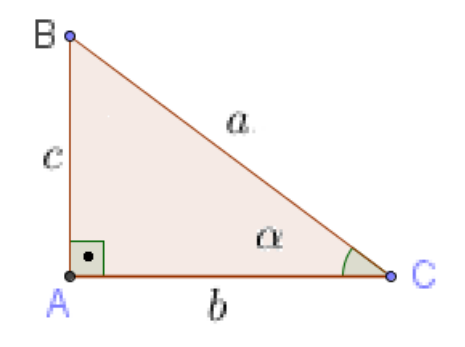

Figura 3.17.: Triângulo Retângulo Acervo próprio.

Em um triângulo retângulo são definidas as seguintes razões trigonométricas para um ângulo interno agudo:

• O *seno* é a razão entre a medida do cateto oposto e a medida da hipotenusa.

- O *cosseno* é a razão entre a medida do cateto adjacente e a medida da hipotenusa.
- A *tangente* é a razão entre a medida do cateto oposto e a medida do cateto adjacente.
- Usando as definições acima a *tangente* também é dada pela razão entre o seno e o cosseno.

No exemplo da figura [3.17,](#page-82-0) tem-se:

$$
sen α = \frac{c}{a}
$$
 (seno do ângulo α)  

$$
cos α = \frac{b}{a}
$$
 (cosseno do ângulo α)

$$
tg \alpha = \frac{c}{b} \quad \text{(tangente do ângulo } \alpha\text{)}
$$

.

Usando por exemplo o Teorema de Pitágoras, prova-se a **Relação Fundamental da Trigonometria**:

$$
\operatorname{sen}^2 \, \alpha + \cos^2 \, \alpha = 1
$$

#### **3.5.2. A Circunferência Trigonométrica**

A circunferência trigonométrica tem raio 1 e centro na origem do plano cartesiano. A reta tangente à circunferência pelo ponto (1*,* 0) é a reta das tangentes. Os *arcos* nessa circunferência são medidos a partir da origem que é o ponto (1*,*0). Se forem medidos no sentido anti-horário tais arcos têm valores positivos, mas se forem medidos no sentido horário, seus valores são negativos. Passando pela extremidade do arco, traça-se uma reta perpendicular ao eixo horizontal e uma reta perpendicular ao eixo vertical. A abscissa da intersecção da primeira reta com o eixo horizontal é o *cosseno* do ângulo correspondente ao arco e a ordenada da intersecção da segunda reta com o eixo vertical é o *seno* desse mesmo ângulo. A ordenada do ponto de intersecção da reta que passa pela extremidade do arco e pela origem do plano cartesiano com a reta das tangente é a tangente desse mesmo ângulo. Usualmente, as medidas dos ângulos/arcos são dadas em graus(<sup>o</sup>) ou radianos(rad), sendo que 1 grau corresponde a um ângulo/arco de  $\frac{1}{360}$  da circunferência e um radiano é um arco cujo comprimento é igual ao raio da circunferência.

A transformação entre graus e radianos pode ser feita pela relação  $\pi$  rad  $\rightarrow$  180<sup>o</sup>. Normalmente em funções, usa-se a unidade radiano.

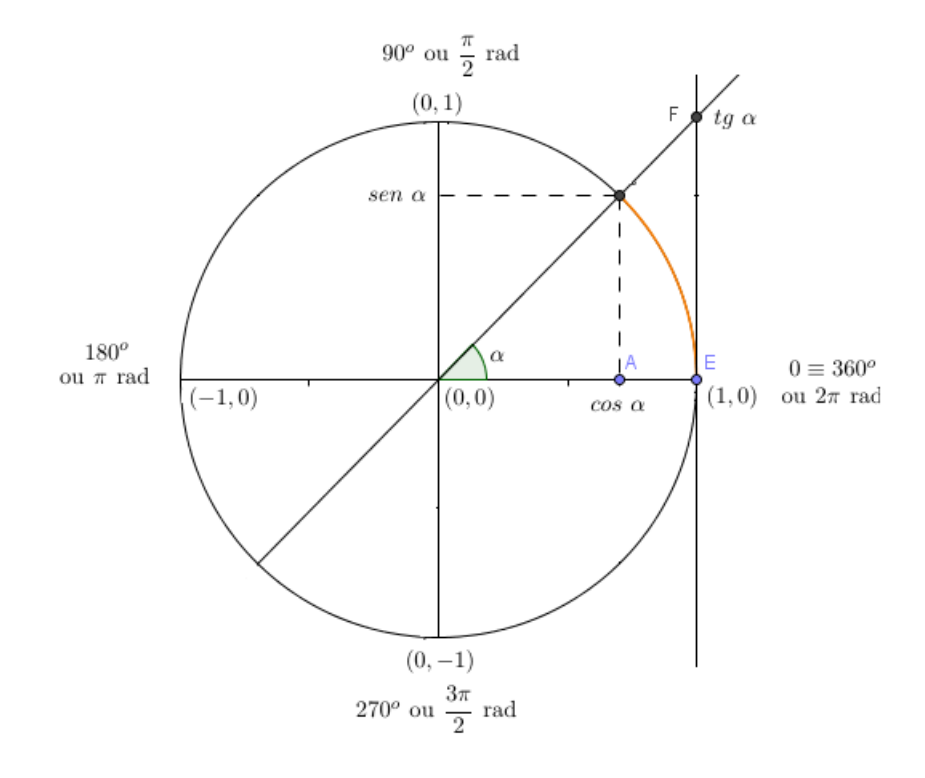

Figura 3.18.: Circunferência Trigonométrica Acervo próprio.

Algumas observações podem ser feitas a partir da definição da circunferência trigonométrica:

- $\bullet$   $-1 \leq$  *sen*  $\alpha \leq 1$
- $-1 \leq \cos \alpha \leq 1$
- $-\infty \leq tq \alpha \leq +\infty$

Um movimento circular por exemplo, não está restrito a apenas uma volta. Uma mesma posição em uma circunferência pode significar infinitas voltas, ou uma fração da volta mais repetições de voltas completas. Por exemplo uma fração da circunferência acrescida de nenhuma volta, 1 volta completa, 2 voltas completas, 3 voltas completas e assim sucessivamente, representam a mesma posição, o que pode ser indicado por  $\theta = \theta_0 + k 2 \pi,$ onde $\theta_0$ é um ângulo qualquer da primeira volta,  $k$ é um número inteiro,  $\theta$ é qualquer ângulo côngruo a  $\theta_0$  e o fator  $2\pi$  representa cada volta inteira na circunferência.

#### **3.5.3. Função seno**

Como visto acima, pode-se dizer que há infinitos ângulos com o mesmo valor de seno. Mas para cada ângulo há um único seno no intervalo [−1*,*1]. Assim é possivel construir uma função  $f : \mathbb{R} \to \mathbb{R}$  onde  $f(x) = \text{sen } x$ , exemplificada na próxima figura.

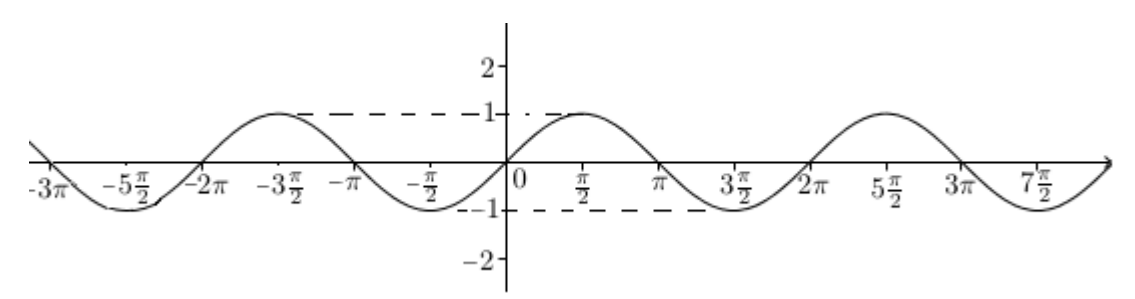

Figura 3.19.: Gráfico de  $f(x) = \text{sen } x$ Acervo próprio.

Observações quanto à função seno:

- A função seno é periódica e seu período é  $2\pi$ , ou seja a cada intervalo de  $2\pi$  em seu domínio, repetem-se os valores e repete-se o gráfico.
- A função seno é ímpar, ou seja,  $sen(-x) = -sen(x)$ .
- A função seno é não injetora.
- A função seno é não sobrejetora.
- O gráfico da função seno é uma senóide.

#### **3.5.3.1. Esboçando o gráfico da função seno**

Para esboçar o gráfico da função seno sugere-se a seguinte sequência:

- 1. Localizar os pontos:  $(x, f(x))$  tais que  $f(x) \in \{-1, 0, 1\}.$
- 2. Esboçar o gráfico.

#### **3.5.4. Função cosseno**

A função cosseno,  $f : \mathbb{R} \to \mathbb{R}$  onde  $f(x) = \cos x$ , exemplificada na figura a seguir tem as mesmas características da função seno, porém com o gráfico deslocado $\frac{\pi}{2}$ unidades horizontalmente.

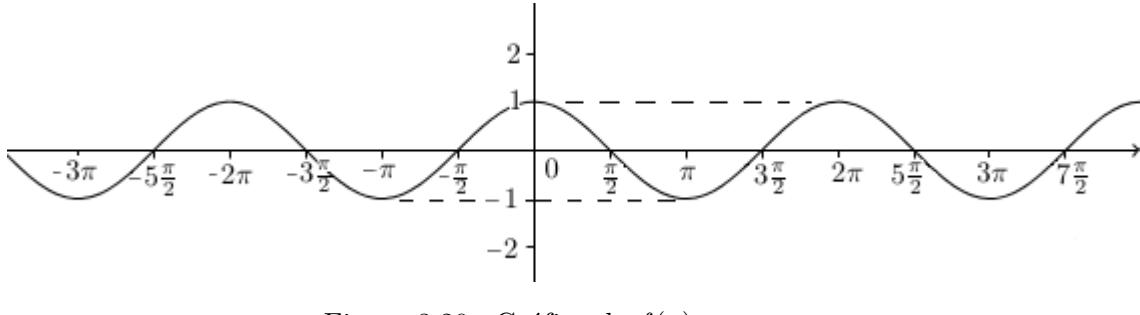

Figura 3.20.: Gráfico de  $f(x) = \cos x$ Acervo próprio.

Observações quanto à função cosseno:

- A função cosseno é periódica e seu período é  $2\pi$ , ou seja a cada intervalo de  $2\pi$  em seu domínio, repetem-se os valores e repete-se o gráfico.
- A função cosseno é par, ou seja,  $cos(-x) = cos x$ .
- A função cosseno é não injetora.
- A função cosseno é não sobrejetora.
- O gráfico da função cosseno é uma cossenóide.

#### **3.5.4.1. Esboçando o gráfico da função cosseno**

Para esboçar o gráfico da função cosseno sugere-se a seguinte sequência:

- 1. Localizar os pontos:  $(x, f(x))$  tais que  $f(x) \in \{-1, 0, 1\}.$
- 2. Esboçar o gráfico.

#### **3.5.5. Função tangente**

A função tangente não está definida em todos os números reais, pois considerando que  $tg\ x = \frac{sen\ x}{ }$  $\frac{1}{\cos x}$ , basta observar pela função cosseno, que há infinitos pontos que zeram esse denominador. Assim, a função  $f(x) = tg \ x$  tem como domínio  $\mathbb{R} - \left\{\frac{\pi}{\alpha}\right\}$  $\left\{ \frac{\pi}{2} + k\pi, k \in \mathbb{Z} \right\}$ , cujo gráfico está representado a seguir:

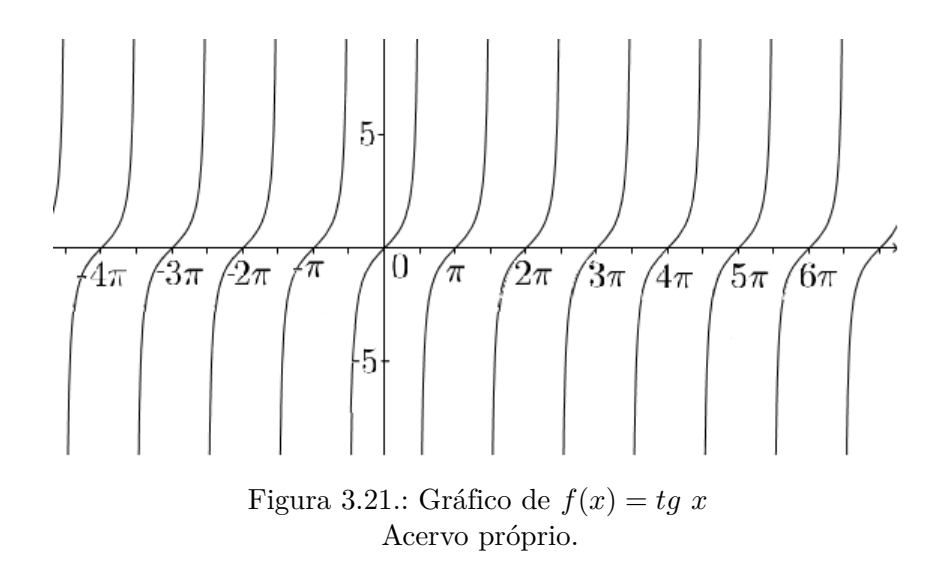

Observações quanto à função tangente:

- A função tangente é periódica e seu período diferentemente das anteriores é  $\pi,$ ou seja a cada intervalo de  $\pi$  em seu domínio, repetem-se os valores e repete-se o gráfico.
- A função tangente é ímpar, ou seja,  $tg(-x) = -tg(x)$ .
- A função tangente é não injetora.
- A função tangente é sobrejetora.
- O gráfico da função tangente é uma tangentóide.

#### **3.5.5.1. Esboçando o gráfico da função tangente**

Para esboçar o gráfico da função tangente sugere-se a seguinte sequência:

- 1. Localizar os pontos:  $(x, f(x))$  tais que  $f(x) = 0$ .
- 2. Marcar as assíntotas verticais.
- 3. Esboçar o gráfico.

# **4. O software GeoGebra**

Na disciplina *MA36 - Recursos Computacionais no Ensino de Matemática* cursada no PROFMAT, foram trabalhados essencialmente os programas *Máxima* e *GeoGebra*, sendo que neste trabalho optou-se por explorar o *GeoGebra* por aparentemente ser mais *amigável* ao aluno da educação básica.

O GeoGebra é um software de matemática dinâmica gratuito e multi-plataforma para todos os níveis de ensino, que combina geometria, álgebra, tabelas, gráficos, estatística e cálculo em um único sistema. Ele tem recebido vários prêmios na Europa e EUA.

GeoGebra é software livre, podendo ser baixado em "www.geogebra.org".

# **4.1. Iniciando o GeoGebra**

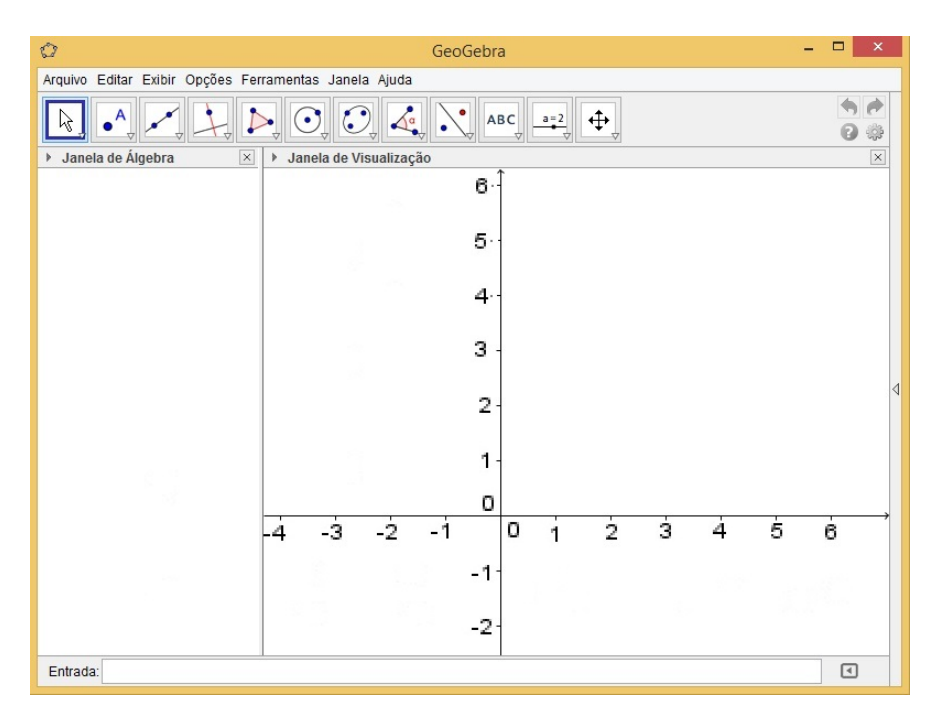

A figura [4.2](#page-89-0) mostra uma tela inicial do GeoGebra.

Figura 4.1.: Tela inicial do GeoGebra Acervo próprio.

<span id="page-89-0"></span>Pode-se alternar entre diferentes modos de janelas para trabalho, clicando-se com o botão direito do mouse na barra vertical direita para escolher uma das disposições disponíveis.

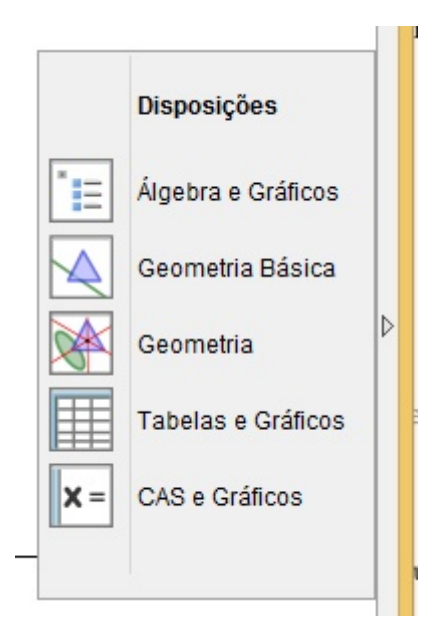

Figura 4.2.: Opções de disposições para janelas do Geogebra Acervo próprio.

# **4.2. Usando o GeoGebra também no curso superior**

A seguir, a exploração de algumas facilidades do Geogebra relacionadas ao Cálculo Diferencial e Integral que podem ser mostradas aos alunos no curso superior e, em alguns casos particulares a alunos do ensino médio. No próximo capítulo serão apresentadas sugestões de atividades específicas para alunos do ensino médio.

Entrando na janela de comandos com " $y = 1/x$ " imediatamente será desenhado o gráfico e na janela de álgebra aparece a fórmula da função.

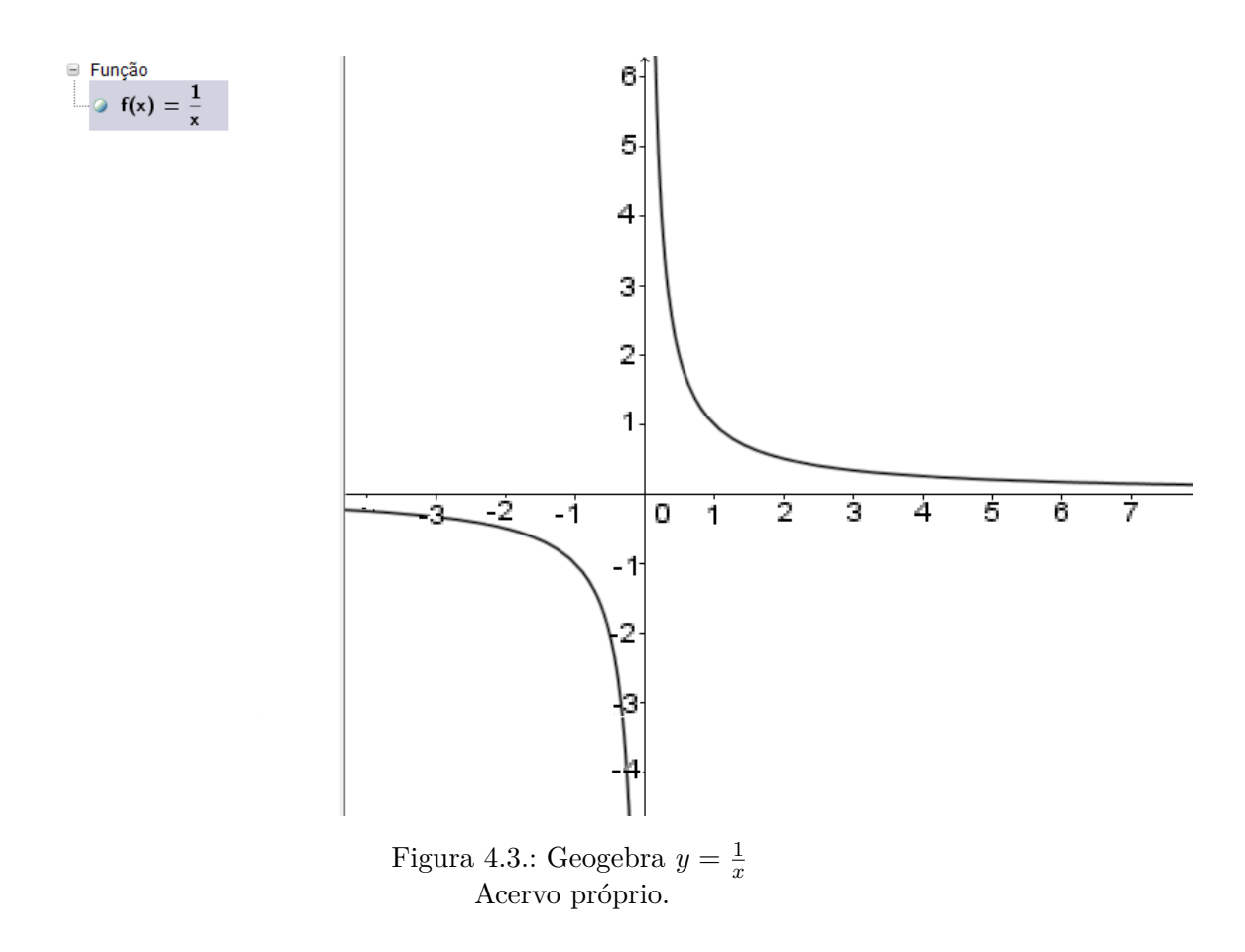

#### **4.2.1. Limites com o GeoGebra**

- 1. Entrando na janela de comandos com " $Limit[f,p]$ " aparece na janela de álgebra o valor do limite da função nas proximidades de  $x = p.$  Se não existir, aparecerá "**indefinido**".
- 2. Criando um controle deslizante,  $b$  por exemplo e entrando na janela de comandos com "Limite[f,b]" aparece na janela o valor do limite da função nas proximidades de  $x = p$ , que se altera conforme se desliza o b.
- 3. Colocando um ou mais pontos, por exemplo  $A$  sobre o gráfico, aparece na janela o seu par ordenado. Com o deslocamento desse ponto sobre a curva, observa-se as alterações nas coordenadas, e visualmente tem-se a noção intuitiva de limite.

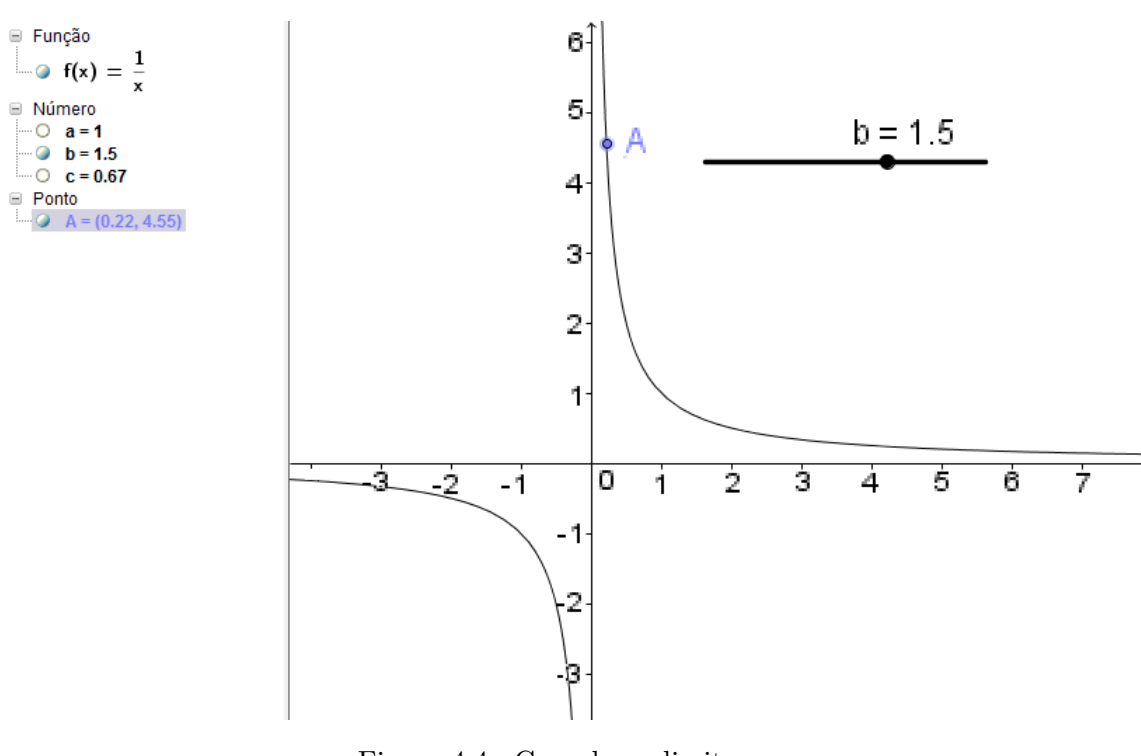

Figura 4.4.: Geogebra - limites Acervo próprio.

4. Para limites laterais, usa-se " $LimitEnferior[f,p]$ " para limite à esquerda de  $p$  e " $LimitSuperior[f, p]$ " para limite à direita de  $p.$ 

#### **4.2.2. Tangentes com o GeoGebra**

Entrando com o comando " $Tangente[p, f]$ " é desenhada a tangente no ponto de abscissa  $x = p$ e na janela a sua equação. Pode-se também usar o controle deslizante através do que é possível notar as variações nas inclinações.

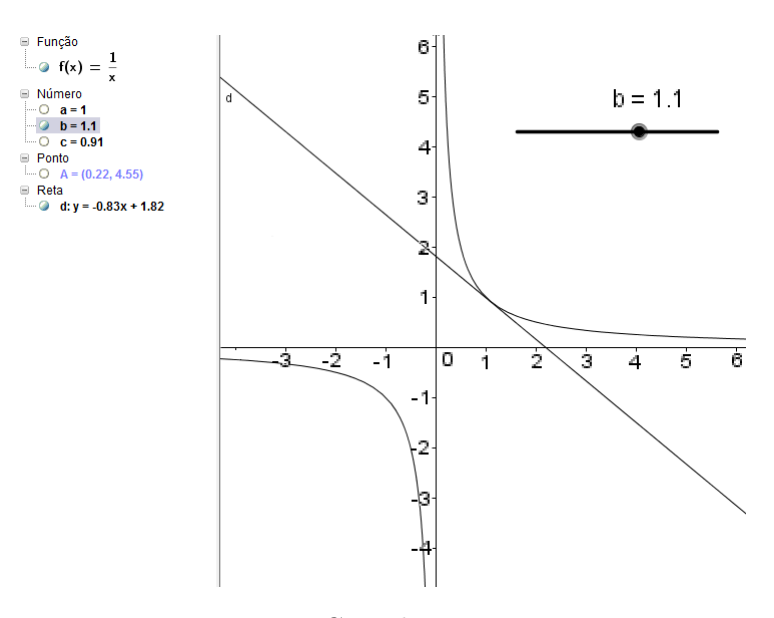

Figura 4.5.: Geogebra - tangentes Acervo próprio.

### **4.2.3. Derivadas com o GeoGebra**

Entrando com o comando " $Derivada[f]$ " é desenhado o gráfico da derivada da função e na janela vem a fórmula da derivada. Pode-se ainda entrar com "*Derivada*[f, k]" onde  $k$ é a ordem da derivada.

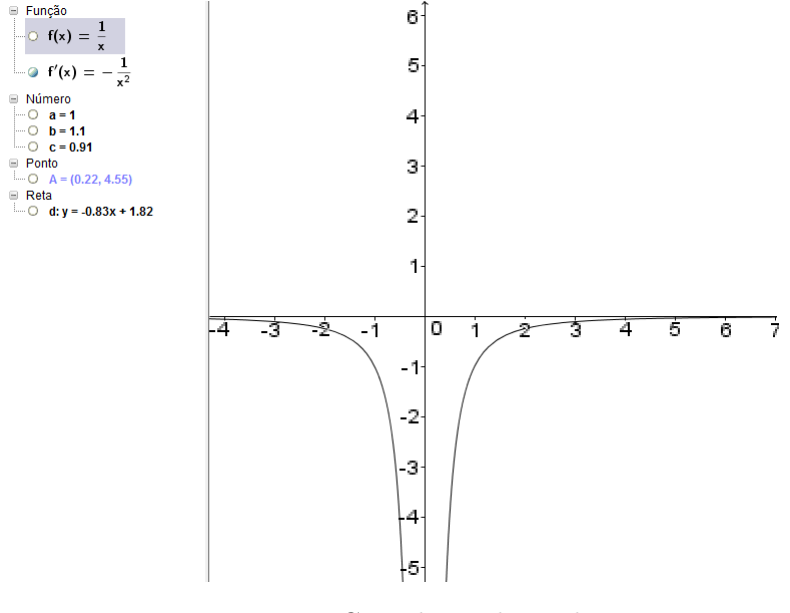

Figura 4.6.: Geogebra - derivadas Acervo próprio.

#### **4.2.4. Integrais com o GeoGebra**

1. Integral indefinida - Ao se entrar com "Integral[f]", é desenhado o gráfico de uma primitiva de  $f$ , cuja fórmula aparece na janela gráfica.

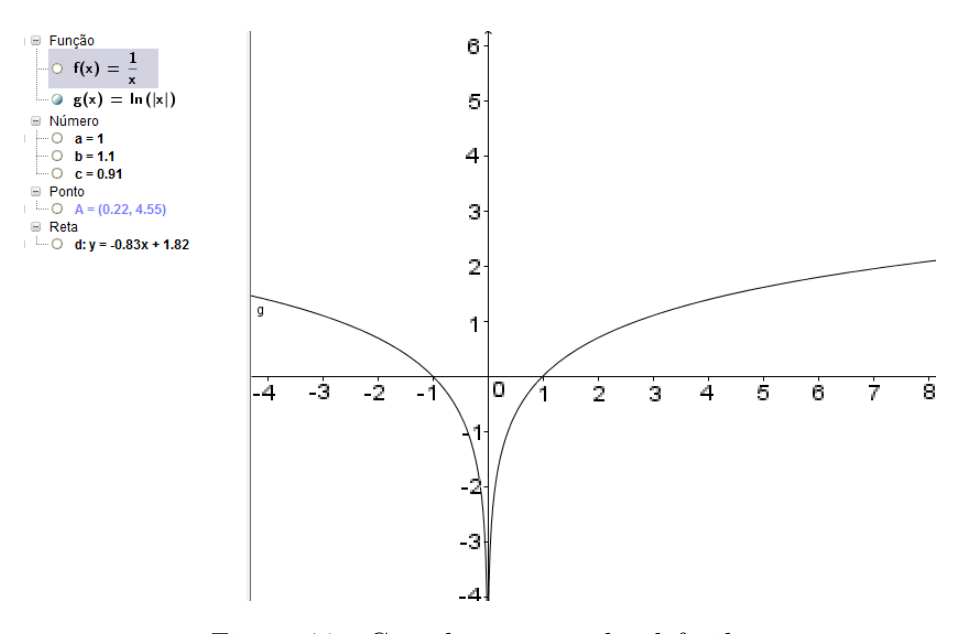

Figura 4.7.: Geogebra - integral indefinida Acervo próprio.

2. Integral definida - Ao se entrar com "Integral[f,b,e]", é desenhada a superfície entre o gráfico de  $f$  e o eixo horizontal, delimitada pelas retas  $x = b$  e  $x = e$ . Ao lado da superfície e na janela de álgebra aparece o valor da integral.

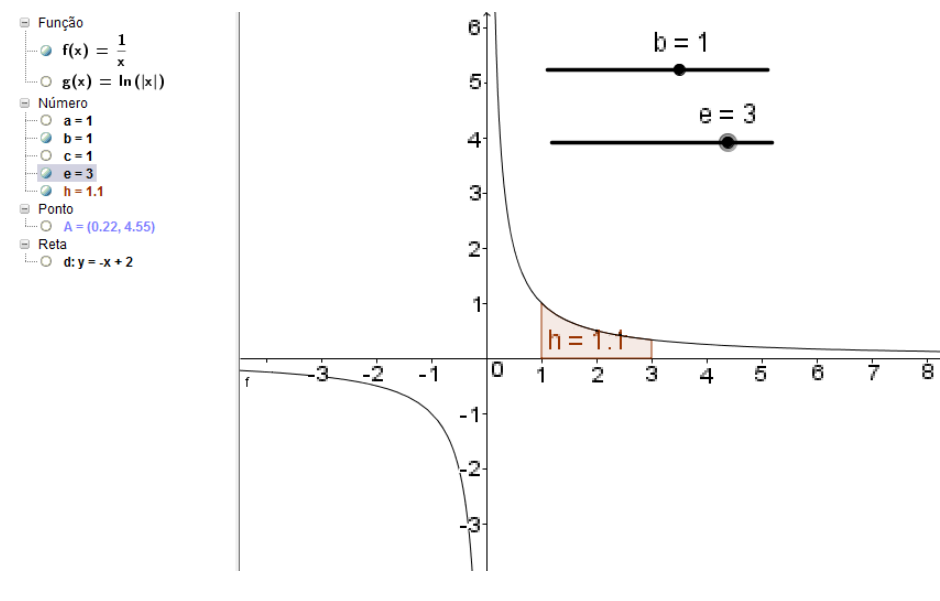

Figura 4.8.: Geogebra - integral definida Acervo próprio.

#### **4.2.5. Raízes com o GeoGebra**

O Geogebra calcula raízes de funções e exibe no plano cartesiano e na janela de álgebra, os pontos referentes a essas raízes, observando que:

- 1. o comando "Raiz[função]" calcula e exibe a raiz e/ou as raízes de uma função.
- 2. se a função referida no item anterior não tiver raiz ou tiver infinitas raízes, será exibida uma mensagem de erro.
- 3. o comando "Raiz $[\text{função}, x_0]$ " calcula e exibe a raiz de uma função, mais próxima  $\det x_0$ .
- 4. o comando "Raizfunção,  $a, b$ ]" calcula e exibe as raízes de uma função, dentro do intervalo [a, b]. Este comando pode ser usado no caso de uma função de infinitas raízes.
- 5. em qualquer dos casos anteriores se não houver raiz, no lugar do valor será exibido o termo "indefinido".

Estes são apenas alguns exemplos, sendo que muitas outras funcionalidades bem interessantes que podem ser exploradas, como por exemplo, "lugar geométrico" e "animações", entre outros que podem inclusive ser consultadas em tutoriais e manuais publicados.

Como não se pretende aqui produzir um manual do software, são apresentadas no apêndice [B](#page-129-0) com mais detalhamento algumas de suas funcionalidades que possibilitam a execução das atividades em laboratório de informática propostas no próximo capítulo.

# **5. Proposta de sequência de atividades**

### **5.1. Antes de começar**

As atividades propostas neste capítulo foram elaboradas para serem desenvolvidas com alunos sempre depois de trabalhar os conceitos em sala de aula. O **Plano de Aula 2** é uma sugestão de revisão teórica em sala de aula sobre função afim, antes das atividades experimentais que serão iniciadas em **Plano de Aula 3**. Quanto à função quadrática propõe-se a mesma dinâmica, o que é visto nas aulas posteriores. No tocante às outras funções, sugere-se que o professor adote a mesma sequência, ou seja, desenvolva os conceitos em sala de aula, faça uma pequena revisão e em seguida, as atividades experimentais.

Ao professor cabe realizar previamente cada atividade experimental de modo a antecipar as possíveis observações, as conjecturas e os questionamentos dos alunos. Por outro lado, deve-se buscar atingir os objetivos das aulas, especificados nos respectivos planos.

O professor notará que há algumas questões teóricas propostas aos alunos às quais provavelmente eles não saibam responder. Isto foi intencionalmente feito com o intuito de despertar a curiosidade e incentivar a busca e a investigação nas atividades experimentais. Ao finalizar cada aula de laboratório é muito importante que o professor institucionalize os conhecimentos de modo a confirmar ou não com propriedade, as conjecturas levantadas pelos alunos.

## **5.2. Convencionando**

Para evitar frases extensas repetidamente e alguns erros causados por problemas nas entradas de comandos ou no acesso a recursos do programa são dadas as seguintes orientações/observações:

**Observação 5.1** *Nas atividades propostas para o GeoGebra, traduza-se* Entrar *por* Digitar na janela de Entrada e acionar a tecla "ENTER"*.*

**Observação 5.2** *Nas atividades propostas para o GeoGebra, traduza-se* Selecionar *por* Clicar no ícone de forma a ativá-lo. *Quando o ícone está ativo, fica com um contorno colorido.*

**Observação 5.3** *Nas orientações para iniciar "Arquivo Novo", fica a cargo do professor, a decisão sobre "Gravar" ou não o arquivo atual.*

**Observação 5.4** *Nas atividades com uso do GeoGebra, caso algum ícone não esteja visível, recorrer ao apêndice [B,](#page-129-0) secção [B.2](#page-132-0) para verificar a que grupo ele é pertencente, pois dependendo das operações realizadas, o último ícone utilizado fica ativo, ocultando os outros do mesmo grupo.*

**Observação 5.5** *O GeoGebra é* case sensitive *ou seja, uma entrada com* A *é diferente de uma entrada com* a*.*

**Observação 5.6** *A cada* entrada *ou* ação *é bom estimular que se observe as alterações na* Janela de Visualização *e na* Janela de álgebra*.*

# **5.3. Primeiros contatos**

#### **5.3.1. Plano de Aula 1**

**Público: Alunos do** 1 **ano do Ensino Médio Objetivo: Familiarização com o software Recursos: Laboratório de Informática, Software Geogebra Duração: 1 aula (50 min) Conteúdo: Gráficos de funções**

#### **Desenvolvimento**

Iniciar o GeoGebra na disposição *Álgebra e Gráficos*.

#### **Atividade 1**

- 1. *Entrar*  $y = x^2$ .
- 2. *Entrar*  $y = x$ .

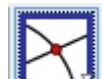

- 3. *Selecionar*  $\Box$  e depois clicar em cada um dos dois gráficos criados.
- 4. O que aconteceu nos gráficos?
- 5. O que aconteceu na Janela de Álgebra?
- 6. Para que serve o ícone

#### **Atividade 2**

- 1. *Entrar*  $x^2 + y^2 = 4$ .
- 2. *Selecionar* e clicar em algum ponto da *Janela de visualização*.
- 3. Ao abrir uma janela *Controle Deslizante*, colocar no campo *min:* o número −3, no campo *max:* o número 3 e clicar no botão *Aplicar*. Isso deve criar na janela de visualização um controle deslizante para o número a.

4. *Enter* 
$$
A = (a, 0)
$$
.

- 5. *Selecionar* "Reta perpendicular". Em seguida clicar sobre o eixo horizontal e depois sobre o ponto "A".
- 6. *Selecionar* "Intersecção de dois objetos" e depois clicar em cada um dos dois gráficos criados.
- 7. *Selecionar* "Mover" e em seguida usar o controle deslizante para modificar os valores do número  $a$ .
- 8. O que se observa nesse caso tanto no gráfico quanto na Janela de Álgebra, quando  $a < -2$  ou  $a > 2$ ?
- 9. E o que se observa quando  $-2 < a < 2$ ?
- 10. Pode-se afirmar que o gráfico de  $x^2 + y^2 = 4$  representa uma função? Por quê?

# **5.4. Função Afim**

#### **5.4.1. Plano de Aula 2**

**Público: Alunos do** 1 **ano do Ensino Médio Objetivo: Revisão sobre função afim Recursos: Sala de Aula Duração: 1 aula (50 min) Conteúdo: Função afim**

#### **Desenvolvimento**

Apresentar à classe as seguintes questões:

- 1. O que é uma função afim?
- 2. Qual é a expressão matemática da função afim?
- 3. Quantas raízes tem uma função afim?
- 4. Qual é o *papel* dos coeficientes a e b na função afim?
- 5. Qual é a diferença entre os gráficos das funções  $f(x) = 3x + 1$  e  $q(x) = 2x + 1$ ?
- 6. Quais as semelhanças entre os gráficos acima?
- 7. Qual é a diferença entre os gráficos das funções  $f(x) = 3x + 2$  e  $g(x) = -3x + 2$ ?
- 8. Quais as semelhanças entre os gráficos acima?
- 9. Qual é a diferença entre os gráficos das funções  $f(x) = 5x + 1$  e  $g(x) = 5x + 3$ ?
- 10. Quais as semelhanças entre os gráficos acima?

Fazer a correção do questionário e tirar as dúvidas dos alunos.

#### **5.4.2. Plano de Aula 3**

**Público: Alunos do** 1 **ano do Ensino Médio Objetivo: Aprender alguns recursos do Software Recursos: Laboratório de Informática, Software Geogebra Duração: 1 aula (50 min) Conteúdo: Função afim**

#### **Desenvolvimento**

Iniciar o GeoGebra

#### **Atividade 1**

- 1. Entrar *y=3x+1*.
- 2. Posicionar o cursor sobre qualquer ponto da reta desenhada e com o botão direito clicar em *propriedades*.
- 3. Na janela que se abrir clicar na aba *cor* e escolher uma das cores disponíveis.
- 4. Clicar na aba *Estilo* e escolher *Espessura* e *Estilo da linha*.
- 5. Relatar o que foi observado.

#### **Atividade 2**

Iniciar um "Arquivo Novo"

- 1. Entrar  $a = 2$ .
- 2. Entrar  $b = 1$ .
- 3. Entrar  $y = ax + b$ .
- 4. Entrar outros valores para e observar as alterações no gráfico.
- 5. Entrar outros valores para  $b$  e observar as alterações no gráfico.
- 6. Observar o gráfico para  $a = 0$  e  $b = 0$ .
- 7. Relatar o que foi observado.

#### **Atividade 3**

Iniciar um "Arquivo Novo"

- 1. Clicar no ícone , em seguida em algum ponto na janela de visualização e em "Aplicar" na janela que se abre.
- 2. Repetir o item anterior.
- 3. Entrar  $y = ax + b$ .
- 4. Clicar no botão do *controle deslizante* do número e deslizar para a direita e para a esquerda, observando o que acontece com o gráfico com as alterações desse parâmetro.
- $5.$  Repetir o item anterior para o número  $b.$
- 6. Relatar o que se observou sobre a influência dos coeficientes  $a e b$  no gráfico da função afim .

Ao professor: Nesta e em outras atividades, pode-se aplicar o efeito "animação" em controle deslizante. Dependendo da atividade fica muito interessante aplicar o efeito "exibir rastro". Verifique! E quando possível, mostre aos alunos.

# **5.5. Função Quadrática**

### **5.5.1. Plano de Aula 4**

**Público: Alunos do** 1 **ano do Ensino Médio Objetivo: Revisão sobre função quadrática Recursos: Sala de Aula Duração: 1 aula (50 min) Conteúdo: Função quadrática**

#### **Desenvolvimento**

Apresentar à classe as seguintes questões:

- 1. O que é uma *função quadrática* ou *função do segundo grau*?
- 2. Qual é a expressão matemática da função quadrática?
- 3. Quantas raízes tem uma função quadrática?
- 4. Qual é o *papel* dos coeficientes  $a, b$  e  $c$  na função quadrática?
- 5. Qual é a diferença entre os gráficos das funções:

 $f(x) = x^2 - 5x + 6$  e  $g(x) = -x^2 + 5x - 6$ ?

6. O que é o vértice de uma parábola?

#### **5.5.2. Plano de Aula 5**

**Público: Alunos do** 1 **ano do Ensino Médio Objetivo: Visualizar diferenças no gráfico da função quadrática em função dos coeficientes Recursos: Laboratório de Informática, Software Geogebra Duração: 1 aula (50 min)**

**Conteúdo: Função quadrática**

#### **Desenvolvimento**

#### **Atividade 1**

- 1. Entrar  $y = x^2 5x + 6$ .
- 2. Posicionar o cursor sobre qualquer ponto do gráfico desenhado e com o botão direito clicar em *propriedades*.
- 3. Na janela que se abrir clicar na aba *cor* e escolher uma das cores disponíveis.
- 4. Clicar na aba *Estilo* e escolher *Espessura* e *Estilo da linha*.
- 5. Relatar o que foi observado.

#### **Atividade 2**

Iniciar um "Arquivo Novo"

- 1. Entrar  $a=1$ .
- 2. Entrar  $b = -6$ .
- 3. Entrar  $b = 5$ .
- 4. Entrar  $y = ax^2 + bx + c$ .
- 5. Entrar outros valores para e observar as alterações no gráfico.
- 6. Entrar outros valores para  $b$  e observar as alterações no gráfico.
- 7. Entrar outros valores para e observar as alterações no gráfico.
- 8. Observar o gráfico para  $a = 0, b = 0$  e  $c = 0$ .
- 9. Relatar o que foi observado.

#### **Atividade 3**

Iniciar um "Arquivo Novo"

- 1. Clicar no ícone  $\Box$ , em seguida em algum ponto na janela de visualização e em "Aplicar" na janela que se abre.
- 2. Repetir duas vezes o item anterior.
- 3. Entrar  $y = ax^2 + bx + c$ .
- 4. Clicar no botão do *controle deslizante* do número e deslizar para a direita e para a esquerda, observando o que acontece com o gráfico com as alterações desse parâmetro.
- 5. Repetir o item anterior para o número b.
- 6. Repetir ainda para o número  $c$ .
- 7. Relatar o que se observou sobre a influência dos coeficientes  $a, b, e$  c no gráfico da função quadrática.
- 8. Responder: Quais as vantagens de se utilizar controles deslizantes para a visualização de gráficos?

#### **Atividade 4**

Iniciar um "Arquivo Novo"

- 1. Clicar no ícone  $\Box$ , em seguida em algum ponto na janela de visualização e em "Aplicar" na janela que se abre.
- 2. Repetir duas vezes o item anterior.
- 3. Entrar  $y = ax^2 + bx + c$ .
- 4. Entrar  $\Delta = b^2 4ac$ .
- 5. Entrar  $V = (-b/(2a), -\Delta/(4a)).$
- 6. Entrar Raiz\_1=  $(-b sqrt(\Delta))/(2a)$ .
- 7. Clicar no botão do *controle deslizante* do número e deslizar para a direita e para a esquerda, observando o que acontece com o gráfico com as alterações desse parâmetro.
- 8. Repetir o item anterior para o número  $b$ .
- 9. Repetir ainda para o número  $c$ .
- 10. Relatar o que se observou sobre a influência dos coeficientes  $a, b, e$  c no gráfico da função quadrática.

# **5.6. Problemas**

#### **5.6.1. Plano de Aula 6**

**Público: Alunos do** 1 **ano do Ensino Médio Objetivo: Desafiar os alunos a proporem soluções geométricas para os problemas apresentados Recursos: Laboratório de Informática, Software Geogebra**

**Duração: 1 aula (50 min)**

**Conteúdo: Problemas envolvendo função afim e função quadrática**

**Desenvolvimento**

#### **5.6.1.1. Problema 1**

Em um estacionamento há 40 veículos entre carros e motos, totalizando 130 rodas. Quantos veículos de cada tipo estão nesse estacionamento?

#### **5.6.1.2. Problema 2**

Dois móveis em movimento uniforme numa mesma trajetória se movem conforme as funções:  $s_A = 5 + 10t$  e  $s_B = 10 + 5t$ . Em que posição dessa trajetória será o encontro desses móveis?

#### **5.6.1.3. Problema 3**

Um sitiante precisa fazer um cercado usando como um dos lados um muro já construído. Quais são as medidas dos outros três lados de modo a obter a maior área possível, se dispõe de 40 metros de tela? De quantos metros quadrados será essa área?

# **5.7. Função Exponencial**

#### **5.7.1. Plano de Aula 7**

**Público: Alunos do** 1 **ano do Ensino Médio Objetivo: Visualizar variações no gráfico da função exponencial em função de suas bases Recursos: Laboratório de Informática, Software Geogebra Duração: 1 aula (50 min)**

**Conteúdo: Função exponencial**

#### **Desenvolvimento**

#### **Atividade 1**

Iniciar um "Arquivo Novo"

- 1. Criar um controle deslizante "a" com intervalo de 1*.*1 a 5.
- 2. Entrar  $y = a^x$ .
- 3. Posicionar o cursor sobre qualquer ponto do gráfico desenhado e com o botão direito clicar em *propriedades*.
- 4. Na janela que se abrir clicar na aba *cor* e escolher uma das cores disponíveis.
- 5. Clicar na aba *Estilo* e escolher *Espessura* e *Estilo da linha*.
- 6. Variar os valores de e observar o que acontece com o gráfico a partir dessas variações.
- 7. Criar um controle deslizante "b" com intervalo de 0*.*1 a 0*.*9.
- 8. Entrar  $y = b^x$ .
- 9. Se necessário, alterar as propriedades desse segundo gráfico, de modo a diferenciá-lo do primeiro.
- 10. Variar os valores de e observar o que acontece com o gráfico a partir dessas variações.
- 11. Relatar o que foi observado.
#### **Atividade 2**

Responder as perguntas a seguir com base na atividade 1.

- 1. O primeiro gráfico é crescente ou decrescente? Por quê?
- 2. Como seria o gráfico caso o número  $a$  ou o número  $b$  fosse igual a 1? Por quê?
- 3. O segundo gráfico é crescente ou decrescente? Por quê?
- 4. O que há de comum em ambos os gráficos?
- 5. Existe algum ponto comum (constante, inalterado) nesses gráficos independente da base? Por que?
- 6. Quais as raízes dessas funções?

**Ao professor**: discutir com os alunos o que acontece com os gráficos caso as bases entejam entre 0 e 0*,*1 ou entre 0*,*9 e 1 ou ainda, entre 1 e 1*,*1.

#### **5.8. Função Logaritmica**

#### **5.8.1. Plano de Aula 8**

**Público: Alunos do** 1 **ano do Ensino Médio**

**Objetivo: Visualizar variações no gráfico da função logaritmica em função de suas bases**

**Recursos: Laboratório de Informática, Software Geogebra**

**Duração: 1 aula (50 min)**

**Conteúdo: Função logaritmica**

#### **Desenvolvimento**

#### **Atividade 1**

- 1. Criar um controle deslizante "a" com intervalo de 1*.*1 a 5.
- 2. Entrar  $y = \log(x)/\log(a)$ .
- 3. Posicionar o cursor sobre qualquer ponto do gráfico desenhado e com o botão direito clicar em *propriedades*.
- 4. Na janela que se abrir clicar na aba *cor* e escolher uma das cores disponíveis.
- 5. Clicar na aba *Estilo* e escolher *Espessura* e *Estilo da linha*.
- 6. Variar os valores de e observar o que acontece com o gráfico a partir dessas variações.
- 7. Criar um controle deslizante "b" com intervalo de 0*.*1 a 0*.*9.
- 8. Entrar  $y = log(x)/log(b)$ .
- 9. Se necessário, alterar as propriedades desse segundo gráfico, de modo a diferenciá-lo do primeiro.
- 10. Variar os valores de e observar o que acontece com o gráfico a partir dessas variações.
- 11. Relatar o que foi observado.

#### **Atividade 2**

Responder as perguntas a seguir com base na atividade 1.

- 1. O primeiro gráfico é crescente ou decrescente? Por quê?
- 2. Como seria o gráfico caso o número  $a$  ou o número  $b$  fosse igual a 1? Por quê?
- 3. O segundo gráfico é crescente ou decrescente? Por quê?
- 4. O que há de comum em ambos os gráficos?
- 5. Existe algum ponto comum (constante, inalterado) nesses gráficos independente da base? Por que?
- 6. Quais são as raízes dessas funções?

#### **Ao professor**:

- Discutir com os alunos o que acontece com os gráficos caso as bases entejam entre 0 e 0*,*1 ou entre 0*,*9 e 1 ou ainda, entre 1 e 1*,*1.
- Nos itens "2" e "8" da atividade 1, usa-se mudança de base. Se os alunos não estiverem prontos a compreender esse processo, pode-se substituir as bases variáveis de controles deslizantes por "ln" ou logaritmos de base 2 ou base 10 que estão disponíveis no GeoGebra por comandos diretos.

#### **5.9. Função seno**

#### **5.9.1. Plano de Aula 9**

**Público: Alunos do** 1 **ano do Ensino Médio Objetivo: Visualizar variações no gráfico da função seno em função de algumas constantes Recursos: Laboratório de Informática, Software Geogebra Duração: 1 aula (50 min)**

**Conteúdo: Função seno**

#### **Desenvolvimento**

- 1. Criar um controle deslizante "a" com intervalo de −5 a 5.
- 2. Criar um controle deslizante "b" com intervalo de −5 a 5.
- 3. Criar um controle deslizante "c" com intervalo de −5 a 5.
- 4. Entrar  $y = a * sen(b * x) + c$ .
- 5. Posicionar o cursor sobre qualquer ponto do gráfico desenhado e com o botão direito clicar em *propriedades*.
- 6. Na janela que se abrir clicar na aba *cor* e escolher uma das cores disponíveis.
- 7. Clicar na aba *Estilo* e escolher *Espessura* e *Estilo da linha*.
- 8. Posicionar o controle "c" em 0.
- 9. Clicar com o botão direito na janela de visualização e na opção "janela de visualização"; em seguida na aba "EixoX", em "Unidade" escolher " $\pi$ " e em "Distância" escolher " $\frac{\pi}{2}$ ".
- 10. Qual o nome desse gráfico?
- 11. Qual o seu período?
- 12. Qual a sua amplitude?
- 13. Quais são as suas raízes?
- 14. Usando o controle deslizante fazer variar apenas os valores de  $a$ , observando sua influência no período, na amplitude e nas raízes. Considerar separadamente  $a = 0$ ,  $a < 0$  e  $a > 0$ .
- 15. Repita os procedimentos do item acima, para os valores de  $b$ .
- 16. Repita os procedimentos do item anterior, para os valores de  $c$ .
- 17. Essa função é crescente ou decrescente? Por quê?
- 18. Relatar o que foi observado.

#### **5.10. Função cosseno**

#### **5.10.1. Plano de Aula 10**

**Público: Alunos do** 1 **ano do Ensino Médio Objetivo: Visualizar variações no gráfico da função cosseno em função de algumas constantes Recursos: Laboratório de Informática, Software Geogebra Duração: 1 aula (50 min)**

**Conteúdo: Função cosseno**

#### **Desenvolvimento**

- 1. Criar um controle deslizante "a" com intervalo de −5 a 5.
- 2. Criar um controle deslizante "b" com intervalo de −5 a 5.
- 3. Criar um controle deslizante "c" com intervalo de −5 a 5.
- 4. Entrar  $y = a * cos(b * x) + c$ .
- 5. Posicionar o cursor sobre qualquer ponto do gráfico desenhado e com o botão direito clicar em *propriedades*.
- 6. Na janela que se abrir clicar na aba *cor* e escolher uma das cores disponíveis.
- 7. Clicar na aba *Estilo* e escolher *Espessura* e *Estilo da linha*.
- 8. Posicionar o controle "c" em 0.
- 9. Clicar com o botão direito na janela de visualização e na opção "janela de visualização"; em seguida na aba "EixoX", em "Unidade" escolher " $\pi$ " e em "Distância" escolher " $\frac{\pi}{2}$ ".
- 10. Qual o nome desse gráfico?
- 11. Qual o seu período?
- 12. Qual a sua amplitude?
- 13. Quais são as suas raízes?
- 14. Usando o controle deslizante fazer variar apenas os valores de  $a$  e observando sua influência no período, na amplitude e nas raízes. Considerar separadamente  $a = 0$ ,  $a < 0$  e  $a > 0$ .
- 15. Repita os procedimentos do item acima, para os valores de  $b$ .
- 16. Repita os procedimentos do item anterior, para os valores de  $c$ .
- 17. Essa função é crescente ou decrescente? Por quê?
- 18. Relatar o que foi observado.

#### **5.11. Função tangente**

#### **5.11.1. Plano de Aula 11**

**Público: Alunos do** 1 **ano do Ensino Médio Objetivo: Visualizar variações no gráfico da função tangente em função de algumas constantes Recursos: Laboratório de Informática, Software Geogebra Duração: 1 aula (50 min) Conteúdo: Função tangente**

#### **Desenvolvimento**

- 1. Criar um controle deslizante "a" com intervalo de −5 a 5.
- 2. Criar um controle deslizante "b" com intervalo de −5 a 5.
- 3. Criar um controle deslizante "c" com intervalo de −5 a 5.
- 4. Entrar  $y = a * tg(b * x) + c$ .
- 5. Posicionar o cursor sobre qualquer ponto do gráfico desenhado e com o botão direito clicar em *propriedades*.
- 6. Na janela que se abrir clicar na aba *cor* e escolher uma das cores disponíveis.
- 7. Clicar na aba *Estilo* e escolher *Espessura* e *Estilo da linha*.
- 8. Posicionar o controle "c" em 0.
- 9. Clicar com o botão direito na janela de visualização e na opção "janela de visualização"; em seguida na aba "EixoX", em "Unidade" escolher " $\pi$ " e em "Distância" escolher " $\frac{\pi}{2}$ ".
- 10. Qual o nome desse gráfico?
- 11. Qual o seu período?
- 12. Qual a sua amplitude?
- 13. Quais são as suas raízes?
- 14. Usando o controle deslizante fazer variar apenas os valores de  $a$  e observando sua influência no período, na amplitude e nas raízes.
- 15. Considerar separadamente  $a = 0, a < 0$  e  $a > 0$ .
- 16. Repita os procedimentos do item acima, para os valores de  $b$ .
- 17. Repita os procedimentos do item anterior, para os valores de  $c$ .
- 18. Essa função é crescente ou decrescente? Por quê?
- 19. Relatar o que foi observado.

## **6. Considerações Finais**

Este trabalho contribuiu primeiramente para o aprofundamento de seu autor quanto a alguns conhecimentos matemáticos.

Quanto à primeira questão apresentada na seção [1.3](#page-21-0) fica a sugestão para a realização de uma nova pesquisa e também para consulta às publicações já existente sobre aquele tema, visto que:

> O estudo de Funções pode prosseguir com os diferentes modelos que devem ser objeto de estudo na escola - modelos linear, quadrático e exponencial. O modelo periódico será discutido no tópico referente às funções trigonométricas, mais adiante. É recomendável que o aluno seja apresentado a diferentes modelos, tomados em diferentes áreas do conhecimento (queda livre de um corpo, movimento uniforme e uniformemente acelerado, crescimento de uma colônia de bactérias, quantidade de medicamento na corrente sangüínea, rendimentos financeiros, consumo doméstico de energia elétrica, etc.). Sempre que possível, os gráficos das funções devem ser traçados a partir de um entendimento global da relação de crescimento/decrescimento entre as variáveis. A elaboração de um gráfico por meio da simples transcrição de dados tomados em uma tabela numérica não permite avançar na compreensão do comportamento das funções.([\[9\]](#page-120-0), p72)

Mais uma vez percebe-se o estímulo à qualidade, ao entendimento, à associação com situações reais. E mesmo o assunto *funções* sendo muito abrangente, aparentemente o termo é referido como uma particularidade da matemática, não sendo esta muitas vezes compreendida como uma ferramenta auxiliar de todas as outras ciências. Talvez tal ponto de vista, por parte da maioria dos alunos e até de alguns professores, venha a sustentar o que se conjectura na referida questão.

Com relação à segunda questão, sugere-se através deste texto que no ensino de funções seja possível utilizar como aliado o software Geogebra, fazendo uma mesclagem entre o teórico e o prático, não adotando apenas um, nem apenas outro, mas dosando conforme as necessidades e/ou as possibilidades, o que muitas vezes somente pode ser decidido pelo professor, que ao estar em contato com suas turmas e com seus pares deve ser o mais qualificado para tal decisão.

Medidas de eficiência sobre todas as atividades aqui propostas não puderam ser feitas pelo autor, exceto por algumas sobre função afim e sobre função quadrática realizadas com seus alunos do 1<sup>o</sup> ano do ensino médio em uma escola pública em meados do ano de 2013, antes da elaboração desta dissertação. Não foram feitas tabulações quanto aos resultados porém, de modo geral os alunos demonstraram entusiasmo com a aplicação e com os diversos recursos e possibilidades.

Provavelmente a aplicação também a alunos do 2<sup>o</sup> e do 3<sup>o</sup> anos que já passaram pelos assuntos no 1<sup>o</sup> ano, cause impacto positivo para aqueles que ainda não tiveram contato com esse aplicativo, ou mesmo que o tenham tido em outros assuntos que não funções.

Alguns trabalhos já foram publicados defendendo o uso do Geogebra no ensino de matemática, no que diz respeito à geometria plana ou analítica, como destaques a seguir:

> [...] os alunos pesquisados foram em sua maioria , 90%, favorável a implementação e implantação do software Geogebra como recurso de aprendizagem [...] os professores que acompanharam a aplicação do programa (total de 3) e coordenadores (total de 2) fizeram as mesmas considerações dos alunos [...] Sugere-se que o programa seja replicado, pois a adoção de trabalhos futuros sobre a aplicação e avaliação de software educativo Geogebra no contexto da escola haja vistas que procedimentos referenda a validade e a exequibilidade do programa e das atitudes docentes.([\[14\]](#page-121-0), pp. 87,88)

> Em um aspecto geral, analisando as respostas dadas pelos alunos de forma escrita, as atividades comprovaram serem ferramentas eficientes para o desenvolvimento do saber. Assim, elas podem ser utilizadas para reforçar um conteúdo teórico já abordado, ou para iniciar um conteúdo novo.([\[15\]](#page-121-1), p. 74)

Ao concluir este trabalho acreditamos ter oferecido tanto aos professores quanto aos alunos do ensino médio subsídios que contribuam para o ensino de funções nessa etapa da educação básica. Por outro lado gostaríamos de sugerir que já em nível de graduação, nos cursos de Licenciatura em Matemática que objetivam formar professores para a educação básica, se abordassem metodologias semelhantes às aqui propostas afim de familiarizar e melhor preparar os futuros professores quanto aos recursos disponíveis, mas ainda desconhecidos por muitos.

## **Referências Bibliográficas**

- [1] Lima, Elon Lages. **Curso de análise** volume 1, 7 edição. Rio de Janeiro. Instituto de Matemática Pura e Aplicada, Cnpq, 1992.
- <span id="page-120-1"></span>[2] Guidorizzi, Hamilton Luiz. **Um Curso de Cálculo** volume 1. Rio de Janeiro. Livros Técnicos e Científicos Editora S.A., LTC, 1985.
- [3] Franco, Neide Maria Bertoldi. **Cálculo Numérico**, 1 edição. Pearson, 2006.
- [4] Boyer, Carl Benjamin. **História da Matemática** tradução: Elza F. Gomide. São Paulo. Editora da Universidade de São Paulo, 1974.
- [5] Eves Howard. **Introdução à História da Matemática** tradução Hygino H. Domingues.  $5^a$  ed. - Campinas, SP. Editora da Unicamp, 2011.
- [6] Silva, Maria Helena Morais. **Análise Histórica do Conceito de Função**. Rio de Janeiro, 1999.
- [7] Batista, Roberto Junior. **Uma Breve Introdução à História do Cálculo Diferencial e Integral**, Revista Eletrônica Kur'yt'yba, V1 N1, 2009 - Colégio Militar de Curitiba.
- [8] http://www.geogebra.org/forum/viewtopic.php?f=19&t=17291. Acesso em 12/02/2014
- <span id="page-120-0"></span>[9] Ciências da natureza, matemática e suas tecnologias/Secretaria de Educação Básica. **Orientações curriculares para o ensino médio**, volume 2. Brasília: Ministério da Educação, Secretaria de Educação Básica, 2006.
- [10] Secretaria de Educação Continuada, Alfabetização, Diversidade e Inclusão. **Diretrizes Curriculares Nacionais da Educação Básica**, Brasília: Ministério da Educação, Secretaria de Educação Básica, 2013.
- [11] BRASIL. **Parâmetros Curriculares Nacionais Ensino Médio**, Brasília: Ministério da Educação
- [12] BRASIL. **Orientações Educacionais Complementares aos Parâmetros Curriculares Nacionais Ensino Médio**, Brasília: Ministério da Educação
- [13] BRASIL. **Lei de Diretrizes e Bases da Educação Nacional**, Brasília: Ministério da Educação
- <span id="page-121-0"></span>[14] Nascimento, Eimard Gomes Antunes do **Avaliação do software Geogebra como instrumento psicopedagógico de ensino em geometria**, UFC - Dissertação de Mestrado, Fortaleza-CE, 2012.
- <span id="page-121-1"></span>[15] de Paula, Teófilo Oliveira **O Ensino de Geometria Analítica com o Uso do GeoGebra**, UFRRJ - Dissertação de Mestrado, Seropédia-RJ, 2013.
- [16] Costa Neto, Alvaro **Ambiente Virtual de Apoio ao Ensino com Ênfase na Teoria das Inteligências Múltiplas e sua Aplicação em Sistemas Digitais**, UNESP - Dissertação de Mestrado, São José do Rio Preto, 2009.
- [17] Fonte, Rachel Bergman **Trabalhando com Funções em Mais de um Contexto e Discutindo a Articulação com Outros Campos**, VIII Encontro Nacional de Educação Matemática - PUC - Rio, UFPE - Recife, 2004.

# **Apêndices**

## **A. Demonstrações de alguns teoremas**

As demonstrações deste apêndice são transcritas de [\[2\]](#page-120-1), ou baseadas nessa obra.

#### **A.1. Teorema do anulamento**

**Teorema A.1** *Se f for contínua em*  $[a, b]$ *, e se*  $f(a)$  *e*  $f(b)$  *tiverem sinais contrários, então existirá pelo menos um c em* [a, b] *tal que*  $f(c) = 0$ *.* 

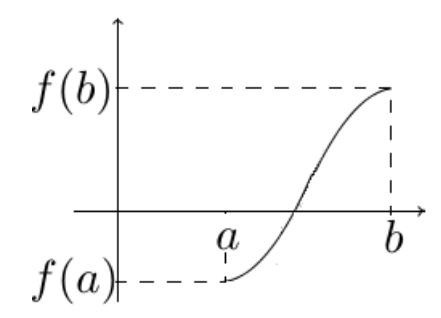

Figura A.1.: Exemplo Teorema do Anulamento Acervo próprio.

 $Demonstração: Suponhamos f(a) < 0$  e  $f(b) > 0$ . Façamos  $a = a_0$  e  $b = b_0$ ; seja  $c_0$  o ponto médio do segmento  $[a_0,b_0]$ . Temos  $f(c_0) < 0$  ou  $f(c_0) \geq 0$ . Suponhamos  $f(c_0) < 0$  e façamos  $c_0 = a_1$  e  $b_0 = b_1$ . Temos  $f(a_1) < 0$  e  $f(b_1) > 0$ . Seja  $c_1$ o ponto médio do segmento  $[a_1,b_1]$ . Temos  $f(c_1) < 0$  ou  $f(c_1) \geq 0$ . Suponhamos  $f(c_1) \ge 0$  e façamos  $a_1 = a_2$  e  $c_1 = b_2$ . Assim  $f(a_2) < 0$  e  $f(b_2) \ge 0$ . Prosseguindo com esse raciocínio, construiremos uma sequência de intervalos  $[a_0,b_0]$  ⊃  $[a_1,b_1]$  ⊃  $[a_2,b_2]$  ⊃  $[a_3,b_3]$  ⊃  $\dots$  ⊃  $[a_n,b_n]$  ⊃  $\dots$  que satisfaz as condições da propriedade dos intervalos encaixantes e tal que, para todo  $n$ ,

<span id="page-123-0"></span>
$$
f(a_n) < 0 \, e \, f(b_n) \ge 0. \tag{A.1}
$$

Seja  $c$  o único real tal que, para todo  $n, a_n \leq c \leq b_n$ .

As sequências de termos gerais  $a_n$  e  $b_n$  convergem para c. Segue então da continuidade de  $f$ , que

<span id="page-124-0"></span>
$$
\lim_{n \to +\infty} f(a_n) = f(c) e \lim_{n \to +\infty} f(b_n) = f(c).
$$
 (A.2)

Segue de [A.1](#page-123-0) e [A.2](#page-124-0) que  $f(c) \le 0$  e f(c)  $\ge 0$  e portanto,  $f(c) = 0$ .

#### **A.2. Teorema de Rolle**

**Teorema A.2** *Se*  $f$  *for continua em* [ $a$ , $b$ ], *derivável em* [ $a$ , $b$ [ $e$   $f(a) = f(b)$ , *então existirá pelo menos um c em*  $|a,b|$  *tal que*  $f'(c) = 0$ *.* 

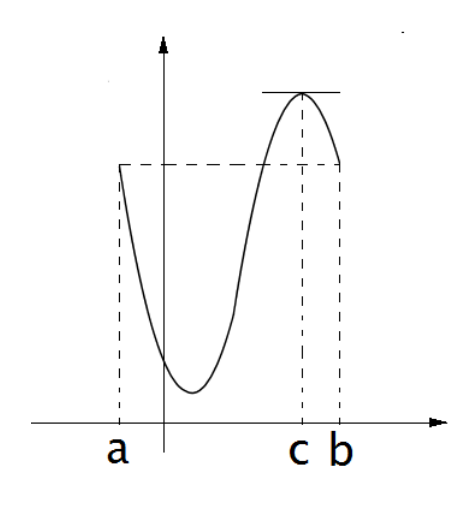

Figura A.2.: Exemplo Teorema de Rolle Acervo próprio.

 $Demonstração:$  Se f for constante em [a,b], então  $f'(x) = 0$  em [a,b]; logo, existirá  $c ∈ |a,b|$  tal que  $f'(c) = 0$ . Suponhamos, então, que f não seja constante em [a,b]. Como  $f$ é contínua no intervalo fechado  $[a,b],$ pelo teorema de Weierstrass, existem $\,x_1\,$ e $\,x_2$ em  $[a,b]$  tais que  $f(x_1)$  e  $f(x_2)$  são, respectivamente, os valores máximo e mínimo de f em [a,b]. Como  $f(x_1) \neq f(x_2)$ , pois estamos supondo  $f$  não constante em[a,b], segue  $x_1$ ou  $x_2$  pertence a  $]a,b[$ , usando a hipótese  $f(a) = f(b)$ . Daí  $f'(x_1) = 0$  ou  $f'(x_2) = 0$  e portanto, existe  $c \in [a,b]$  tal que  $f'(c) = 0$ .

#### **A.3. Teorema do valor médio**

Seja f uma função definida em [a,b]. Consideremos a função S dada por  $S(x)$  =  $f(a) + \frac{f(b) - f(a)}{b - a}(x - a).$ 

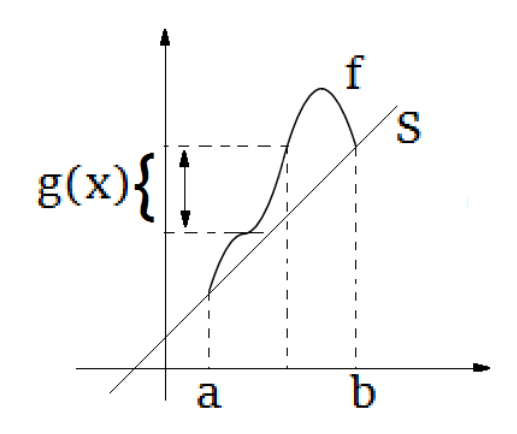

Figura A.3.: Exemplo Teorema do valor médio Acervo próprio.

O gráfico de S é a reta que passa por  $(a, f(a))$  e  $(b, f(b))$ . Consideremos a função  $g(x) = f(x) - S(x), x \in [a,b].$  Note que  $g(a) = g(b) = 0.$ 

**Teorema A.3** *Se f for contínua em* [a, b] *e derivável em* [a,b], então existirá pelo menos  $um \ c \ em \ |a,b| \ tal \ que \ f(b) - f(a) = f'(c)(b-a).$ 

 $Demonstração: Seja g a função dada por  $g(x) = f(x) - S(x), x \in [a,b].$$ 

Como  $g$  é contínua em [ $a,b$ ], derivável em  $]a,b[$  e  $g(a) = g(b)$ , pelo teorema de Rolle existe  $c \in ]a,b[$  tal que  $g'(c) = 0$ . Temos  $g'(x) = f'(x) - S'(x)$  e  $S'(x) = \frac{f(b) - f(a)}{b - a}$ .

Assim, 
$$
g'(x) = f'(x) - \frac{f(b) - f(a)}{b - a}
$$
.

$$
\text{Dai, } g'(c) = f'(c) - \frac{f(b) - f(a)}{b - a} = 0.
$$

Portanto,  $f(b) - f(a) = f'(c)(b - a)$ .

#### **A.4. Teorema do valor intermediário**

**Teorema A.4** *Se f for continua no intervalo fechado* [a, b] *e se*  $\gamma$  *for um real compreendido entre*  $f(a)$  *e*  $f(b)$ *, então existirá pelo menos um c em* [a, b] *tal que*  $f(c) = \gamma$ *.* 

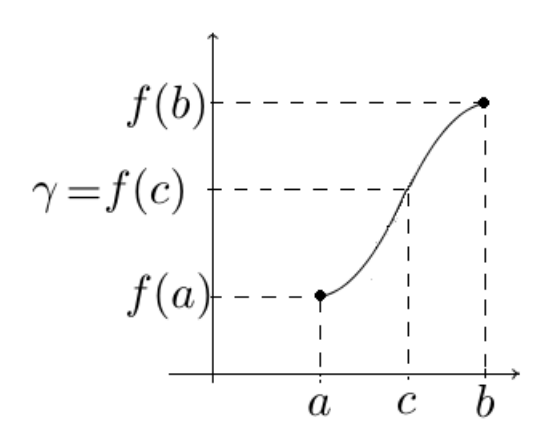

Figura A.4.: Exemplo Teorema do Valor Intermediário Acervo próprio.

*Demonstração:* Suponhamos  $f(a) < \gamma < f(b)$ . Consideremos a função  $g(x) = f(x)$  $\gamma, x \in [a,b].$ Como  $f$ é contínua em  $[a,b], g$  também é contínua nesse intervalo. Além disso,  $g(a)$  =  $f(a) - \gamma < 0$  e g(b) = f(b)  $-\gamma > 0$ . Pelo teorema do anulamento, existe  $c \in [a,b]$  tal que  $g(c) = 0$ , ou seja,  $f(c) = \gamma$ .

#### **A.5. Teorema da limitação**

Este teorema é necessário para demonstração do teorema de Weierstrass.

**Definição A.5** *Uma função é* limitada *em um subconjunto de seu domínio, se existir*  $M > 0$  *tal que, para todo x pertencente ao domínio da função,*  $|f(x)| \leq M$ .

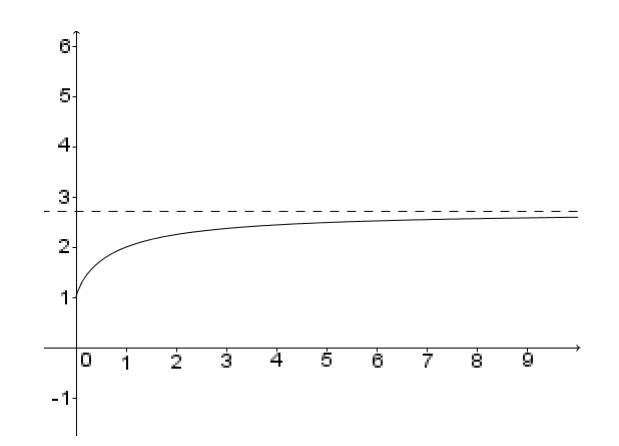

Figura A.5.: Exemplo Teorema da limitação Acervo próprio.

Dessa definição segue que, se  $f$  não for limitada em um subconjunto  $B$  de seu domínio, para todo natural *n*, existe  $x_n$  pertencente a  $B$ , com  $|f(x_n)| > n$ .

**Teorema A.6** *Se f for contínua no intervalo fechado* [a,b], então f será limitada em  $[a,b]$ .

*Demonstração:* Suponhamos por absurdo, que f não seja limitada em [*a,b*]. Façamos  $a = a_1$  e  $b = b_1$ . Então existe  $x_1 \in [a_1, b_1]$  tal que  $|f(x_1)| > 1$ . Seja  $c_1$  o ponto médio de [a<sub>1</sub>,b<sub>1</sub>]; *f* não será limitada em um dos intervalos [a<sub>1</sub>,c<sub>1</sub>] ou [c<sub>1</sub>,b<sub>1</sub>]. Suponhamos que  $f$ não seja limitada em  $[c_1,b_1]$  e façamos  $a_2 = c_1$  e  $b_2 = b_1$ . Não sendo  $f$  limitada em  $[a_2,b_2]$ , existirá  $x_2 \in [a_2,b_2]$  tal que  $|f(x_2)| > 2$ . Prosseguindo com esse raciocínio, construiremos uma sequência de intervalos

 $[a_1,b_1] \supset [a_2,b_2] \supset [a_3,b_3] \supset \cdots \supset [a_n,b_n] \supset \ldots$  satisfazendo as condições da propriedade dos intervalos encaixantes e tal que, para todo natural  $n > 0$ , existe  $x_n \in [a_n, b_n]$  com

<span id="page-127-0"></span>
$$
|f(x_n)| > n. \tag{A.3}
$$

Segue de [A.3](#page-127-0) que  $\lim_{n \to +\infty} |f(x_n)| = +\infty$ . Seja *c* o único real tal que para todo  $n > 0$ ,  $c \in [a_n,b_n].$ 

Como a sequência  $x_n$  converge para  $c \in f$  é contínua em  $c$ , resulta que  $\lim_{n \to +\infty} |f(x_n)| =$  $|f(c)|$  o que é uma contradição com  $\lim_{n\to+\infty} |f(x_n)| = +\infty$ . Portanto, como a suposição de  $f$  não ser limitada em [ $a,b$ ] leva a uma contradição,  $f$  é limitada em [ $a,b$ ].

#### **A.6. Teorema de Weierstrass**

**Teorema A.7** *Se f for contínua em* [a, b], então existirão  $x_1$  e  $x_2$  em [a, b] tais que  $f(x_1) \le f(x) \le f(x_2)$  para todo x em [a, b].

*Demonstração:* Sendo f contínua em [*a*,*b*], f será limitada em [*a*,*b*], daí o conjunto  $A = \{f(x)/x \in [a,b]\}$ admitirá supremo e ínfimo. Sejam $M = sup\{f(x)/x \in [a,b]\}$ e  $m = inf{f(x)/x \in [a,b]}$ .

Assim, para todo  $x \in [a,b], m \le f(x) \le M$ .

A seguir vamos provar que  $M = f(x_2)$  para algum  $x_2$  em [a,b]. Se tivéssemos  $f(x) < M$ para todo  $x \in [a,b]$ , a função  $g(x) = \frac{1}{M - f(x)}, x \in [a,b]$  seria contínua em  $[a,b]$ , mas não limitada em [a,b], que é uma contradição (se g fosse limitada em [a,b], então existiria um  $\beta > 0$  tal que para todo  $x \in [a,b]$   $0 < \frac{1}{M}$  $\frac{1}{M-f(x)}$  < β e portanto, para todo  $x \in [a,b], f(x) < M - \frac{1}{a}$  $\frac{1}{\beta}$  e assim M não seria supremo de A). Segue que  $f(x) < M$  para todo  $x \in [a,b]$  não pode ocorrer, logo devemos ter  $M = f(x_2)$ para algum  $x_2$  em [*a*,*b*]. Analogamente prova-se que  $f(x_1) = m$  para algum  $x_1 \in [a,b]$ .  $\Box$ 

## **B. Alguns recursos do GeoGebra**

### **B.1. Manipulação de arquivos e configurações**

As próximas figuras mostram as opções do *menu* para manipulação de arquivos e configurações. Ao se clicar sobre determinada palavra do menu, abre-se uma lista de possibilidades a ela relacionadas.

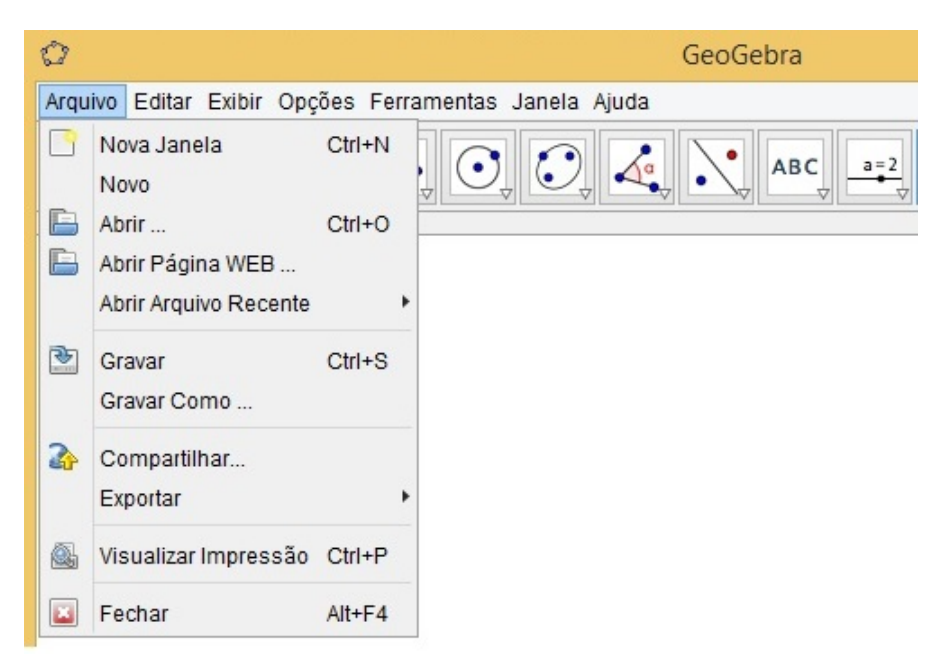

Figura B.1.: GeoGebra - Menu *Arquivo* Acervo próprio.

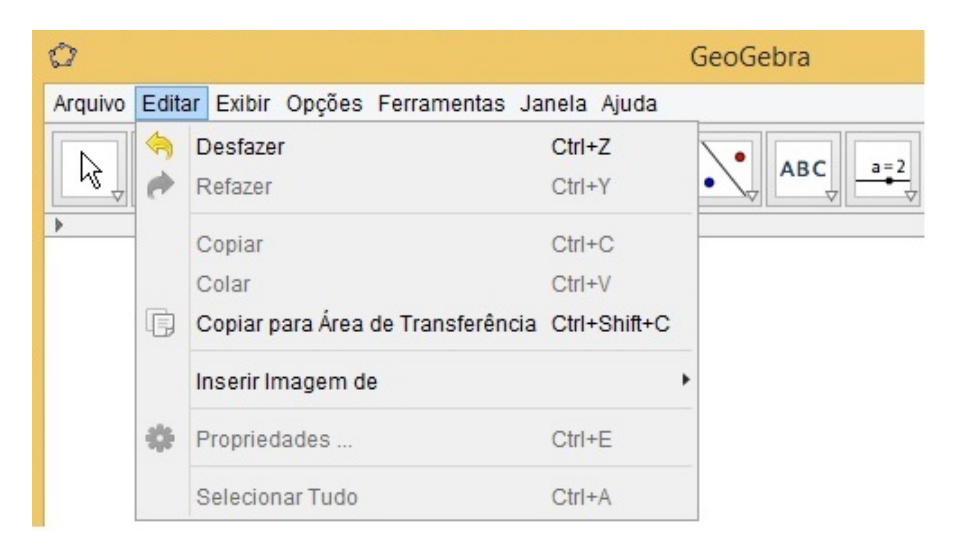

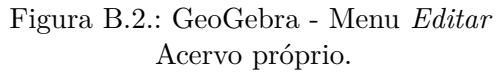

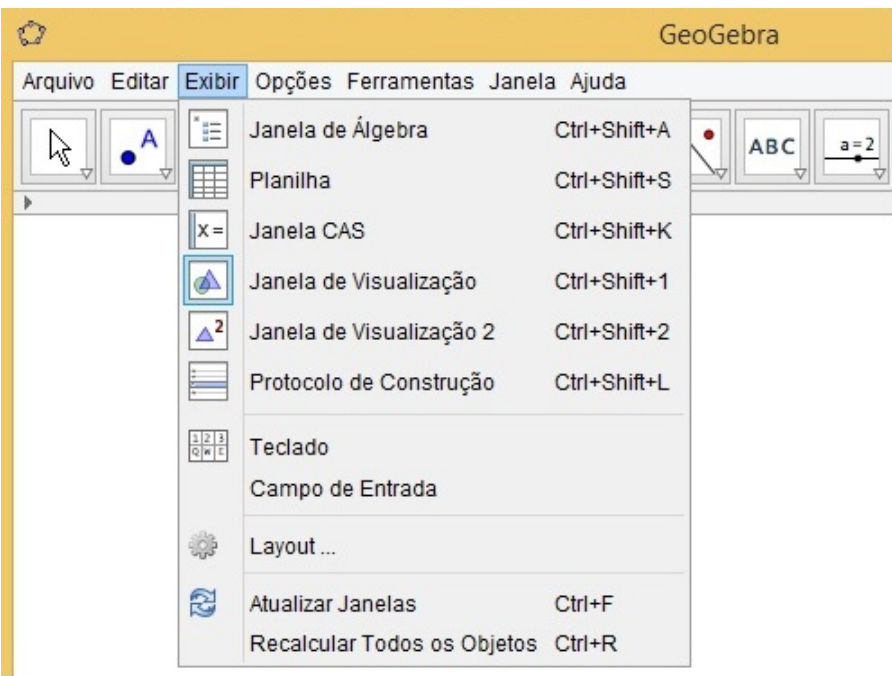

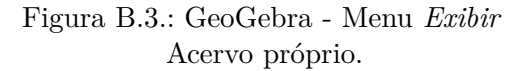

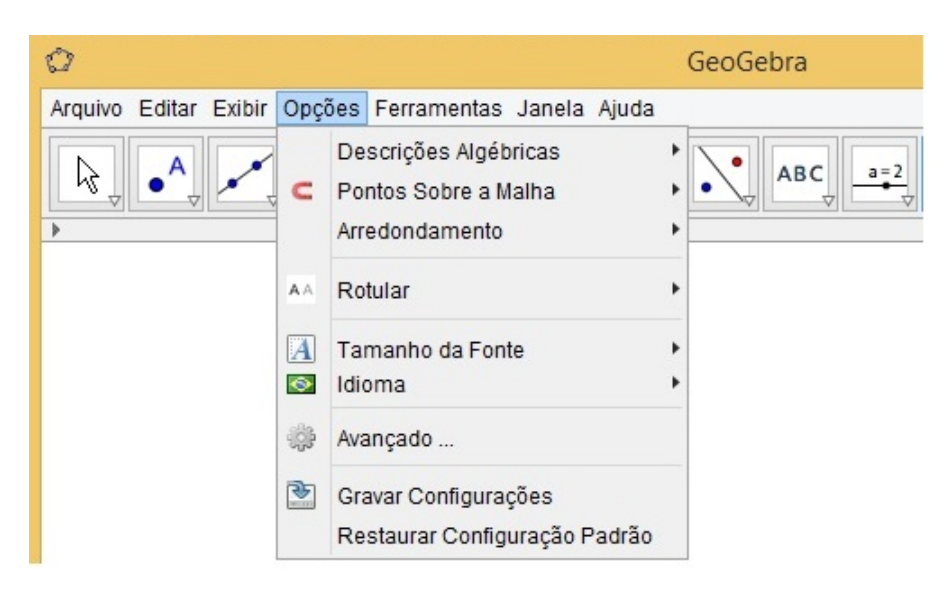

Figura B.4.: GeoGebra - Menu *Opções* Acervo próprio.

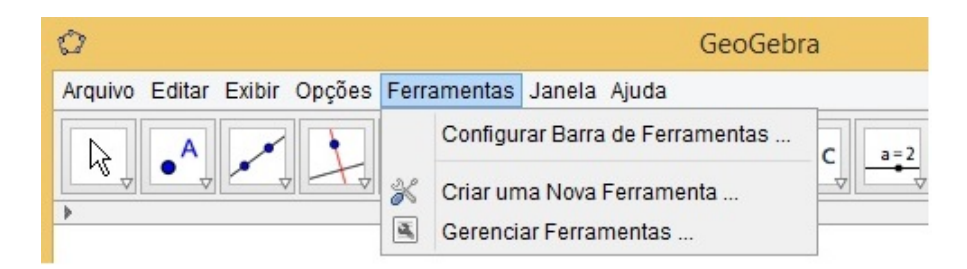

Figura B.5.: GeoGebra - Menu *Ferramentas* Acervo próprio.

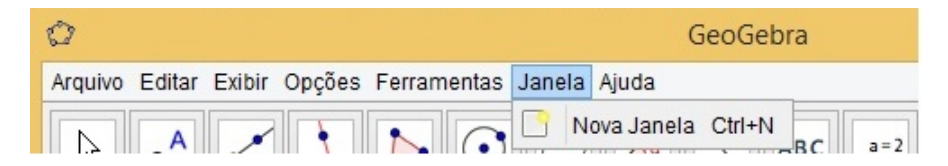

Figura B.6.: GeoGebra - Menu *Janela* Acervo próprio.

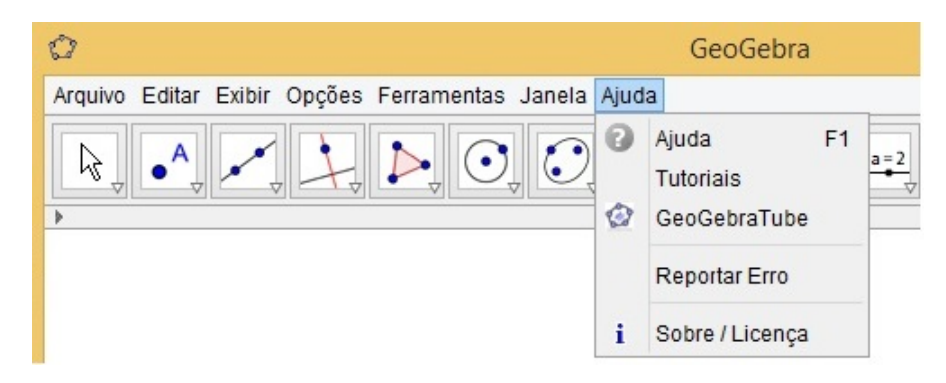

Figura B.7.: GeoGebra - Menu *Ajuda* Acervo próprio.

#### **B.2. Execução de comandos por ícones**

A próxima sequência de figuras exibe as opções para execução de tarefas na janela gráfica em uso. Ao clicar sobre o símbolo  $\bigtriangledown$  no canto inferior direito de cada ícone, abre-se uma lista com todos os ícones daquele grupo, com uma pequena descrição ao lado de cada um para informar ao usuário o que se pode fazer com aquela opção.

Feita qualquer opção, o ícone correspondente ficará ativo, o que se percebe pela coloração de toda a sua borda, até que outro seja selecionado. Assim, se por exemplo se

selecionar , enquanto estiver ativo, a cada clique na janela de visualização, cria-se um ponto no plano cartesiano.

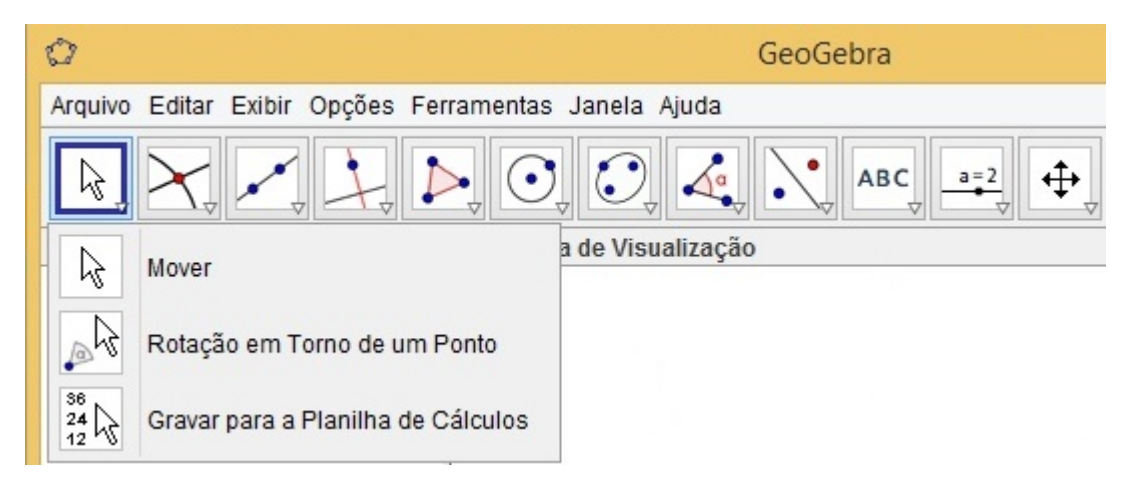

Figura B.8.: GeoGebra - Grupo *Mover* Acervo próprio.

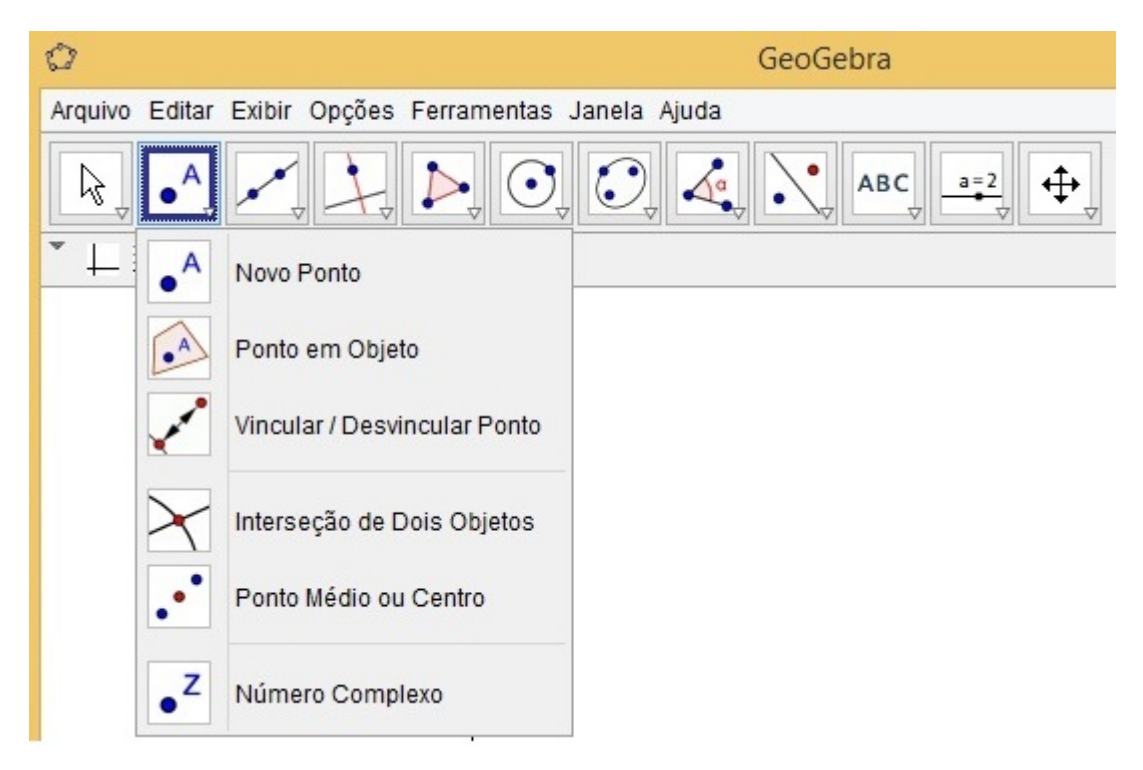

Figura B.9.: GeoGebra - Grupo *Novo Ponto* Acervo próprio.

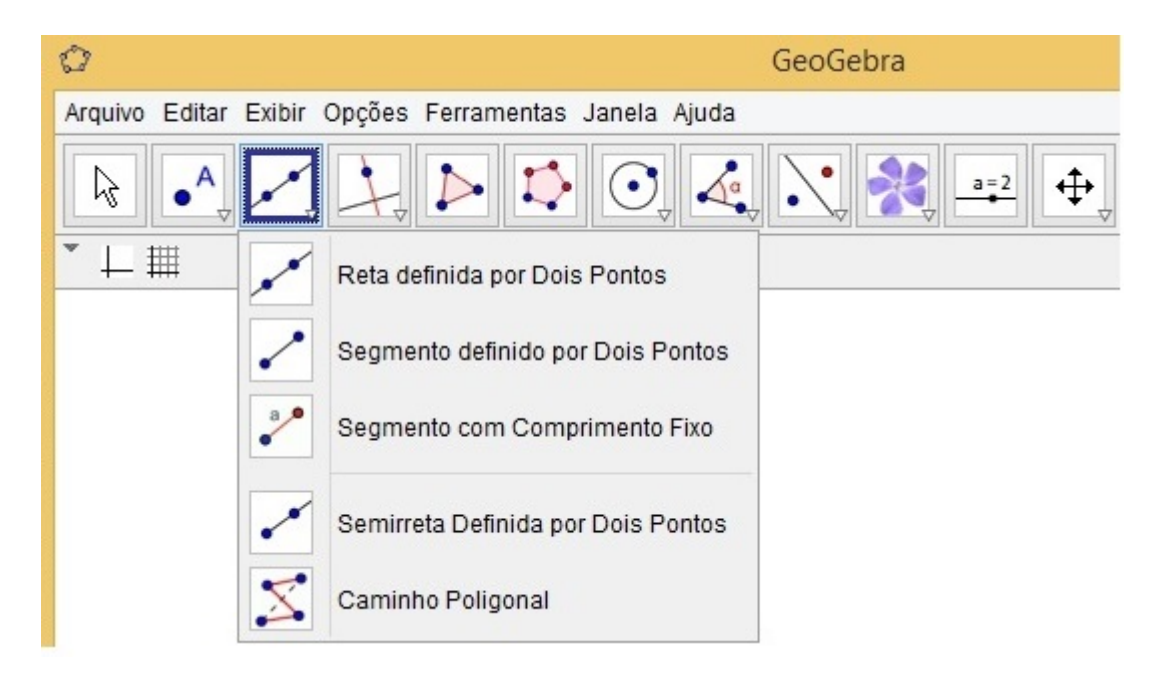

Figura B.10.: GeoGebra - Grupo *Reta definida por Dois Pontos* Acervo próprio.

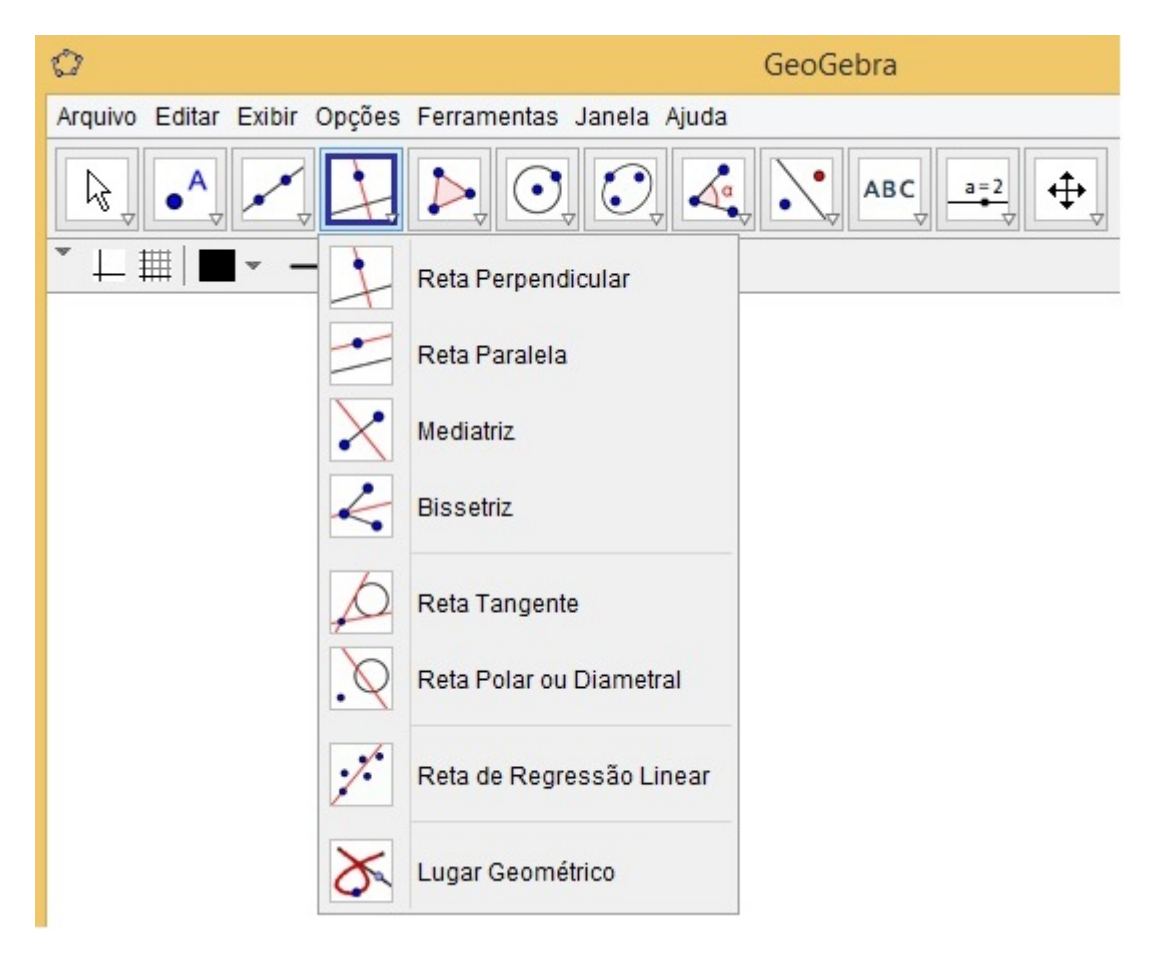

Figura B.11.: GeoGebra - Grupo *Reta Perpendicular* Acervo próprio.

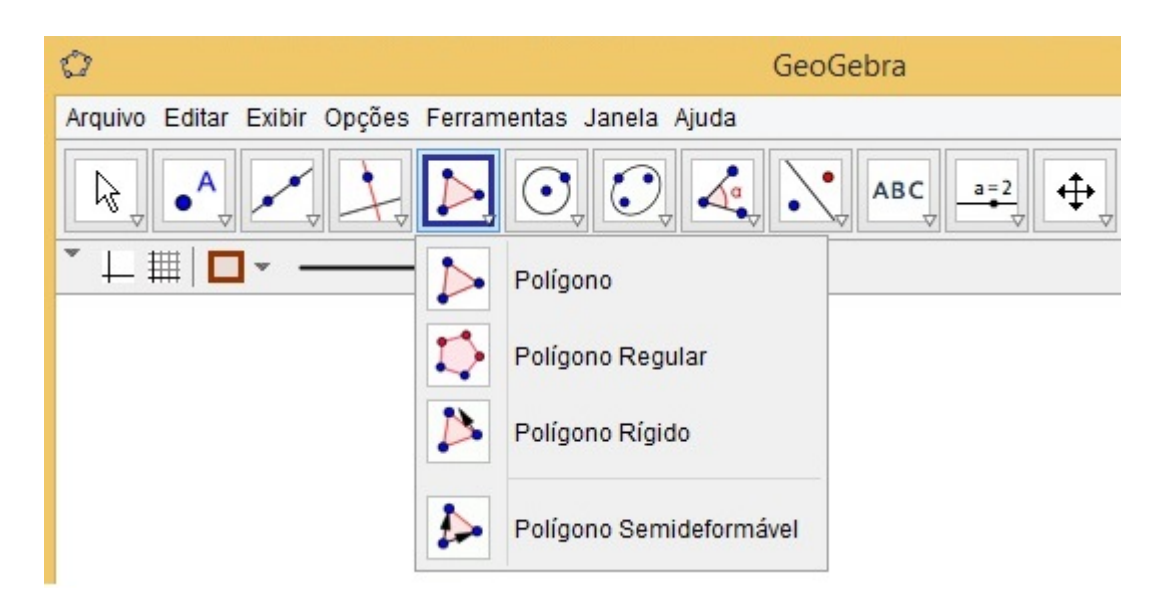

Figura B.12.: GeoGebra - Grupo *Polígono* Acervo próprio.

| Ù                                                     |  | GeoGebra                                  |
|-------------------------------------------------------|--|-------------------------------------------|
| Arquivo Editar Exibir Opções Ferramentas Janela Ajuda |  |                                           |
| R,                                                    |  | ABC<br>$a = 2$                            |
|                                                       |  | Círculo dados Centro e Um de seus Pontos  |
|                                                       |  | Círculo dados Centro e Raio               |
|                                                       |  | Compasso                                  |
|                                                       |  | Círculo definido por Três Pontos          |
|                                                       |  | Semicírculo Definido por Dois Pontos      |
|                                                       |  | Arco Circular dados Centro e Dois Pontos  |
|                                                       |  | Arco Circular definido por Três Pontos    |
|                                                       |  | Setor Circular dados Centro e Dois Pontos |
|                                                       |  | Setor Circular definido por Três Pontos   |

Figura B.13.: GeoGebra - Grupo *Círculo dados Centro e Um de seus Pontos* Acervo próprio.

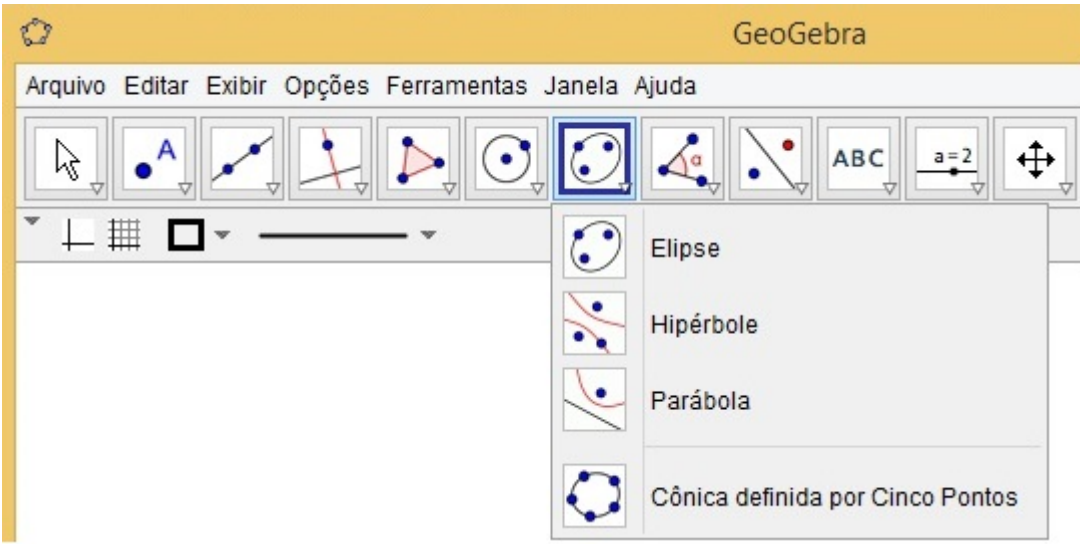

Figura B.14.: GeoGebra - Grupo *Elipse* Acervo próprio.

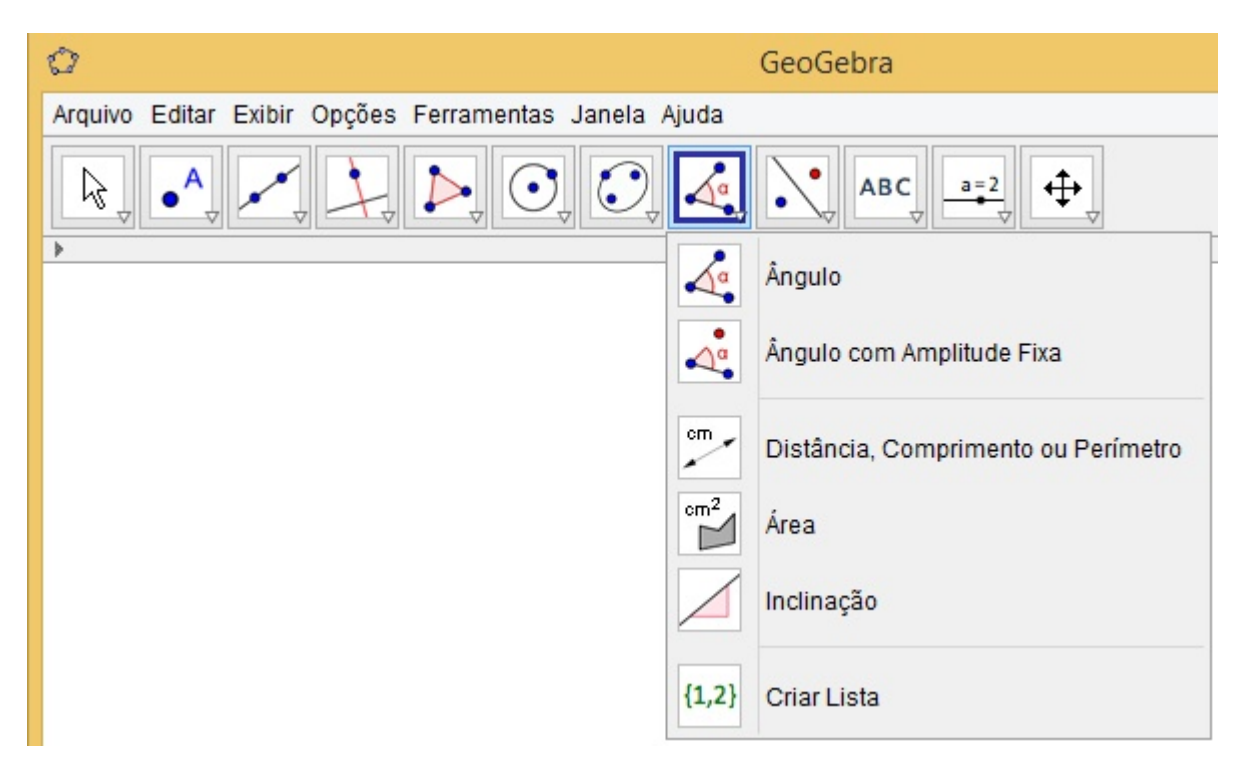

Figura B.15.: GeoGebra - Grupo *Ângulo* Acervo próprio.

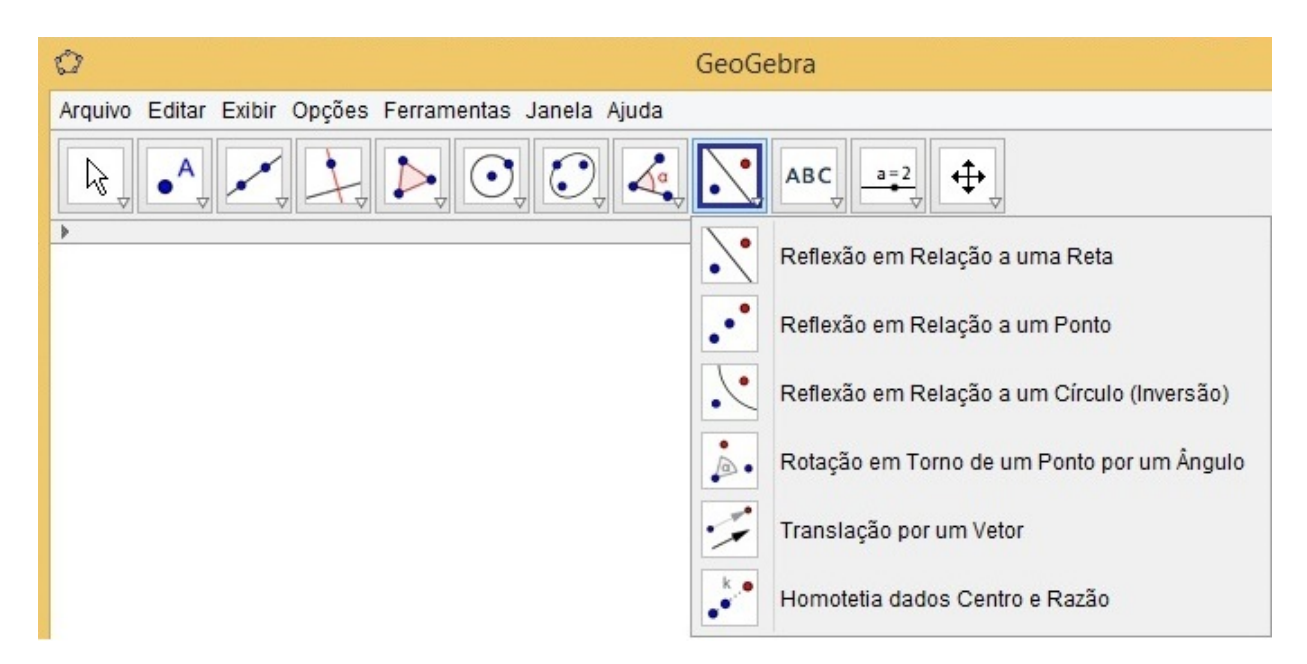

Figura B.16.: GeoGebra - Grupo *Reflexão em relação a uma Reta* Acervo próprio.

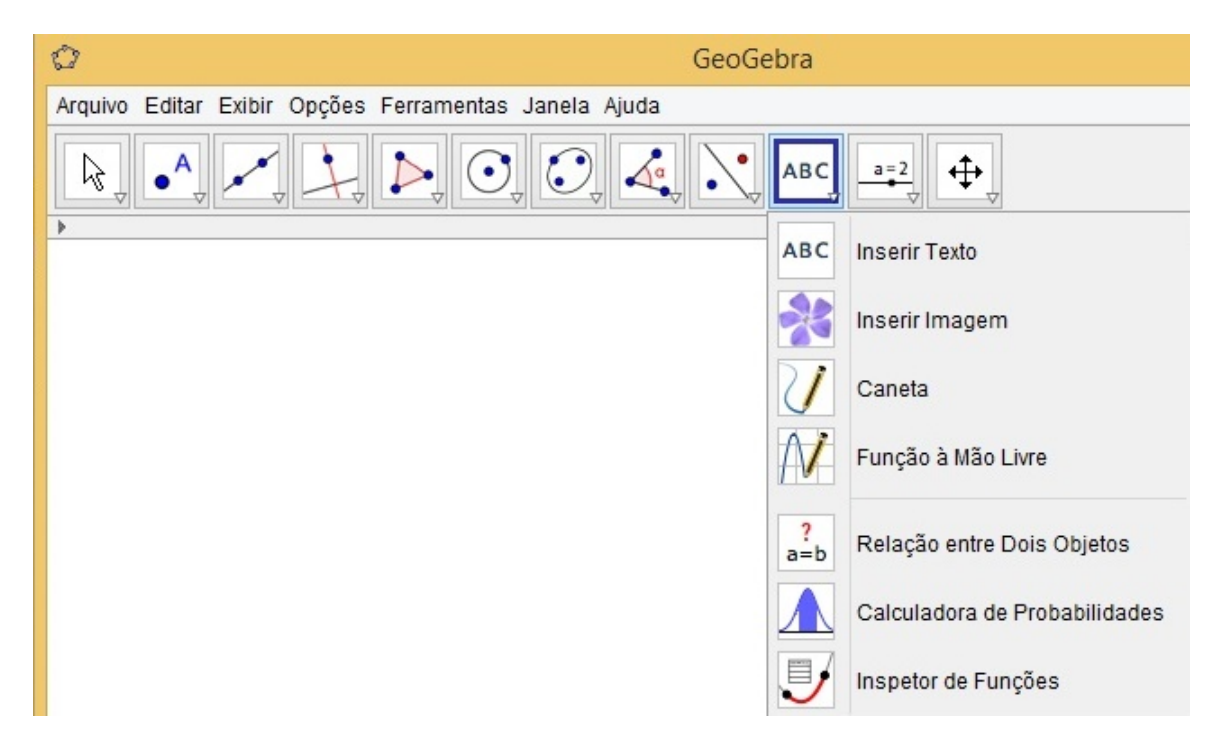

Figura B.17.: GeoGebra - Grupo *Inserir Texto* Acervo próprio.

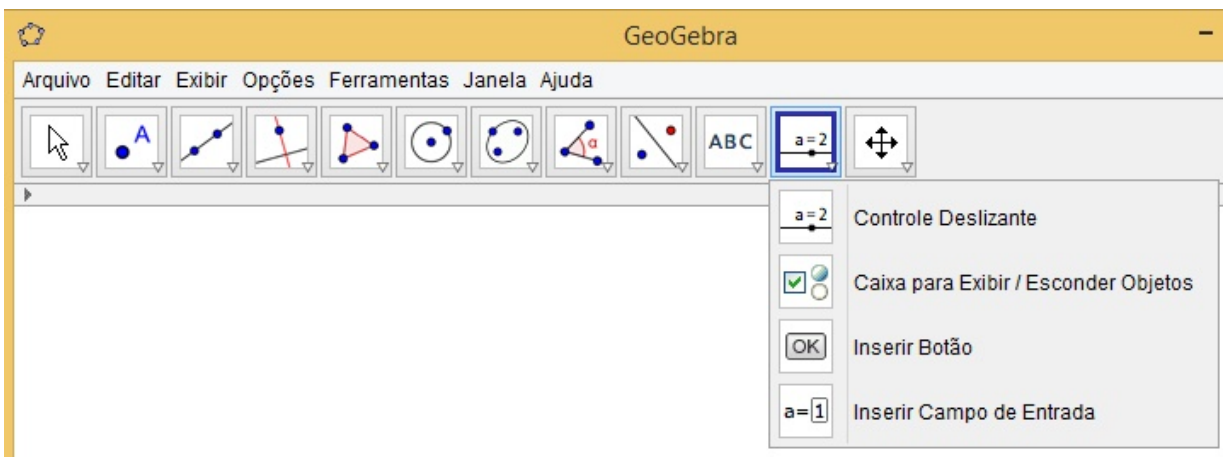

Figura B.18.: GeoGebra - Grupo *Controle Deslizante* Acervo próprio.